Министерство науки и высшего образования Российской Федерации Федеральное государственное бюджетное образовательное учреждение высшего образования АМУРСКИЙ ГОСУДАРСТВЕННЫЙ УНИВЕРСИТЕТ (ФГБОУ ВО «АмГУ»)

Факультет энергетический

Кафедра автоматизации производственных процессов и электротехники Направление подготовки 15.03.04 - Автоматизация технологических процессов и производств

Направленность (профиль) образовательной программы Автоматизация технологических процессов и производств в энергетике

ДОПУСТИТЬ К ЗАЩИТЕ

И.о. зав. кафедрой

О.В. Скрипко « 27 » usaus 2019 г.

### БАКАЛАВРСКАЯ РАБОТА

на тему: Автоматизированная система для исследования электрооборудования на базе лабораторного стенда ЭМП1-Н-К

Исполнитель студент группы 541 об

Д.А. Зыков (подпись, дата)

Руководитель доцент, канд. техн. наук

Консультант: по безопасности и экологичности доцент, канд. техн. наук

 $9.06.$   $\sqrt{019}$  A.B. Булгаков

(подпись, дата)

 $\frac{3}{2}$  С  $\frac{1}{3}$  М.Д. Штыкин

Нормоконтроль профессор, д-р. техн. наук

 $\frac{25.06}{\mu \text{area}}$  О.В. Скрипко

Благовещенск 2019

# Министерство науки и высшего образования Российской Федерации

# Федеральное государственное бюджетное образовательное учреждение

### высшего образования АМУРСКИЙ ГОСУДАРСТВЕННЫЙ УНИВЕРСИТЕТ (ФГБОУ ВО «АмГУ»)

Факультет энергетический

Кафедра автоматизации производственных процессов и электротехники

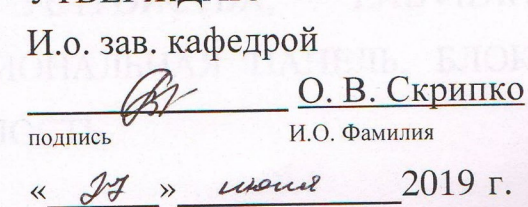

**УТВЕРЖЛАЮ** 

#### **ЗАДАНИЕ**

выпускной квалификационной работе Зыкова Дмитрия студента К Александровича

1. Тема выпускной квалификационной работы: Автоматизированная система для исследования электрооборудования на базе лабораторного стенда ЭМП1- $H-K$ 

(утверждена приказом от 15.04.2019 № 847-Уч)

2. Срок сдачи студентом законченной работы 25.06.19

A TRANSPACTER IN HOT RETRES

3. Исходные данные к выпускной квалификационной работе: документация по стенду ЭМП1 - Н - К, электротехнические устройства, дополнительная литература по LabView

4. Содержание выпускной квалификационной работы (перечень подлежащих разработке вопросов):

- характеристика поставленной задачи

- разработка автоматизированной подсистемы

- безопасность и экологичность

5. Перечень материалов приложения: 7 чертежей формата А1

6. Консультанты по выпускной квалификационной работе:

Безопасность и экологичность - Булгаков А.Б., доцент, канд. техн. наук

7. Дата выдачи задания 15. 0ч. 19

Руководитель выпускной квалификационной работы Штыкин Михаил Дмитриевич, доцент кафедры АППиЭ, канд. техн/наук.  $15.04.19$ 

 $\overline{2}$ 

Задание принял к исполнению (дата):

(подпись студента)

#### РЕФЕРАТ

Бакалаврская работа содержит 69 страниц, 39 рисунков, 26 формул, 25 источников

# ЛАБОРАТОРНЫЙ СТЕНД ЭМП1-Н-К, ФУНКЦИОНАЛЬНЫЕ БЛОКИ, ЭЛЕКТРОТЕХНИЧЕСКИЕ УСТРОЙСТВА, LABVIEW, ВИРТУАЛЬНЫЙ ПОДПРИБОР, ФУНКЦИОНАЛЬНАЯ ПАНЕЛЬ, БЛОК СХЕМА, БЕЗОПАСНОСТЬ И ЭКОЛОГИЧНОСТЬ

Цель дипломного проекта – создание автоматизированной подсистемы для проведения экспериментальных испытаний электротехнических устройств.

В дипломном проекте разработан виртуальный прибор в среде LabView. На основе виртуального прибора и лабораторного комплекса ЭМП1-Н-К проведены расчёты параметров электротехнических устройств и создана автоматизированная подсистема.

# СОДЕРЖАНИЕ

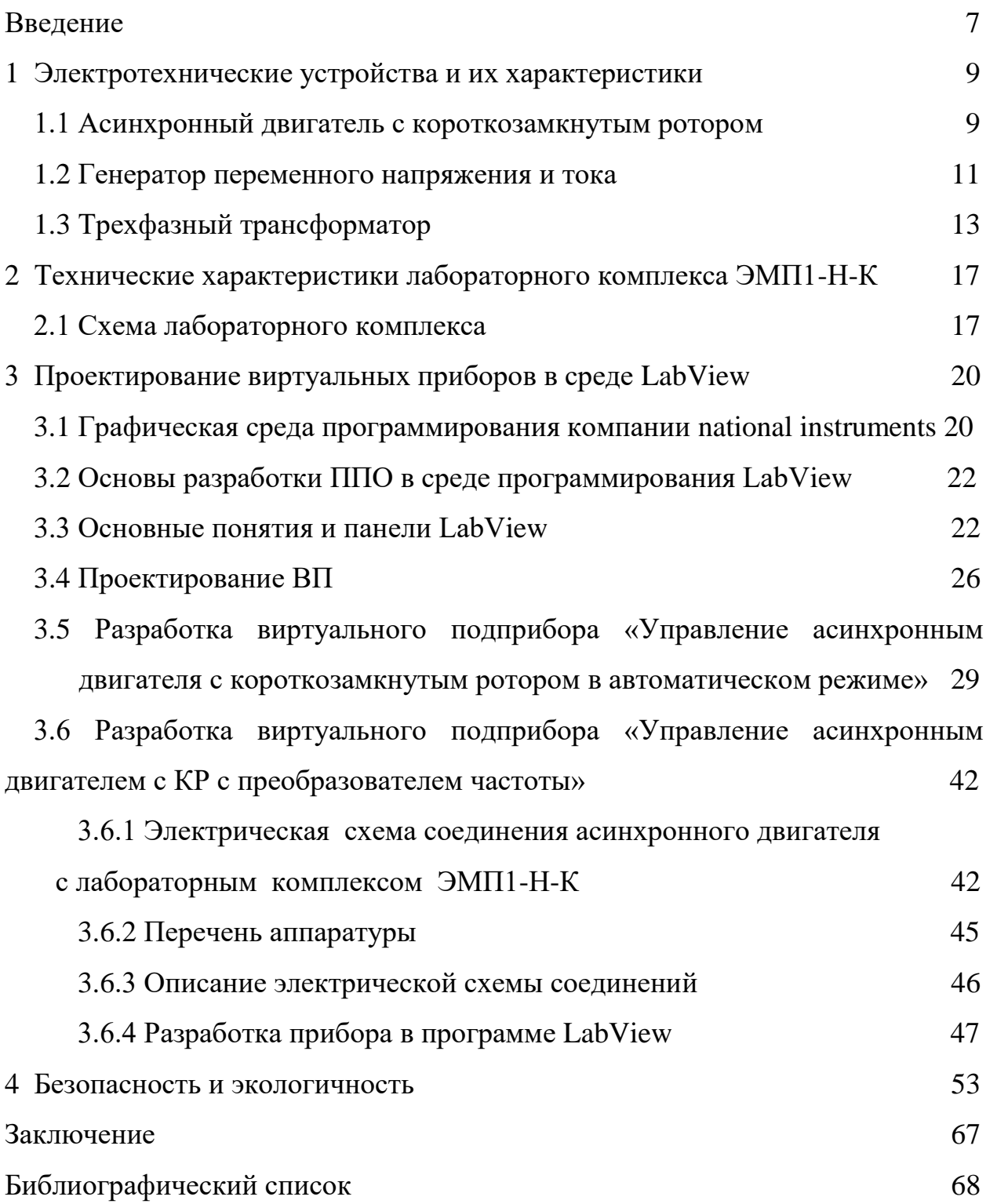

В настоящем дипломном проекте использованы ссылки на следующие стандарты и нормативные документы:

СанПиН 2.2.1/2.1.1.1278–03 Гигиенические требования к естественному, искусственному и совмещенному освещению жилых и общественных зданий

СанПиН 2.2.2/2.4.1340–03 Гигиенические требования к персональным

электронно-вычислительным машинам и организации работы

СанПиН 2.2.4.548–96 Гигиенические требования к микроклимату

производственных помещений

СН 2.2.4/2.1.8.562-96 Шум на рабочих местах, в помещениях жилых, общественных зданий и на территории жилой застройки

ГОСТ 2.106-96 ЕСКД Текстовые документы

ГОСТ 2.111-68 ЕСКД Нормоконтроль

ГОСТ 12.1.004-91\* ССБТ Пожарная безопасность. Общие требования

### ОПРЕДЕЛЕНИЯ, ОБОЗНАЧЕНИЯ, СОКРАЩЕНИЯ

- АД асинхронный двигатель
- ПК персональный компьютер
- ПО программное обеспечение
- ВП виртуальный прибор
- ЭУ электротехнические устройства

#### ВВЕДЕНИЕ

В настоящее время отдается большое внимание разрабатыванию и применению в учебной отрасли электронных образовательных ресурсов (ЭОР). Пользователю предоставляется большой спектр программ для обучения, электронная литература и т.п. При создании ЭОРов большое внимание уделяется мультимедии, которая по большому счету повышает ясность ресурсов и помогает эффективно их использовать. Понятно, что при создании мультимедийных ресурсов в качестве образовательного процесса требует не малых затрат, в частности таких как время и финансы.

В качестве примера, применение подобных ресурсов в образовательной практике можно отнести виртуальные лаборатории, которые позволяют создавать объекты и процессы окружающего мира, и также организовывать компьютерный доступ к реальному лабораторному оборудованию. Их использование актуально например при преподавании таких дисциплин как моделирование, проектирование и др.

Такой лабораторной установкой и является комплект ЭМП1-Н-К. Упрощенная структурная схема комплекта ЭМП1-Н-К приведена на рисунке 1.

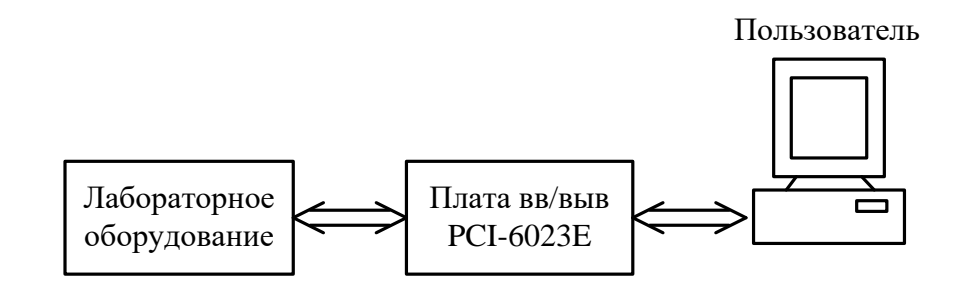

Рисунок 1 - Упрощенная структурная схема комплекта ЭМП1-Н-К

Для того чтобы осуществить требуемые измерения используется плата ввода-вывода, устанавливаемая на PCI-шине лабораторного компьютера.

LabVIEWили Laboratory Virtual Instrument Engineering Workbench (Среда разработки лабораторных виртуальных приборов) – это среда графического программирования, широко используемая в промышленности, образовании и научно-исследовательских лабораториях в качестве стандартного инструмента для сбора данных и управления приборами. LabVIEW – представляет собой мощную и гибкую программную среду, применяемая для проведения измерений и анализа полученных данных.

Концепция LabVIEW отличается от последовательной природы традиционных языков программирования, предоставляет разработчику легкую в использовании графическую оболочку, которая включает в себя весь набор инструментов, необходимых для сбора данных, их анализа и представления полученных результатов. С помощью языка программирования LabVIEW, можно программировать задачи из графической блок-диаграммы, которая компилирует алгоритм в машинный код. Являясь программной средой для бесчисленных применений в области науки и техники, LabVIEW решает задачи различного типа, затрачивая меньше времени и усилий по сравнению с написанием традиционного программного кода.

По применимости сфера LabVIEW также непрерывно расширяется. В образовании она включает лабораторные практикумы по электротехнике, физике, механике. В фундаментальной науке LabVIEW используют такие передовые центры как Lawrence Livermore, Batelle, Sandia, Oak Ridge (США), в инженерной практике - объекты космические, надводного и подводного флота, промышленных предприятий и т.д.

# 1 ЭЛЕКТРОТЕХНИЧЕСКИЕ УСТРОЙСТВА И ИХ ХАРАКТЕРИСТИКИ

#### **1.1 Асинхронный двигатель с короткозамкнутым ротором**

В настоящее время асинхронные машины в основном используются в режиме двигателя. Машины мощностью больше 0.5 кВт чаще выполняются трёхфазными, а при меньшей мощности – однофазными.

За прошедшие годы асинхронные двигатели нашли широкое применение в разных отраслях промышленности и сельского хозяйства. Их используют в электроприводе металлорежущих станков, подъёмнотранспортных машин, транспортёров, вентиляторов. Маломощные двигатели используются в устройствах связанных с автоматикой.

Широкое применение асинхронных двигателей объясняется их достоинствами по сравнению с другими двигателями: высокой надёжностью, возможностью работы от сети переменного тока, в простоте обслуживания. Асинхронные электродвигатели предназначены для преобразования энергии переменного тока в механическую. Трехфазные АД по виду ротора подразделяются на двигатели с короткозамкнутым и фазным ротором.

Короткозамкнутый ротор представляет собой ферромагнитный сердечник в виде цилиндра с пазами, в которых уложена обмотка ротора, состоящих из алюминиевых или медных стержней, соединяющиеся между собой торцевыми кольцами и образующие цилиндрическую клетку.

При подаче к трёхфазной обмотке статора АД трехфазного напряжения в каждой его обмотке создается магнитный поток, изменяется с частотой питающей сети, а регулирующий магнитный поток вращается со скоростью

$$
n_1 = \frac{60 \times f_1}{p},\tag{1}
$$

где  $f_1$  - частота питающей сети;

p – число пар полюсов.

Одним из важных показателей, характеризующих работу АД, является скольжение ротора:

$$
S = \frac{n_1 - n_2}{n_1},\tag{2}
$$

где  $n_2$  - скорость (частота) вращения ротора, об/мин.

Процесс преобразования электрической энергии в механическую в АД сопровождается потерями мощности. Полезная мощность на валу двигателя

$$
P_2 = M \frac{n_2}{9.55},\tag{3}
$$

где М - электромагнитный момент двигателя.

Электромагнитный момент М зависит от максимального магнитного потока ротора Фт, а также тока ротора  $I_2$  и скольжения S. Он пропорционален квадрату подводимого напряжения и электрическим потерям в обмотках ротора. Из-за того что между скольжением ротора и скоростью вращения его существует прямая зависимость, то для АД важное значение приобретает зависимость  $n_2(M)$ , и называется механической характеристикой двигателя [5].

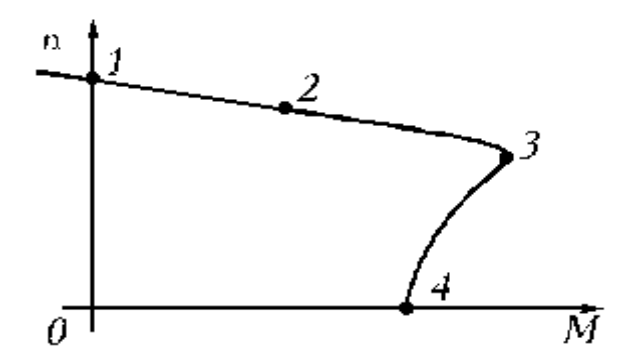

Рисунок 2 - механическая характеристика двигателя

Участок 1-3 соответствует устойчивой работе двигателя, участок 3-4 – неустойчивой работе. Точка 1 соответствует идеальному холостому ходу, когда n=n0. Точка 2 соответствует номинальному режиму работы, ее координаты Mн и nн. Точка 3 соответствует критическому моменту Mкр и критической частоте вращения nкр двигателя. Точка 4 соответствует пусковому моменту двигателя Mпуск.

Зависимость момента, потребляемой мощности из сети:

$$
P_1 = m_1 U_1 I_1 \cos \varphi_1,\tag{4}
$$

Коэффициента мощности:

$$
cos\varphi = \frac{P_1}{\sqrt{3}U_1I_1},\tag{5}
$$

КПД:

$$
\eta = \frac{P_2}{P_1},\tag{6}
$$

Скольжение ротора S и тока статора  $I_1$  от полезной мощности, то есть мощности на валу двигателя  $P_2$  являются рабочими характеристиками.

#### **1.2 Генератор переменного напряжения и тока**

Переменный ток, в широком смысле это электрический ток, изменяющийся во времени. Обычно в технике под переменным током понимают периодический ток, в котором среднее значение за напряжения и период силы тока равно нулю. Периодом Т переменного тока называют наименьший промежуток времени (в сек), через который повторяются изменения силы тока (и напряжения). Важнейшей характеристикой переменного тока является его частота f - число периодов в 1 сек:

В системах электроэнергетике России и многих стран мира принята стандартная частота  $f = 50$  гц, а в США - 60 гц. В технике связи применяется переменный ток высокой частоты (от 100 кгц до 30 Ггц). Для определенных целей в промышленности, медицине и других отраслях науки и техники используют переменный ток, различных частот, а также импульсные токи.

Для распределения и передачи электрической энергии в основном используется переменный ток благодаря простоте трансформации его напряжения практически без потерь мощности. Генераторы и двигатели переменного тока по сравнению с машинами постоянного тока при равной мощности имеют меньшие габариты, проще по устройству, надёжнее и дешевле. Переменный ток может быть выпрямлен, например полупроводниковыми выпрямителями, а затем преобразован с помощью полупроводниковых инверторов вновь в переменный ток другой, регулируемой частоты; это создаёт возможность использовать простые и дешёвые бес коллекторные двигатели переменного тока (асинхронные и синхронные) для всех видов электроприводов, которые требуют плавного регулирования скорости. Переменный ток актуально применяется в устройствах связи (радио, телевидение и т. п.) [8].

Переменный ток создаётся с помощью переменного напряжения. Переменное электромагнитное поле, которое возникает в пространстве, окружающет проводники с током, вызывая колебания энергии в цепи переменного тока: переодически энергия то накапливается в магнитном или электрическом поле, то возвращается к источнику электроэнергии.

За основу для характеристики силы переменного тока сопоставляют среднее тепловое действие переменного тока с тепловым действием постоянного тока соответствующей силы. Полученное таким путём значение силы переменного тока I называют действующим (эффективным) значением, математически представляющим среднеквадратичное за период значение

силы тока. Аналогично определяется и действующее значение напряжения переменного тока U. Вольтметр и амперметр переменного тока измеряют именно действующие значения тока и напряжения.

В простом и наиболее важном на практике случае мгновенное значение силы i переменного тока меняется во времени t по синусоидальному закону:

$$
i = I_m \times \sin(\omega \times t + a), \tag{8}
$$

где  $I_m$  - амплитуда тока;

ω = 2pf - его угловая частота;

a - начальная фаза.

Синусоидальный (гармонический) ток создаётся синусоидальным напряжением той же частоты:

$$
u = U_m \times \sin (\omega \times t + b), \tag{9}
$$

где U<sup>m</sup> - амплитуда напряжения;

b - начальная фаза.

Действующие значения такого переменного тока равны:

$$
I = l_m / \sqrt{3} > 0.707 \times I_m,
$$
\n(10)

$$
U = U_m / \sqrt{3} > 0.707 \times U_m,
$$
\n(11)

#### **1.3 Трехфазный трансформатор**

Трансформа́тор (от лат. transformo — преобразовывать) — это электрическая машина, которая состоит из набора индуктивно связанных обмоток на каком-либо магнитопроводе или без него и предназначенный для преобразования посредством электромагнитной индукции одной или нескольких систем переменного тока в одну или несколько других систем переменного тока без изменения частоты систем(системы) переменного тока.

Трансформатор преобразует напряжение переменного тока и/или гальваническую развязку в различных областях применения электроэнергетике, электронике и радиотехнике.

Конструктивно трансформатор может состоять из одной (автотрансформатор) или нескольких изолированных проволочных, или ленточных обмоток (катушек), которые охватываются общим магнитным потоком, намотанных, на магнитопровод (сердечник) из ферромагнитного магнито-мягкого материала.

Работа трансформатора основывается на двух базовых принципах:

Изменяющийся во времени электрический ток создаёт во времени изменяющееся магнитное поле (электромагнетизм);

Изменение магнитного потока, проходящего через обмотку, создаёт в этой обмотке электро-движущуюся силу (электромагнитная индукция).

На одну из обмоток, которая называется первичной обмоткой, от внешнего источника подаётся напряжение. Протекающий переменный ток по первичной обмотке создаёт переменный магнитный поток в магнитопроводе. В результате электромагнитной индукции, переменный магнитный поток в магнитопроводе создаётся во всех обмотках, а также и в первичной, ЭДС индукции, пропорциональную первой производной магнитного потока, при синусоидальном токе сдвинутой на 90° в обратную сторону по отношению к магнитному потоку.

Режимы работы трансформатора

1. Режим холостого хода. Такой режим характеризуется разомкнутой вторичной цепью трансформатора, вследствие чего ток в ней не течёт. С помощью опыта холостого хода можно определить КПД трансформатора, коэффициент трансформации, а также потери в стали.

2. Нагрузочный режим. Данный режим характеризуется замкнутой на нагрузке вторичной цепи трансформатора. Такой режим является основным рабочим для трансформатора.

3. Режим короткого замыкания. Данный режим получается в результате замыкания вторичной цепи накоротко. С помощью него можно определить потери полезной мощности на нагрев проводов в цепи трансформатора. Это учитывается в схеме замещения реального трансформатора при помощи активного сопротивления.

Режим холостого хода.

В тот момент когда вторичные обмотки ни к чему не подключены (режим холостого хода), ЭДС индукции в первичной обмотке практически полностью компенсирует напряжение источника питания, поэтому ток, протекающий через первичную обмотку, невелик. Для трансформатора с сердечником из магнитомягкого материала, ток холостого хода характеризует в сердечнике величину потерь, а также реактивную мощность перемагничивания магнитопровода. Мощность потерь можно вычислить, для этого нужно умножить активную составляющую тока холостого хода на напряжение, которое подается на трансформатор [6].

Измерив напряжения U1 и U2 первичной и вторичной обмоток, определяют коэффициент трансформации

 $k = U1 / U2,$  (12)

#### Режим короткого замыкания

В таком режиме, на первичную обмотку трансформатора подается переменное напряжение небольшой величины, выводы вторичной обмотки соединяют накоротко. Величину напряжения на входе устанавливают такую, чтобы ток короткого замыкания равнялся номинальному току трансформатора. В данных условиях величина напряжения короткого

замыкания будет характеризовать потери в обмотках трансформатора, и потери на омическом сопротивлении. Мощность потерь возможно вычислить умножив напряжение короткого замыкания на ток короткого замыкания.

Такой режим используется в измерительных трансформаторах тока.

Режим с нагрузкой

Во время подключения нагрузки к вторичной обмотке во вторичной цепи возникает ток, который создает магнитный поток в магнитопроводе, направленный противоположно магнитному потоку, создаваемому первичной обмоткой. В результате чего в первичной цепи нарушается равенство ЭДС индукции и ЭДС источника питания, которое приводит к увеличению тока в первичной обмотке до тех пор, пока магнитный поток не достигнет практически прежнего.

# 2 ТЕХНИЧЕСКИЕ ХАРАКТЕРИСТИКИ ЛАБОРАТОРНОГО КОМПЛЕКСА ЭМП1-Н-К

#### **2.1 Схема лабораторного комплекса**

Для проведения экспериментальных испытаний нужна лабораторная установка ЭМП1-Н-К. Схема данной лабораторной установки изображена на рисунке 3.

Комплект типового лабораторного оборудования «Электрические машины и привод» ЭМП1-Н-К предназначен для проведения лабораторнопрактических занятий и допускает работу на нем при температурах от  $+10$  до 35 С и относительной влажности воздуха до 80% при +25С [1].

Модульная конструкция комплекта обеспечивает возможность сборки электрической цепи требуемой конфигурации, с необходимыми параметрами её элементов и измерения параметров режима этой цепи.

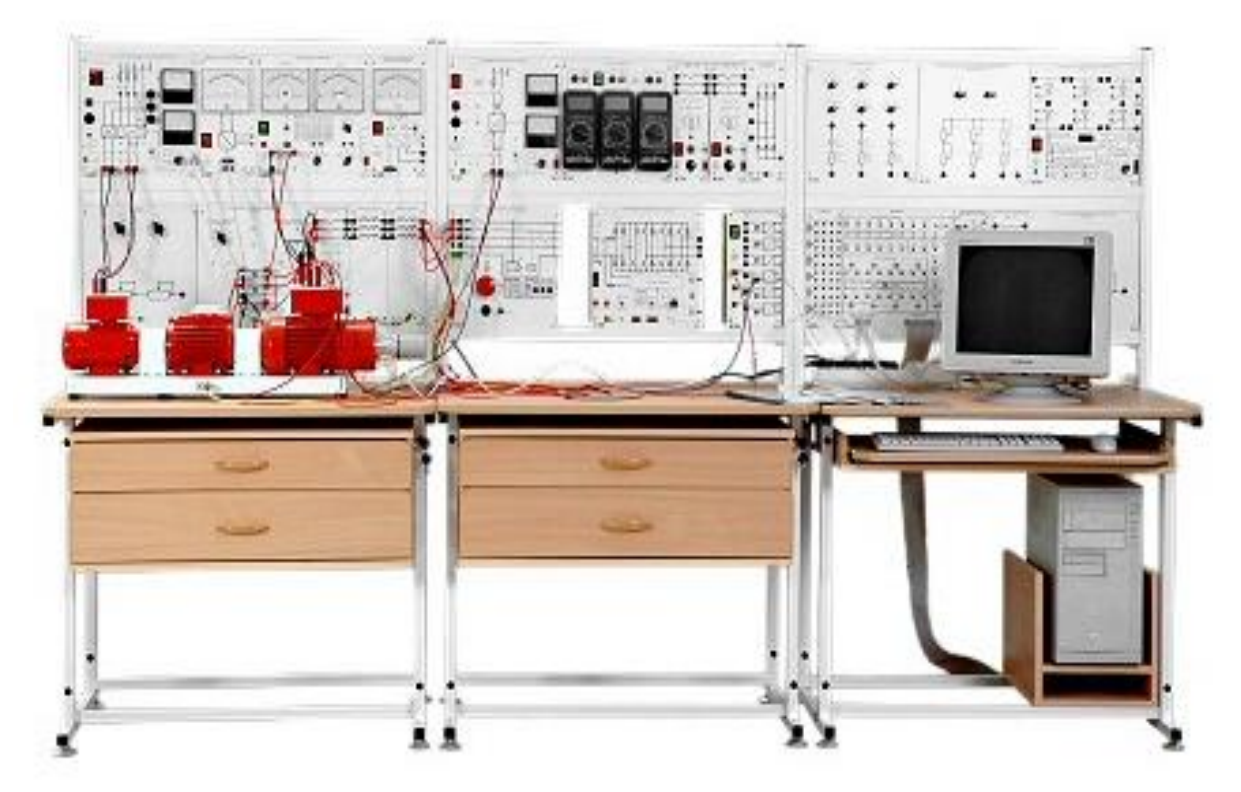

Рисунок 3 – Схема лабораторного комплекса

Основными элементами для реализации виртуальных приборов являются следующие:

- коннектор;
- блок датчиков тока и напряжения;
- блок мультиметров;
- преобразователь частоты;
- электромашинный агрегат.
- трехфазный источник питания;

Функциональные блоки

Модульная конструкция комплекта обеспечивает возможность сборки электрической цепи требуемой конфигурации, с необходимыми параметрами её элементов и измерения параметров режима этой цепи [2].

Ниже приведены изображения и описано назначение каждого функционального блока (модуля).

Трехфазный источник питания (201.2)

Предназначен для питания комплекта трехфазным переменным напряжением. Включается вручную. Имеет защиту от перегрузок, устройство защитного отключения, кнопку аварийного отключения и ключ от несанкционированного включения. (~400 В, 16 А Ток срабатывания УЗО 30 mA) [2].

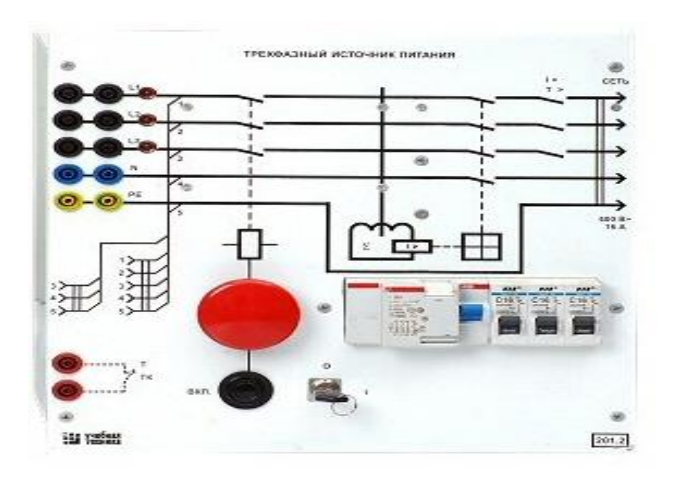

Рисунок 4 – Трехфазный источник питания

Источник питания машины постоянного тока (206.1)

Предназначен для питания обмоток якоря и возбуждения постоянным током. Включается вручную или дистанционно / автоматически (от ПЭВМ). Якорное напряжение регулируется вручную или дистанционно. Напряжение возбуждения нерегулируемое. (Цепь якоря-0…250 В; 3 А цепь возбуждения -200 В, 1 А) [2].

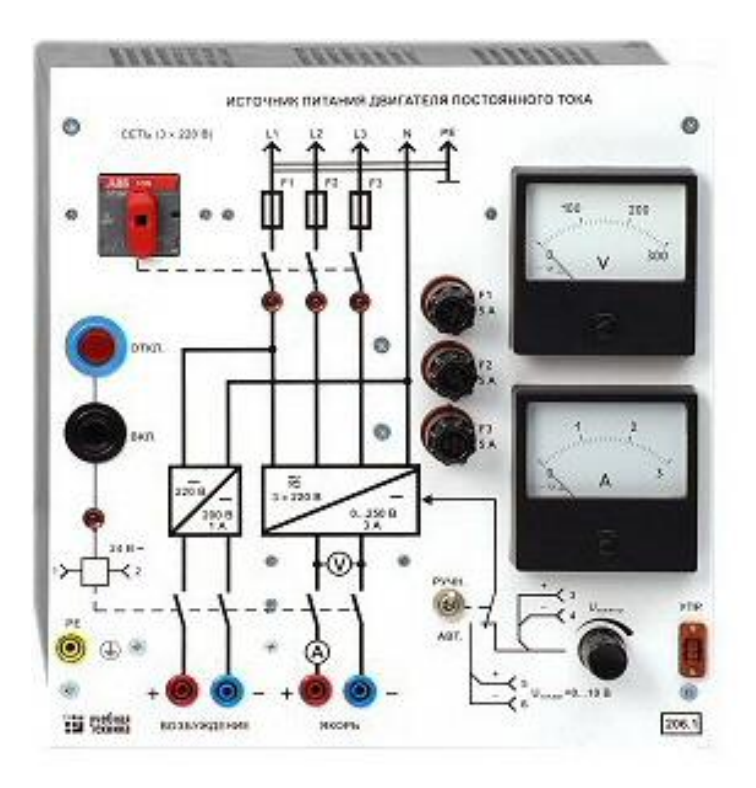

Рисунок 5 - Источник питания машины постоянного тока

Тиристорный преобразователь / регулятор (207.2)

Предназначен для регулирования частоты вращения двигателя постоянного тока (режим преобразователя) и трехфазного асинхронного двигателя (режим регулятора). Преобразует трехфазное напряжение синусоидального тока в напряжение постоянного тока, а также в трехфазное напряжение переменной величины. Выходное напряжение регулируется вручную или дистанционно / автоматически (от ПЭВМ). ( $\sim$  3×400 В; 2 А)

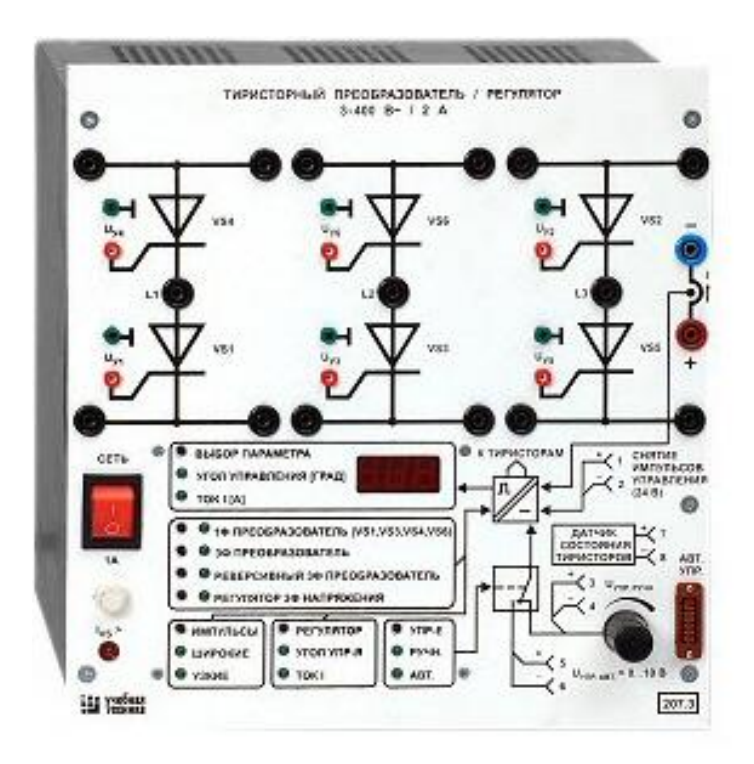

Рисунок 6 - Тиристорный преобразователь / регулятор

Трехполюсный выключатель (301.1)

Предназначен для ручного или дистанционного / автоматического (от ПЭВМ) включения / отключения электрических цепей. (~ 400 В; 10 А)

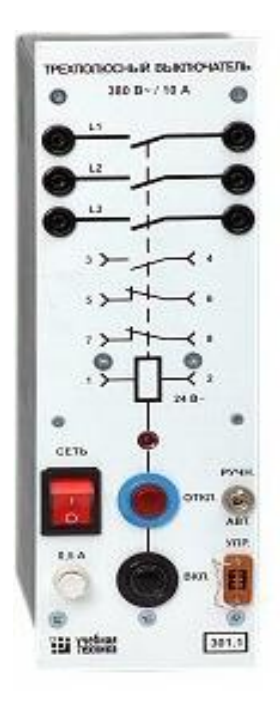

Рисунок 7 - Трехполюсный выключатель

#### Терминал

Предназначен для обеспечения удобного доступа к входам / выходам управления функциональных блоков. (6 розеток с 8 контактами;  $6\times8$  гнезд)

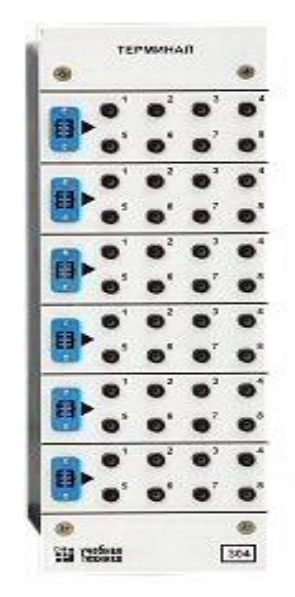

Рисунок 8 – Терминал

Коннектор (330)

Предназначен для обеспечения удобного доступа к входам / выходам платы сбора данных PCI 6024E персонального компьютера. (8 аналог. Диф. Входов; 2 аналог. Выхода; 8 цифр. Входов/ выходов)

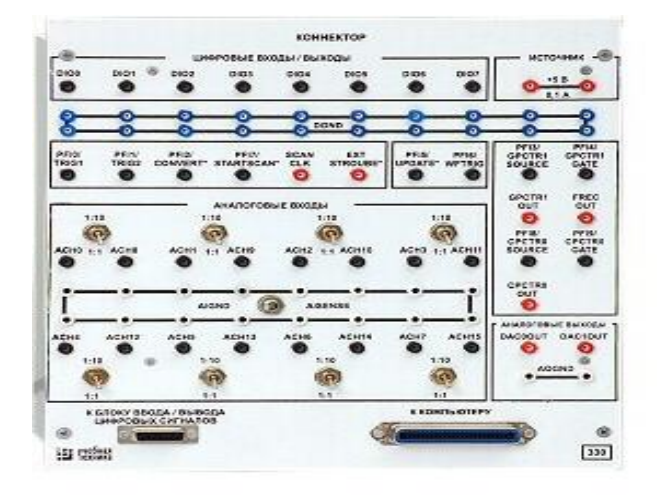

Рисунок 9 - Коннектор

Блок ввода /вывода цифровых сигналов (331)

Предназначен для ввода сигналов типа «сухой контакт» и вывода сигналов через контакты промежуточного реле (8 входов типа «сухой контакт»; 8 релейных выходов)

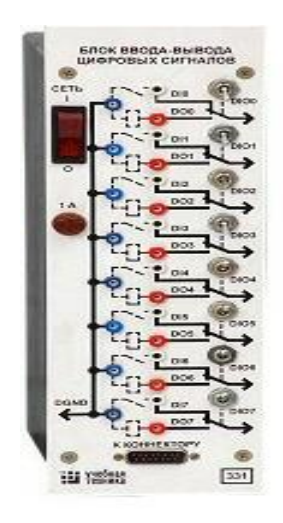

Рисунок 10 - Блок ввода /вывода цифровых сигналов

Блок мультиметров (508.2)

Предназначен для измерения токов, напряжений, омических сопротивлений. Цифровой с жидкокристаллическим дисплеем. (0…1000 В; 0…10 А; 0…20 МОм) [2].

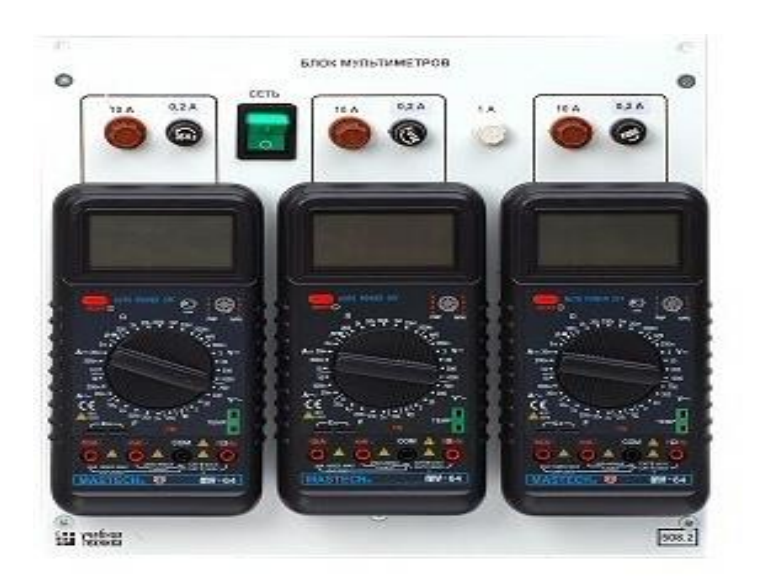

Рисунок 11 - Блок мультиметров

Преобразователь частоты (217.1)

Предназначен для регулирования частоты вращения асинхронного двигателя. Выходные частота и напряжение регулируются согласованно вручную или дистанционно / автоматически (от ПЭВМ).  $(3\times0...230 \text{ B}; 3 \text{ A};$  $0...100$   $\Gamma$ <sub>II</sub> $)$  $[2]$ .

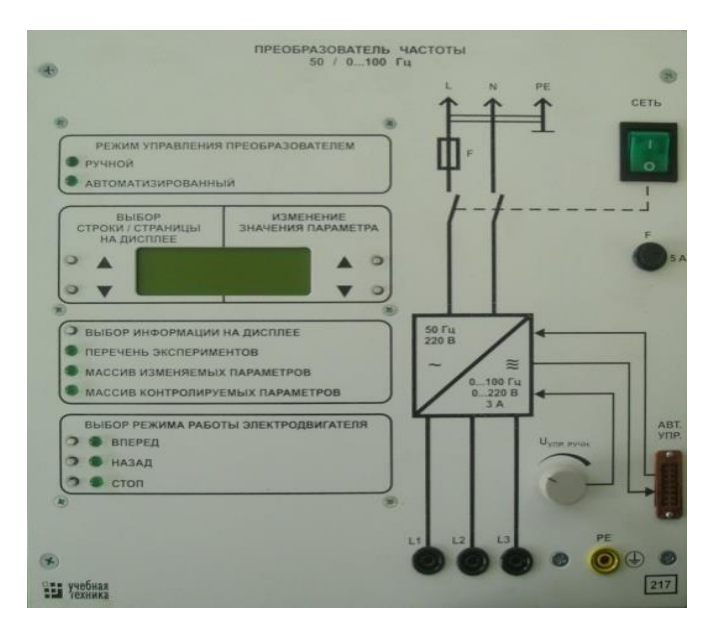

Рисунок 12 - Преобразователь частоты

Регулируемый автотрансформатор (318.1)

Предназначен для питания цепей регулируемым переменным напряжением. ( $\sim$  220 /0…240 В/ 2 А)

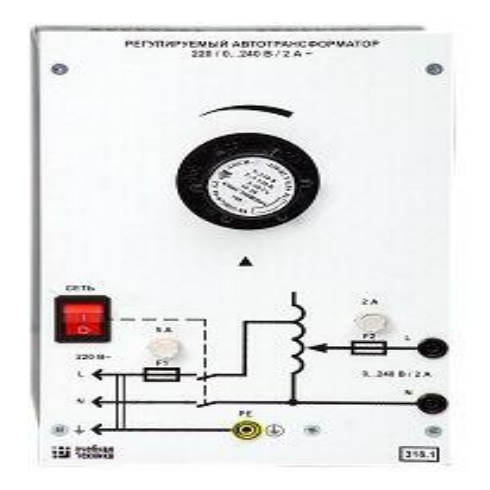

Рисунок 13 - Регулируемый автотрансформатор

Линейный реактор (314.2)

Предназначен для моделирования индуктивного сопротивления электрической цепи. (50 Гц 0,5 А 0,3 Гн)

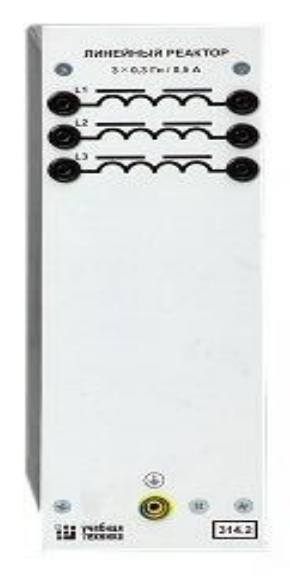

Рисунок 14 - Линейный реактор

Выпрямитель (322)

Предназначен для неуправляемого преобразования энергии трехфазного переменного тока в энергию постоянного тока. (400 В; 10 А)

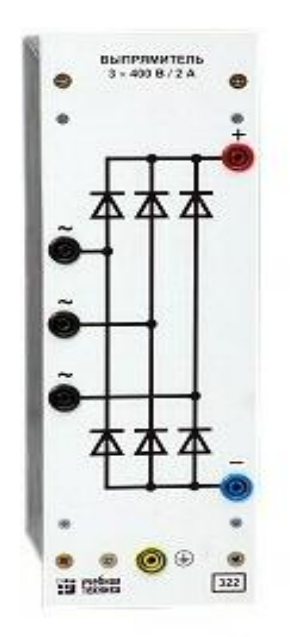

Рисунок 15 - Выпрямитель

Трехфазная трансформаторная группа (347.1)

Предназначена для преобразования однофазного / трехфазного напряжения. (38 ВА 230/240, 230, 220, 130, 127 В)

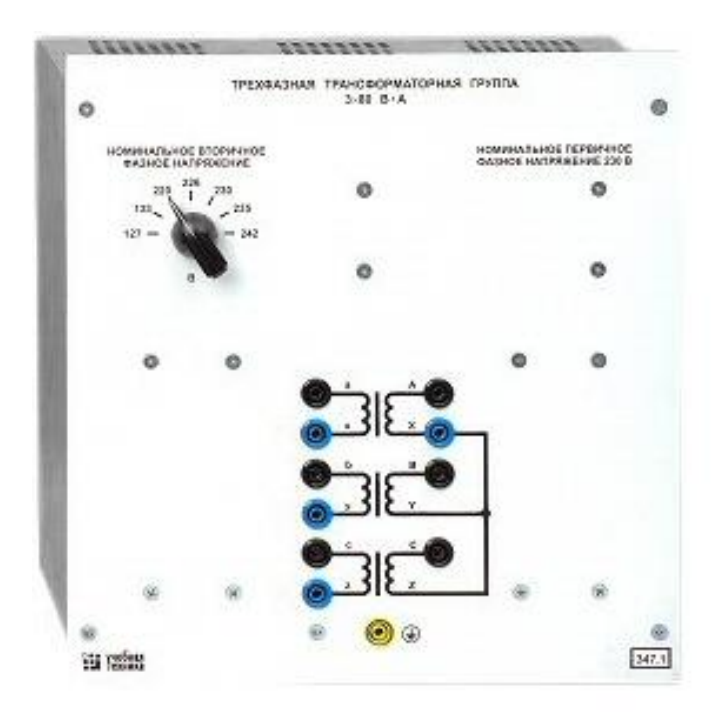

Рисунок 16 - Трехфазная трансформаторная группа

Блок датчиков тока и напряжения (402.3)

Предназначен для получения нормированных электрических сигналов, пропорциональных напряжениям и токам в контролируемых силовых цепях постоянного и переменного тока, и гальванически с последними не связанных. (3 измерительных преобразователя «ток напряжение» (5 А/1 А)/5 В; 3 измерительных преобразователя «напряжение-напряжение» 1000 В/ 100/ 5 В )

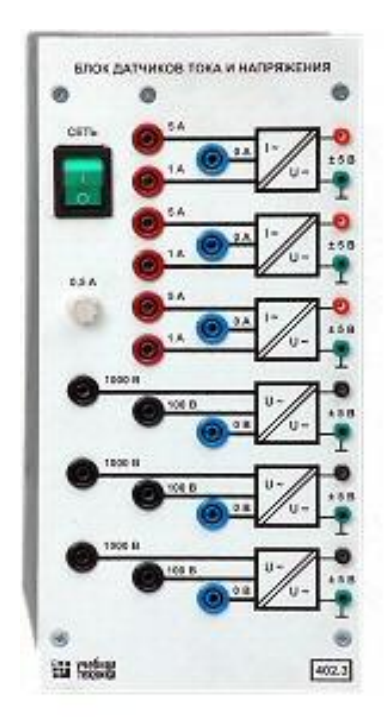

Рисунок 17 - Блок датчиков тока и напряжения

Указатель частоты вращения (506.2)

Предназначен для отображения частоты вращения электрических машин в электромашинном агрегате в аналоговой форме. (2000…0…2000 мин-1)

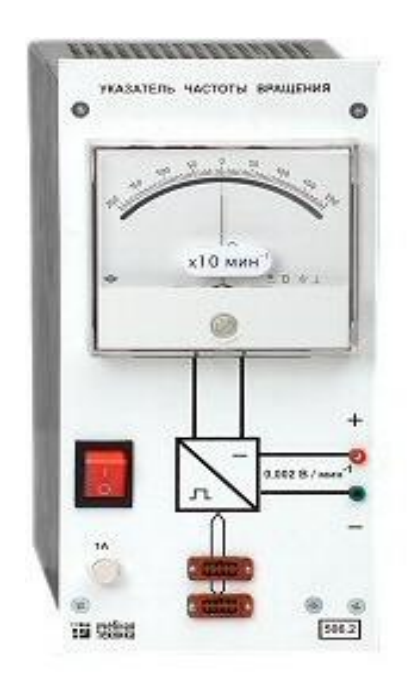

Рисунок 18 - Указатель частоты вращения

Измеритель мощностей (507.2)

Предназначен для измерения активной и реактивной мощностей в однофазной электрической цепи и отображения их в аналоговой форме. (15; 60; 150; 300; 600 В, 0,05; 0,1 ; 0,2; 0,5 А)

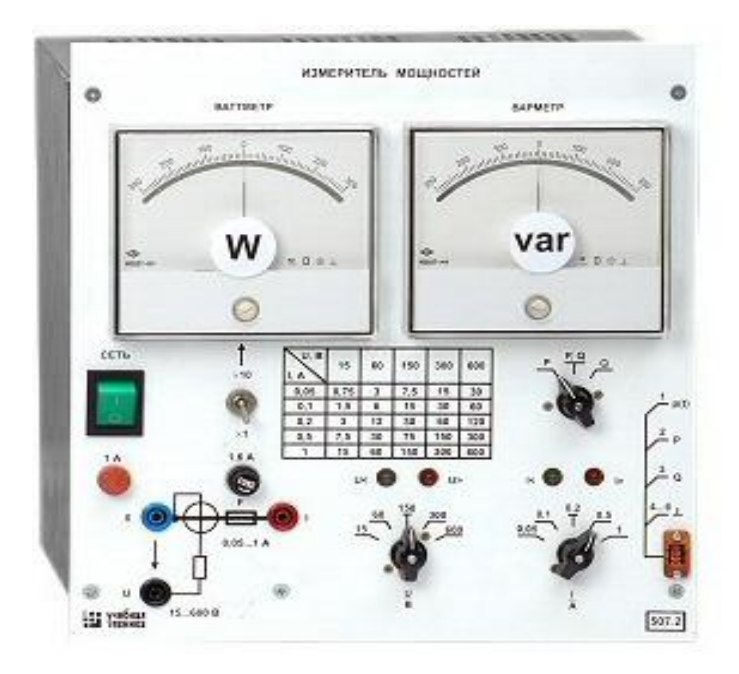

Рисунок 19 - Измеритель мощностей

3 ПРОЕКТИРОВАНИЕ ВИРТУАЛЬНЫХ ПРИБОРОВ В СРЕДЕ LABVIEW

## **3.1 Графическая среда программирования компании National Instruments**

Уже больше 35 лет компания National Instruments является разработчиком и лидерует в создании технологий виртуальных приборов – концепции, изменившей подходы и методику проведения измерений, а также разработки систем автоматизации. Максимально используя возможности компьютеров и современных информационных технологий, виртуальные приборы повысили производительность и снизили стоимость решений за счет применения гибкого и простого в освоении программного обеспечения, такого как среда графического программирования LabVIEW, а также модульного оборудования. Заказчиками компании являются ученые, инженеры и технические специалисты, работающие в самом широком спектре отраслей и технологий [4].

LabVIEW или Laboratory Virtual Instrument Engineering Workbench (Среда разработки лабораторных виртуальных приборов) обеспечивает неразрывную связь теоретических расчетов и экспериментальных исследований. С 1986 года –с того момента как появилась первая версия программной среды LabVIEW – инженеры и преподаватели используют в своих разработках и обучении преимущества интерактивного интерфейса и многочисленные функции библиотек графического программирования, широкие возможности интеграции оборудования и программного обеспечения для построения систем сбора данных и управления. Это дает возможность автоматизировать учебные практикумы и учебные стенды, разрабатывать прототипы устройств и создавать законченные системы в различных приложениях [7].

LabVIEW – это:

 интуитивно понятный интерфейс графического создания приложений для измерений, управления и тестирования;

не сложный язык программирования;

 встроенные средства предназнаенные для сбора данных, управления приборами, обработки результатов, генерации отчетов, передачи данных и т.д.;

 совместимость с разнообразными приборами благодаря наличию огромной библиотеки драйверов и возможности генерации кода интерактивным мастером;

высокая скорость выполнения откомпилированных приложений;

обучение и тех. поддержка мирового уровня.

LabVIEW может работать на операционных системах Windows 2000/NT/XP/Vista, MacOS X, Linux, Solaris.

Технология модульных приборов NI основывается на использовании компактного и высокопроизводительного оборудования, функционального программного обеспечения и встроенных систем синхронизации и тактирования, обеспечивающих проведение гибких, точных и высокопроизводительных измерений и тестов. NI предлагает модульные приборы для проведения измерений, выполненные в форматах PCI, PXI, PCMCIA и USB, и работающие в диапазоне частот сигналов от постоянного тока до радиочастот [11].

На основе LabVIEW и модульных приборов, в настоящее время, разработано множество разных систем, таких как;

- система сбора, обработки сигналов с датчиков;
- проектирование электронных схем;
- системы управления и механотроника;
- цифровая обработка сигналов;
- радиотехника и система связи;
- диагностика машин и механизмов;

 автоматизированный стенд магнито-люминесцентного контроля железнолорожных колес;

 измерительно-испытательный комплекс для проведения тестового испытания газотурбинных двигателей;

 мобильный испытательный комплекс для наладки испытаний электровозов и д.р..

На NI Developer Zone (ni.com/zone) находится более трех тысячи примеров, созданных инженерами NI, системными интеграторами и пользователями, в виде исходного кода LabVIEW, С++ и Visual Basic. Данные примеры иллюстрируют аналоговый и цифровой ввод/вывод, работу со счетчиками/таймерами, а также обработку сигналов. Также возможно найти примеры по измерению параметров температуры, деформации и виброакустических сигналов, решению задач машинного зрения и управления движением.

**3.2 Основы разработки ППО в среде программирования LabVIEW**

ПК являются наиболее гибкими инструментами, чем традиционные измерительные приборы, поэтому чтобы создать собственную программу на LabVIEW, является довольно несложным делом, а также интуитивно понятный пользовательский интерфейс в среде LabVIEW делает разработку программ и их применение наиболее интересным и увлекательным занятием.

Программные приложения, создаваемые в LabVIEW называются виртуальными приборами (ВП), и включают в себя две основные панели:

 передняя или лицевая панель, которая осуществляет интерактивный интерфейс пользователя и имитирует панель пульта управления с размещением на нем разных кнопок, графических индикаторов, диалоговых объектов, средств управления и индикации и так далее [13].

#### **3.3 Основные понятия и панели LabVIEW**

Запуск среды программирования LabVIEW осуществляется или двойным кликом мыши на ярлыке LabVIEW, который находится на рабочем

столе, или из раздела Программы – National Instruments LabVIEW (изложение для Windows 9х, NT, 2000). При входе в главное меню LabVIEW (версия 6.0) пользователю предлагают создать новый виртуальный инструмент (New VI) или открыть уже существующий (Open VI) [13].

Разработка виртуального прибора осуществляется с помощью двух панелей, находящихся в двух окнах, - лицевой и функциональной. На лицевой панели визуально размещаются средства управления и индикации, на функциональной – составляется блок-схема или исходный код будущего виртуального прибора. Структура панелей одинакова. Основным элементом каждой панели является рабочая область, которая снабжена горизонтальным и вертикальным скролингами, в которой размещаются элементы. Также на панелях есть верхнее меню и набор функциональных кнопок. Размер окон возможно регулировать самостоятельно. Размещение одновременно двух окон на экране можно с помощью комбинации клавиш Ctrl+T. Активизация одной из панелей осуществляется посредством клика мыши в ее области или Ctrl+E. Имя панели соответствует имени загруженного в него виртуального прибора. Если новый VI, то панель носит название Untitled. Сохранение VI осуществляется через верхнее меню любой из панелей – File-Save или File-Save As для сохранения под новым именем.

Для лицевой и функциональной панелей доступна панель Tools Palette (рисунок 20), которая включает в себя набор управляющих кнопок для изменения режима редактирования [24].

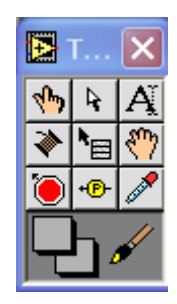

Рисунок 20 - Панель Tools

При активной лицевой панели становится доступной панель Controls (рисунок 21). С помощью нее осуществляется визуальное размещение регуляторов и индикаторов на передней панели виртуального прибора. Регуляторы предназначены для ввода информации при выполнении программы, индикаторы – для вывода. Если панель Controls не видна на экране, ее можно открыть через верхнее меню Windows – Show Controls Palette.

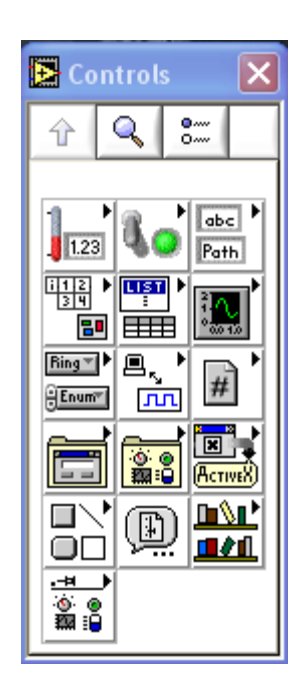

Рисунок 21 - Панель Controls

При активации функциональной панели становится доступной панель Functions (рисунок 22), которая также как и панель Controls включает систематизированные наборы стандартных элементов в виде отдельных пиктограмм, из которых осуществляется составление блок-схемы виртуального. Если панель Functions не видна на экране, ее можно открыть через верхнее меню Windows – Show Functions Palette [24].

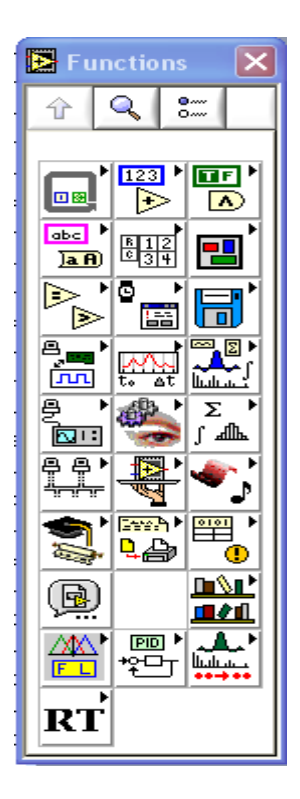

Рисунок 22 - Панель Functions

На лицевой и функциональной панелях размещаются кнопки управления (рисунок 23), такие как:

 кнопка «стрелка» – пуск выполнения программы; если в программе имеются ошибки, то данная кнопка будет расколота на две части;

 кнопка «стрелки в цикле» – предназначена для запуска программы в циклическом режиме;

 кнопка «красный круг» – предназначена для остановки выполнения программы;

 кнопка «две вертикальные черты» – пауза в выполнении программы.

Рисунок 23- Управляющие кнопки

Процесс разработки виртуального прибора включает (рисунок 24):

1. Размещение регуляторов и индикаторов на лицевой панели VI. Для этого на панеле Controls выбирается объект нужного типа и внешнего вида и размещается в требуемом месте на лицевой панели. При этом его размер, цвет, описание и название могут в потом меняться.

2. Добавление требуемых для прикладной задачи структур и функций на функциональной панели. Для этого из панели Functions выбираются соответствующие структуры и функции, пиктограммы которые размещаются на функциональной панели.

3. Соединение регуляторов, индикаторов, констант, функций и др. на функциональной панели при помощи проводки [15].

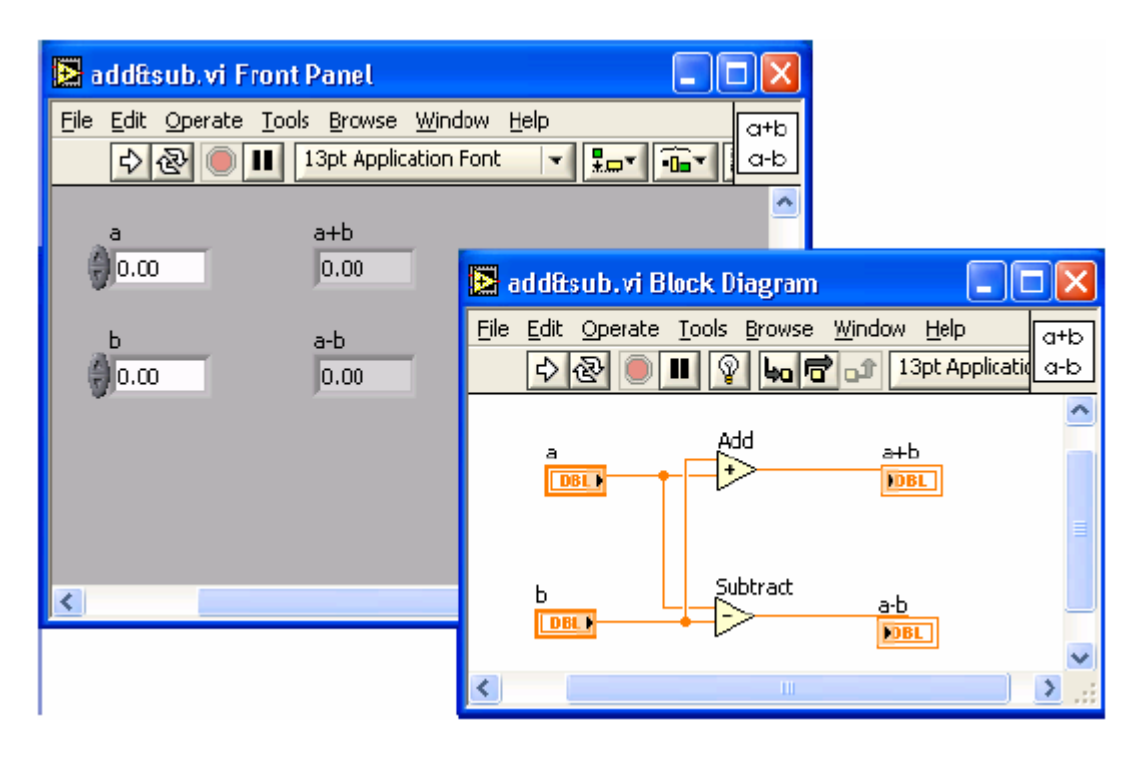

Рисунок 24 – Виртуальный прибор

### **3.4 Проектирование ВП**

Большинство реальных сигналов являются непрерывными функциями. Для обработки на компьютере нужно перевести сигналы в цифровую форму.

Одним из способов это сделать – равномерно измерить по времени значения сигнала на определенном промежутке времени и ввести полученные значения амплитуд в компьютер. Если делать измерения достаточно часто, то по полученному дискретному сигналу можно будет более точно восстановить вид исходного непрерывного сигнала.

Процесс замера величины сигнала через равные промежутки времени называется равномерной (по времени) дискретизацией. Многие из устройств для ввода данных в компьютер осуществляют дискретизацию. В результате дискретизации, непрерывный (аналоговый) сигнал переводится в последовательность чисел. Устройство которое выполняющет этот процесс, называется аналогово-цифровым преобразователем ADC (АЦП, analogue-to-digital converter). Частота, с которой ADC производит замеры аналогового сигнала и выдает его значения в цифровом, называется частотой дискретизации [17].

Как известно из анализа, любая непрерывная функция может быть разложена на конечном отрезке в ряд Фурье. Смысл данного разложения состоит в том, что функция представляется в виде суммы ряда синусоид с разными амплитудами и фазами, а также с кратными частотами. Коэффициенты (амплитуды) при синусоидах называются спектром функции. У относительно гладких функций спектр быстро убывает (с ростом номера коэффициенты быстро стремятся к нулю). Для относительно «изрезанных» функций спектр убывает медленно, т.к. для представления разрывов и «изломов» функции нужны синусоиды с большими частотами.

Существует несколько видов преобразования Фурье.

1. Непериодический непрерывный сигнал можно разложить в интеграл Фурье.

2. Периодический непрерывный сигнал можно разлажить в бесконечный ряд Фурье.

3. Непериодический дискретный сигнал можно разложить в интеграл Фурье.

4. Периодический дискретный сигнал можно разложить в конечный ряд Фурье.

Компьютер может работать только с ограниченным объемом данных, следовательно, он способен вычислять только последний вид преобразования Фурье. Его и будем применять [17].

Как нам известно, ряд Фурье для периодической функции, с периодом 2π, отвечающей условиям Дирихле, будет иметь вид:

$$
f(x)=A_0+B_1\sin(x)+B_2\sin(2x)+\ldots+C_1\cos(x)+C_2\cos(2x)+\ldots,\hspace{1cm} (13)
$$

где  $A_0$  – постоянная составляющая;

 $x=ωt$ :

 $B_1, B_2, B_3$  – амплитуды синусных составляющих первой гармоники и всех последующих;

 $C_1$ ,  $C_2$ ,  $C_3$  – амплитуды косинусных составляющих первой гармоники и всех последующих.

Аналитическое определение постоянной составляющей и амплитуд синусных и косинусных составляющих производится по формулам:

$$
A_0 = \frac{1}{2\pi} \int_0^{2\pi} f(x) dx \quad B_k = \frac{1}{\pi} \int_0^{2\pi} f(x) \cdot \sin(kx) dx \quad C_k = \frac{1}{\pi} \int_0^{2\pi} f(x) \cdot \cos(kx) dx \quad , \tag{14}
$$

где k – порядок гармоник.

По амплитудам синусных и косинусных составляющих гармоник определяются амплитуды и начальные фазы самих гармоник с помощью определения комплексных амплитуд:

$$
Akm = B_k + jC_k = A_{km}e^{j\psi_k}, \qquad (15)
$$
После чего ряд Фурье записывается в виде:

$$
f(\omega t) = A_0 + A_{1m} \sin(\omega t + \psi 1) + A_{2m} \sin(2\omega t + \psi 2) + A_{3m} \sin(3\omega t + \psi 3) + \dots \tag{16}
$$

**3.5 Разработка виртуального подприбора «Управление асинхронного двигателя с короткозамкнутым ротором в автоматическом режиме»**

Процесс создания начинаем с:

Определения функциональных действий подприбора, а конкретно: управление реверсивным ходом асинхронного двигателя осуществляется с помощью двух выключетелей, управление выключателями будет осуществляться с воздействия сигнала 24 В на катушку, которая имеет выводы 1-2 к терминальному шлейфу, терминальный шлейф подключен к терминалу, соединенный с блоком усиления цифровых сигналов. Так же выключатель реализует блокировку от одновременного включения движения «вперёд» и «назад», для реализации блокировки используются выводы 7-8 к терминальному шлейфу. От сюда следует что, необходимо задействовать два дискретных выхода 5 В, которые соединены шлейфом с блоком усиления цифровых сигналов, и на выходе дают сигнал в 24В [20].

Электрическая схема соединения представлена на рисунках 25 и 26.

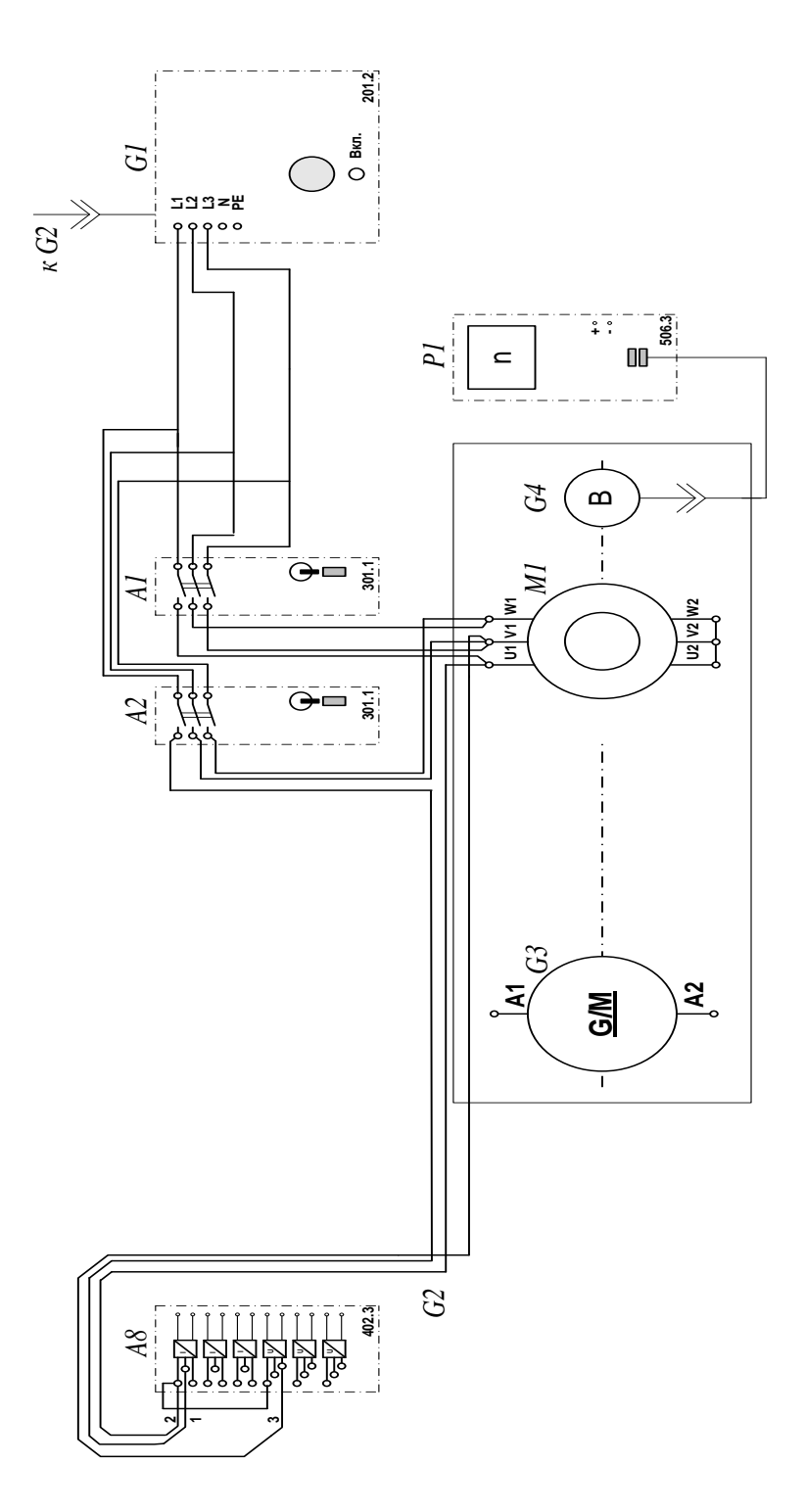

Рисунок 25 – Электрическая схема

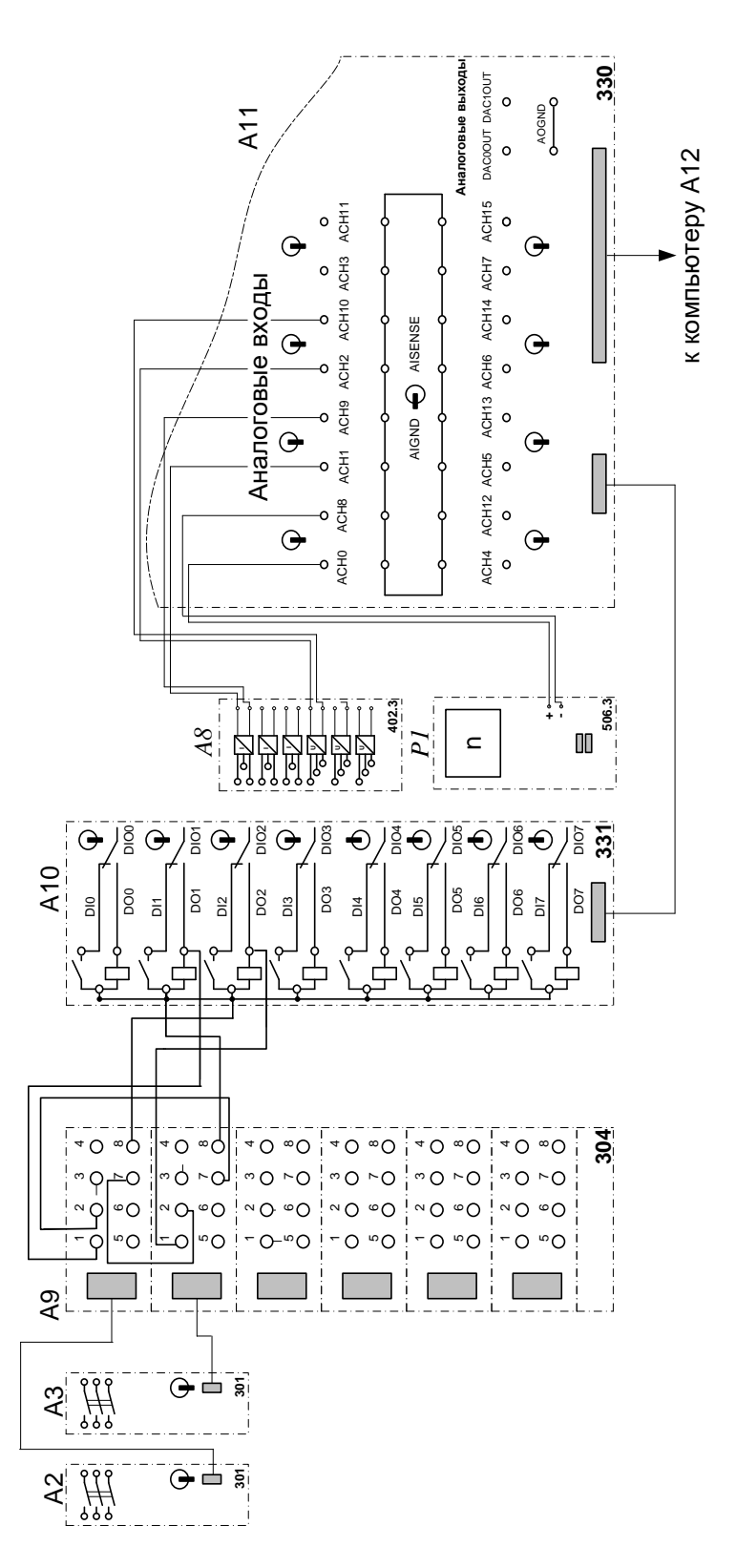

Рисунок 26 – Электрическая схема продолжение

Измеряемыми величинами в VI будут ток и напряжение одной из фаз асинхронного двигателя, а так же частота вращения асинхронного двигателя. Для измерения величин нам необходимы 3 аналоговых выхода.

Для управления аналоговыми и дискретными сигналами необходимо в приложение Measurement & Automation Explorer создать соответствующие каналы.

Для канала тока создаём виртуальный канал аналогового входа, назовем его Аi\_6, и соединён с выходами ACH3-ACH11, который соответствует виртуальному аналоговому выводу номеру 3. Для напряжения создаём виртуальный канал аналогового входа BI\_1, который соединён с выводами ACH1-ACH9, соответствующий виртуальному аналоговому выходу 1. Для канала измерения частоты вращения создаём виртуальный канал аналогового выхода n, соединённый с выводами ACH1-ACH8, который соответствует виртуальному аналоговому выходу 0.

Для дискретного сигнала движения вперёд создаём виртуальный канал дискретного выхода d0\_0, который соединён с выводами GRN и DO1

Размещаем регуляторы и индикаторы на передней (лицевой) панели. Если на экран выведено окно блок-схемы (Diagram), переключиться на лицевую панель можно, выбрав из меню панели управления окна Window=>Show Front Panel. Из меню в верхней строчке окна лицевой панели выбираем Window=>Show Palette и Window=> Tools Palette, чтобы вывести на экран палитры Controls (органы управления) и Tools (инструменты).

Из подменю Graph палитры Controls выбираем один графический индикатор (Waveform Graph) для отображения вида сигнала и переносим его на лицевую панель. Размещаем в правой стороне лицевой панели. В появившемся метке с клавиатуры вводим название «Сигнал». Вызовем объектное меню индикатора, снимаем в нем выделение с опции XScale=>AutoScaleX. Данным действием выключается автоматическое масштабирование оси Х графического индикатора.

Из подменю Numeric палитры Controls выбираем элемент Digital Indicator для индикатора «Кол-во выборок на интервале» и Gauge для «Частота сигнала». Размещаем их в центральной части лицевой панели и вводим названия в метки. Устанавливаем формат представляемых данных,

для этого нужно подвести указатель мыши к созданному регулятору, нажать правую клавишу мыши, затем выбрать пункт меню Representation, а в подменю выбрать нужный формат:

 для индикатора «Кол-во выборок на интервале» и «Частота сигнала» - (Число с плавающей запятой двойной точности (Doubleprecision floatingpoint numeric));

 $-$  для регулятора «Задержка» -  $\boxed{$  U<sub>32</sub> (Целое 32х битовое число без знака (Unsigned 32bit integer numeric)).

Из подменю I/O палитры Controls выбираем 3 элемента DAQ Channel Name, который предназначены для выбора каналов, переносим их на лицевую панель и размещаем в левой части. Вводим название «Выберите канал тока», «Выберите канал напряжения». «Выберите канал частоты».С помощью 3 элементов DAQ Channel Name мы может одновременно получать данные с 3 каналов, в нашем случае считываем информацию о токе и напряжении действующих в сети, а так же частоте вращения ротора асинхронного двигателя.

Из подменю Numeric палитры Controls выбираем 3 элемента Meter для обозначения амперметра и вольтметра, а так же тахометра, предназначенные для регистрации мгновенного значения тока и напряжения, а так же частоты вращения.

Так как частота дискретизации платы ограничена 200 кГц, то необходимо предусмотреть какое-либо предупреждение при превышении данной скорости. Для этого разместим на лицевой панели светодиод, который будет включаться при превышении частоты 200 кГц. Из подменю Boolean палитры Controls выбираем индикатор (Round LED) и размещаем его на лицевую панель.

В процессе выполнения задания воспользуемся дополнительными функциями, связанными с нажатием на интерфейсные кнопки/переключатели. Здесь речь идет о реакции (поведении) кнопки на нажатие, т.е. возвращается ли кнопка после нажатия в исходное состояние

или же остается в нажатом состоянии и т.д. В LabVIEW реализовано шесть вариантов реакций на нажатие кнопки:

Switch When Pressed (Реагирует на нажатие);

Switch When Released (Реагирует на отжатие);

Switch Until Released (Реагирует на нажатие и отжатие);

 Latch When Pressed (Изменяет управляемое значение при нажатии и беспечивает автовозврат не раньше, чем произойдет чтение в программе);

 Latch When Released (Изменяет управляемое значение только после отпускания кнопки и обеспечивает автовозврат);

 Latch Until Released (Изменяет управляемое значение при нажатии и обеспечивает автовозврат не раньше, чем произойдет чтение в программе или будет отпущена кнопка).

В нашей программе нужно установить такие опции реакции на нажатие, чтобы кнопка возвращалась в предыдущее положение. Если мы этого не сделаем, то после нажатия на кнопку во время работы программы, будет циклически «выскакивать» меню записи файла на диск, т.е. результатом получится, что осуществить остановку программы будет невозможно.

Для реализации этого небольшого нововведения необходимо подвести указатель мыши к одной из кнопок и нажать правую кнопку мыши. В выпадающем меню выбрать Mechanical Action, а в нем Latch When Released.

Для реализации управления направлением движения разместим 2 кнопки, визуально оформленные как выключатели. Назовём их соответственно «Вперёд» и «Назад». Для построения механической характеристики расположим кнопку «Построить механическую характеристику» ниже графика.

Нужно отметить, что реализация CASE – структуры при нажатии (т.е. когда условие «Тrue»), вызывается диалоговое меню записи файла на диск и осуществляется запись данных. Если же условие «False», то запись не происходит.

### В итоге получим лицевую панель, представленную на рисунке 27.

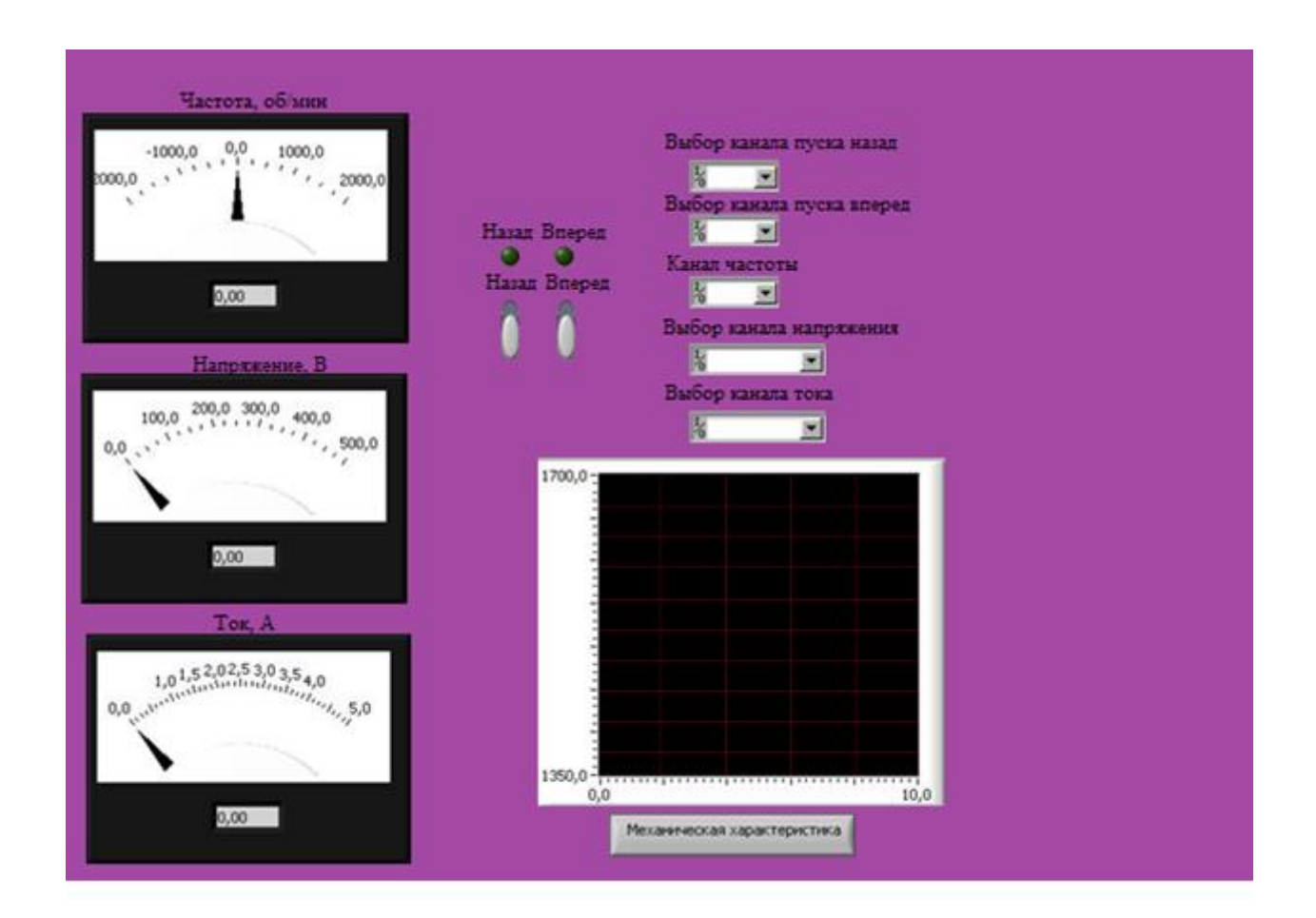

Рисунок 27 – Лицевая панель подприбора

Добавим требуемые для прикладной задачи структуры и функции на функциональную панель (блок-схему). Чтобы это сделать, нужно выбрать в меню Window=>Show Block Diagram. На блок схеме будут видны прямоугольные терминалы, соответствующие органам управления и индикаторам лицевой панели. Терминалы окрашены в различные цвета (в зависимости от формата представляемых данных) и имеют те же метки, что и соответствующие им объекты на лицевой панели. Для того чтобы вывести на экран палитру Functions (функции), выберем из меню Window=>Show Functions Palette.

Функции для получения и формирования аналоговых сигналов располагаются в палитре Functions – Data Acquisition. Перечислим основные из них (рисунок 28):

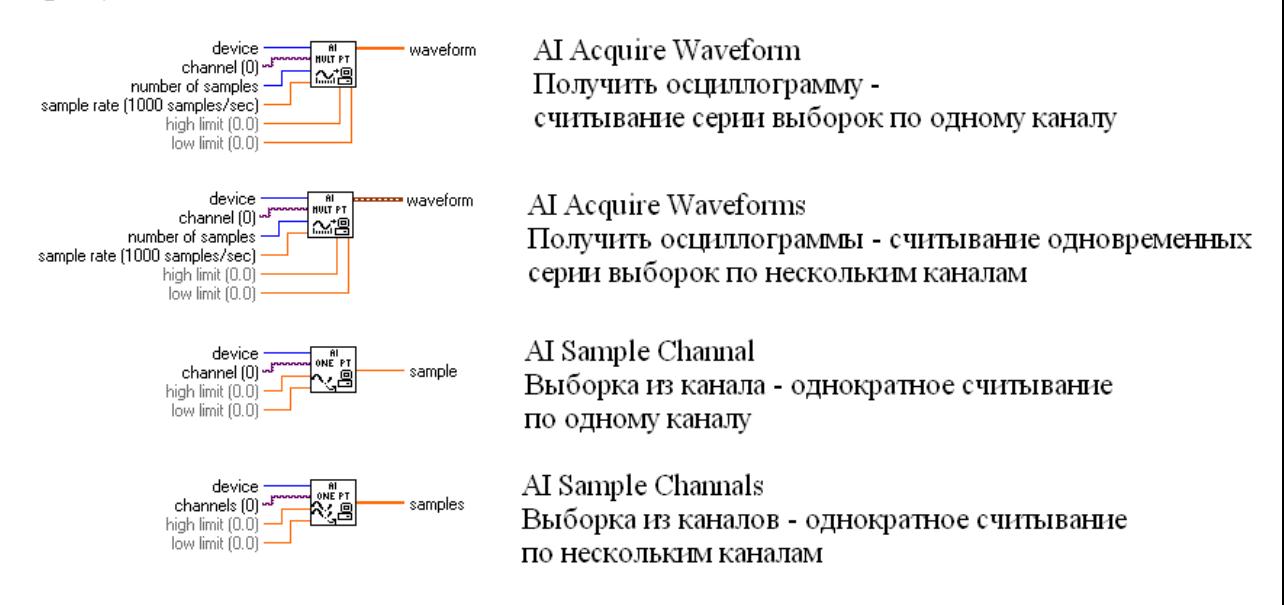

Рисунок 28 – Функции сбора данных

Для всех функций входными параметрами являются:

- Device (устройство) номер устройства присвоенный плате;
- Channel (канал) определяет физический канал на DAQ устройстве;
- Number of samples количество выборок на канал;
- Sample rate частота, с которой производиться считывание;
- High, Low limit верхнее и нижнее ограничение по уровню сигнала.

Из подменю Data Acquisition палитры Functions выбираем 3 элемента AI Acquire Waveform, так как нам необходимо непрерывное считывание по одному каналу и записать данные в виде одномерного массива чисел.

Для расчета значений тока и напряжения, а так же частоты вращения на блок-схему нужно добавить элементы Basic Averaged DC-RMS, из палитры Functions меню Analyze (Базовое среднее DC-RMS, рисунок 13).

#### **Basic Averaged DC-RMS**

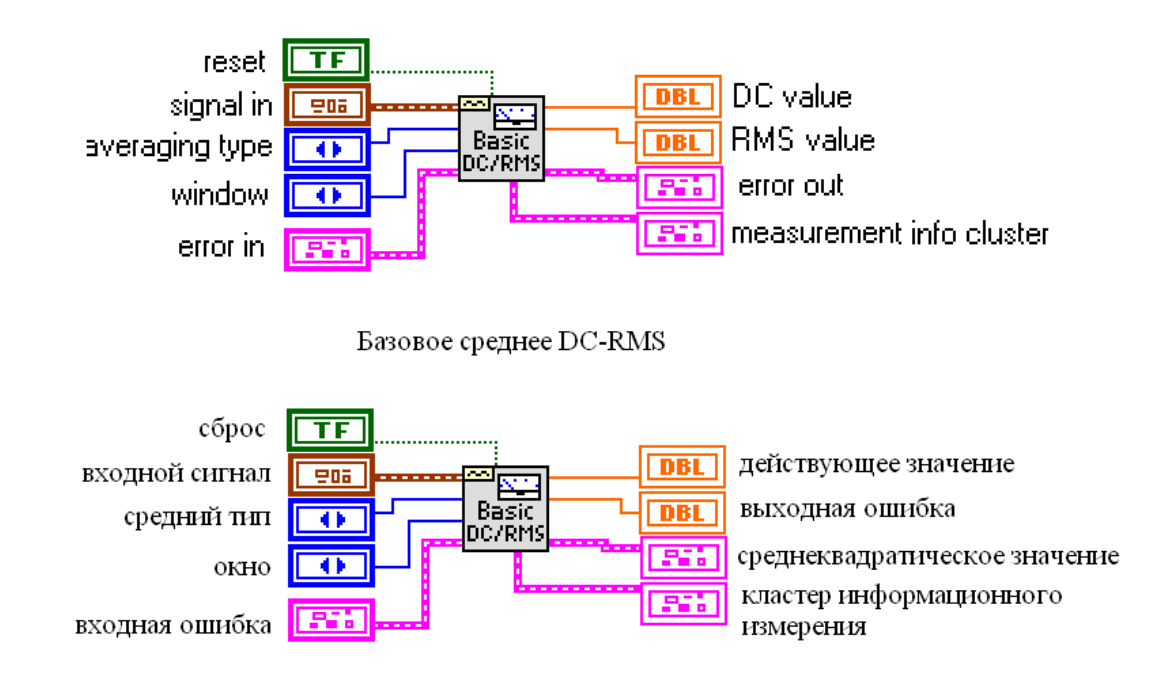

Рисунок 29 – Элемент Basic Averaged DC-RMS (Базовое среднее DC-RMS)

Данная функция рассчитывает действующее значение напряжения (DC value), среднеквадратичное значение (RMS value), также добавляем индикатор «Действующее значение», для вывода на лицевую панель числа, а также различные математические операции [25].

RMS – это среднеквадратичное значение, которое вычисляется путем возведения значений отсчетов сигнала в квадрат, усреднения их и извлечения арифметического квадратного корня. RMS - это то значение, которое приводит к такой потере мощности, как если бы непрерывное напряжение было бы приложено к чисто активному сопротивлению. Имея дело с искаженными сигналами, необходимо использовать приборы, измеряющие RMS значения. В противном случае отсчеты сигнала могут показывать не то, что происходит на самом деле [11].

Так как сигнал от блока датчиков тока и напряжения, а так же с датчика частоты вращения имеют диапазон в 5 В и 4 В соответственно, то

необходимо добавить множители для преобразования сигналов в соответствующий вид: для напряжения это 0-1000 В, для тока 0-5 А, для частоты вращения 0-2000 об/мин. Для преобразования напряжения введём коэффициент 196,6, так как «блок датчиков тока и напряжения» преобразует сигнал напряжения из 0-1 кВ в 0-5 В. Этим коэффициентом проводится как коллибровка канала напряжения, так и приведение напряжение к виду 0-1 кВ. Для преобразования сигнала тока вводим коэффициент 1, так как «блок датчиков тока и напряжения» преобразует входной сигнал 0-5 А в 0-5 В. Для преобразования сигнала частоты вращения используем коэффициент 833, что соответствует преобразованию сигнала из 0-4 В в сигнал 0-2000 об/мин [15].

Из подменю Array Functions выбираем элемент Build Array

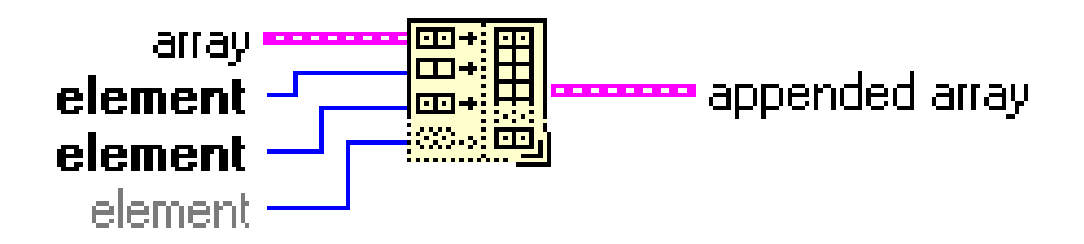

Рисунок 30 – Элемент Build Array

Эта функция объединяет набор массивов или добавляет элементы к n– мерному массиву.

Входы массив или элемент могут быть n-мерным массивом или скалярным элементом. Все выходы должны быть элементами и одномерными массивами. При помещении функции на блок-диаграмму она имеет только один доступный вход. Использование её в таком виде позволяет преобразовать скалярную величину в одномерный массив, содержащий один элемент [18].

Количество входов можно увеличить с помощью вызова строки добавить вход (Add Input) контекстного меню или увеличивая размер функции в вертикальном направлении с помощью инструмента

перемещения. Нам нужны два входа для сложения массивов данных сразу с двух каналов.

Для управления дискретными выходами из меню Data Acquisition выберем 2 объекта Write To Digital Line из подменю Digital I/O, изображённый на рисунке 31.

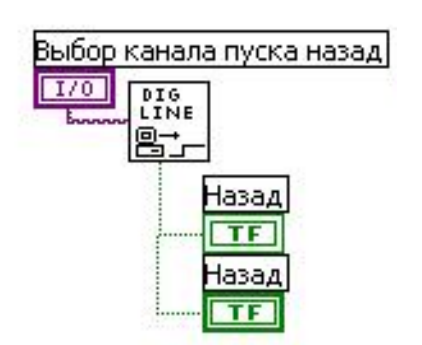

Рисунок 31 – Дискретный канал и объект Write To Digital Line

Объект Write To Digital Line управляет дискретным каналом. Управление осуществляется логическим сигналом, в нашем случае логический сигнал формируют кнопки «Назад» и «Вперёд». Выход объекта «Write To Digital Line» соединён с дискретным каналом [18].

Соединяем регуляторы, функции и индикаторы на блок-схеме при помощи кнопки  $\left\| \right\|$  (катушка) на панели Tools.

Подключим терминал «Выборка» к терминалу AI Acquire Waveform «Number of sample».

Подключим терминал «Частота дискретизации выборки» к терминалу AI Acquire Waveform «Sample rate».

В итоге получили следующую функциональную панель (рисунок 32).

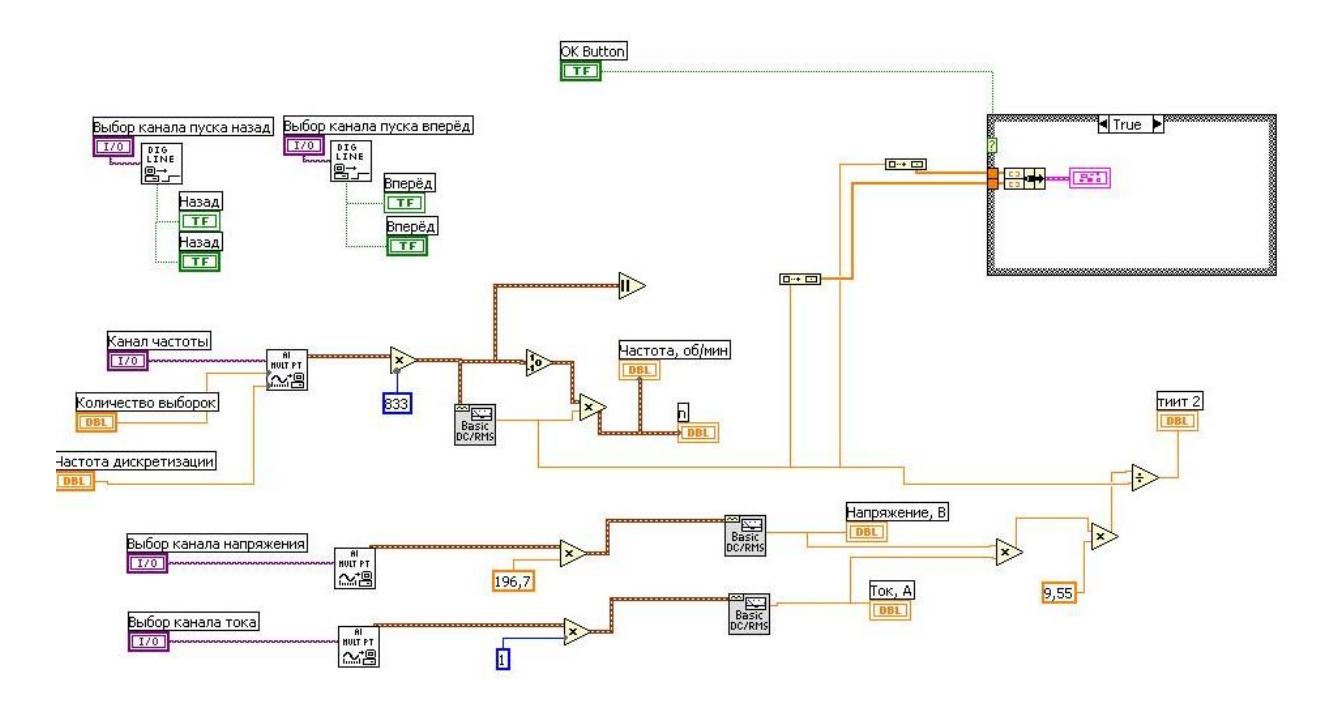

Рисунок 32 – Функциональная панель прибора

Создание иконки VI. Основное функциональное назначение иконки VI – это возможность встраивания ВП в более сложную блок-схему VI в качестве подприбора (subVI). На блок схеме иконка занимает мало места, что позволяет создавать весьма сложные VI, состоящие из большого множества подприборов [25].

1. Щелкнем ПКМ по иконке. Вызовем *Редактор иконки* (**Icon Editor**).

2. При помощи набора инструментов в левой части появившегося окна отредактируем иконку. Инструментом *Выбор* выделим удаляемый фрагмент иконки. Нажав кнопку клавиатуры **Delete**, удалим выбранный фрагмент.

3. Инструментом *Прямоугольник* создадим рамку по периметру иконки.

4. Инструментом *Ввод текста* напечатаем названия VI – «Сбор данных».

5. Выберем режим цветности иконки, получим иконку представленную на рисунке 33.

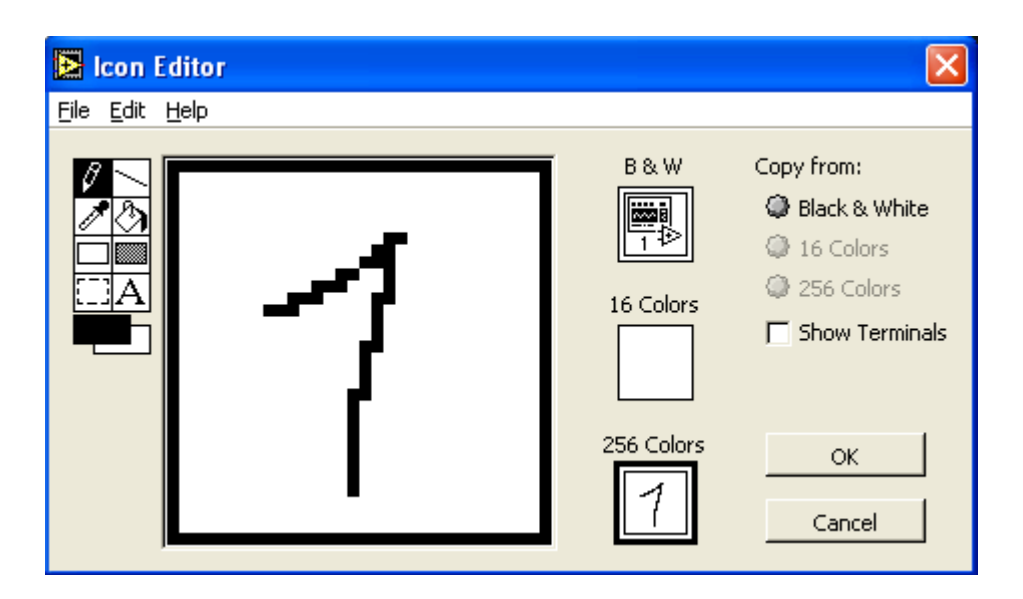

Рисунок 33 – Создание и редактирование иконки

6. После завершения редактирования иконки нажмем **ОК** и закроем окно **Icon Edit**. В правом верхнем углу появится наша новая иконка.

7. Теперь переходим к формированию соединительной панели ВП. Для этого откроем лицевую панель прибора. Затем щелкнем ПКМ по иконке и выберем **Show Connector** (*Показать соединитель*). На иконке появятся поля ввода-вывода. Количество входов и выходов будет соответствовать количеству управляющих и отображающих элементов лицевой панели.

8. Щелкнем ЛКМ на левом верхнем поле соединительной панели иконки. Выбранное поле окрасится в черный цвет. Подведем курсор на элемент «Задержка» и щелкнем ЛКМ. Поле ввода окрасится в цвет типа данных элемента управления.

9. То же самое повторим п. 8 для формирования остальных четырех входных полей «Кол-во выборок», «1канал»,«2канал», «Частота сигнала», «Запись в файл» и выходных полей «Сигнал1», «Сигнал2», «Частота выборки» и «Ошибка».

10. Сохраняем VI под именем AM+B, выбрав из главного меню **File=>Save As**.

11. Вызвав из главного меню **Help=>Context Help** и направив курсор на иконку, в окне контекстной справки увидим результат нашей работы в виде рисунка 34.

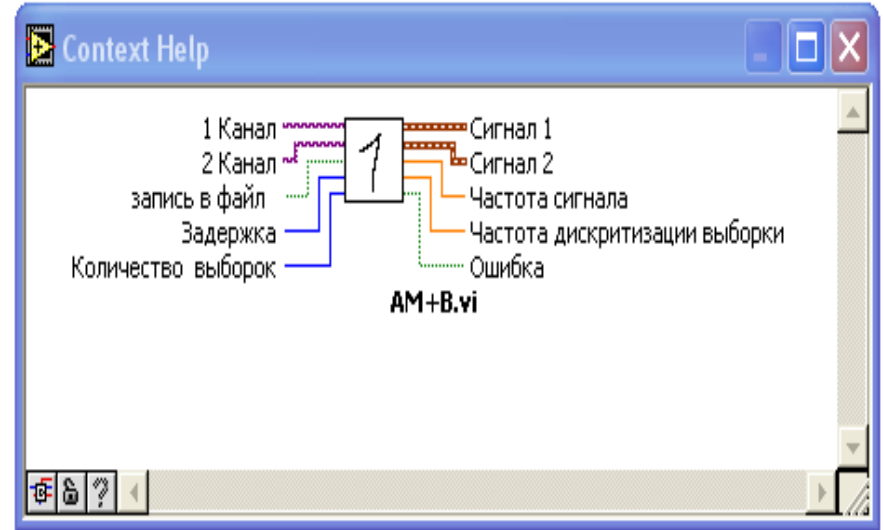

Рисунок 34 – Иконка ВП

### БЕЗОПАСНОСТЬ И ЭКОЛОГИЧНОСТЬ

В процессе использования автоматизированной подсистемы экспериментальных испытания электротехнических устройств на базе лабораторного комплекса ЭМП1-Н-К важным условием является использование персонального компьютера. При любой работе с ПК на человека воздействует отрицательно большое количество факторов. Их источником является сам персональный компьютер, а также многие факторы внешней среды. ПЭВМ излучает в окружающее пространство широкий спектр электромагнитных полей, таких как:

электростатическое излучение;

электромагнитное излучение низкочастотного излучения.

К вредным факторам, исходящими от сторонних источников относятся:

повышенный шум на рабочем месте;

 недостаточность освещения рабочего места (недостаток естественного света, неправильно подобранный цвет стен);

 недостаток свежего воздуха в помещении (наличие пыли, наличие положительных ионов);

превышение нормы параметров микроклимата.

### **4.1 Вентиляция**

СанПин 2.2.2/2.4.1340-03 устанавливает в рабочем помещении эксплуатацию искусственной и естественной вентиляции для обеспечения параметров микроклимата и чистоты воздуха.

Искусственная вентиляция присутствует в виде системы кондиционирования, выполняющая роль механической вентиляции. Естественная вентиляция присутствует в виде проветривания. Никаких доп. рекомендаций по вентиляции рабочего помещения не требуется [10].

### **4.2 Уровень шума и вибрации**

СанПин 2.2.2.542-96 устанавливает предельно допустимое значение уровня шума для высококвалифицированной работы, требующей

сосредоточенности, административно-управленческой деятельности, измерительных и аналитических работ в лаборатории; рабочих местах в помещениях цехового управленческого аппарата, в рабочих комнатах конторских помещений, в лабораториях в 60 дБ.

Шумы и вибрации на рабочем месте практически отсутствуют. В помещении основными источниками акустических шумов являются шумы компьютер, но они создают максимальный уровень шума до 48-50 дБ (по техническому паспорту), что соответствует СанПин 2.2.2.542-96.

### **4.3 Параметры микроклимата**

На рабочих местах пользователей персональных компьютеров должны обеспечиваться оптимальные параметры микроклимата в соответствии с СанПиН 2.2.2/2.4.1340-03. Согласно этому документу для категории тяжести работ 1б температура воздуха должна быть в холодный период года не более 22–24 °С, в теплый период года 20–25 °С.

Относительная влажность должна составлять 40–60 %, скорость движения воздуха — 0,1 м/с.

Рабочее место удовлетворяет требованиям СанПин, для поддержания оптимальных значений микроклимата используется система отопления и кондиционирования воздуха.

**4.5 Расстановка оборудования и схема электроснабжения аудитории** 

План расстановки оборудования в 406 аудитории 6 корпуса представлен на рисунке 35.

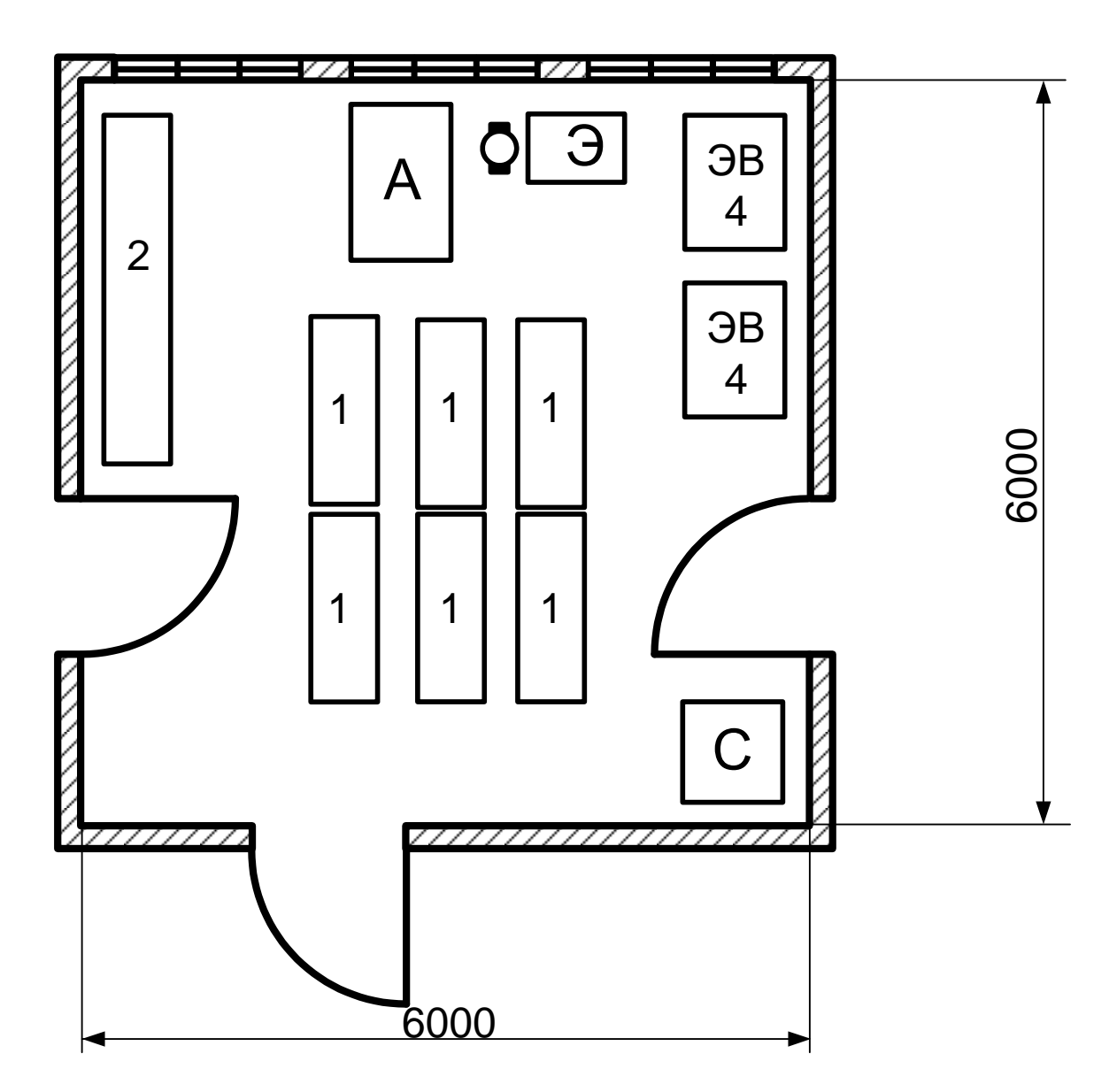

1 – столы; 2 – учебный стенд; А – установка с асинхронным электродвигателем; Э – установка ЭМУ-12А с электродвигателем ПТ; ЭВ4 – стенд ЭВ4; С – сейф

Рисунок 35 - План расстановки оборудования

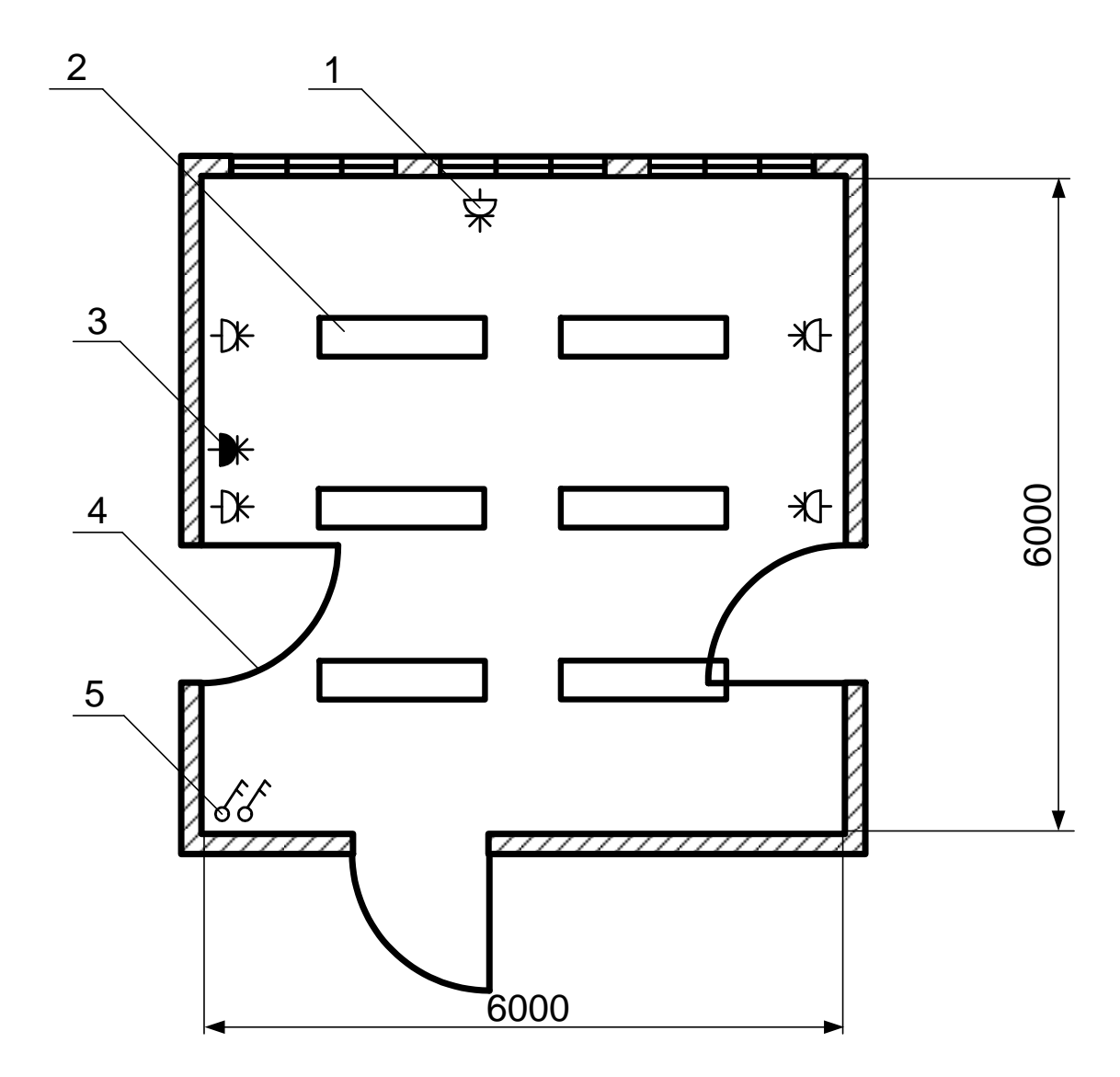

1 – Розетка трех контактная с заземлением и занулением; 2 – Светильник СВЛ 6\*40 Вт; 3 – Трехфазная розетка с занулением и заземлением; 4 – дверь; 5 – выключатель двухполюсный

Рисунок 36 – Схема электроснабжения

#### **4.6 Расчет освещения для лаборатории**

Помещение лаборатории имеет следующие размеры 6 ширина, 6 метров длина и высотой 2,8 метров, имеет естественное и искусственное освещение.

Естественное освещение осуществляется через светопроемы (2 окна) размером 2.41.5 м. Искусственное освещение в помещении осуществляется системой общего освещения. В качестве источников света искусственного

освещения применяются люминесцентные лампы ЛБ 40. Освещенность 200 ЛК.

Газоразрядные лампы предпочтительнее для применения в лабораторных помещениях (они имеют высокую световую отдачу и большой срок службы). Обычно применяют люминесцентные газоразрядные лампы, в данном случае – ЛБ 40.

Необходимо произвести расчет требуемой системы освещения:

1. Для данного помещения выбираем систему искусственного общего равномерного освещения.

2. Для освещения применяем люминесцентные лампы.

3. Для данного типа помещения наиболее оптимально подходит светильник типа ШОД (2×80).

Длина такого светильника *l<sub>cs</sub>* =1530*мм*.

4. Определяем по СНиП нормируемую освещенность

 $E_n = 500$ 

5. Расстояние между рядами светильников определяется по следующей формуле:

$$
L = \lambda \cdot H_p \tag{17}
$$

 $\lambda$  выбирается в пределах  $\lambda = (1, 1...1, 3)$ .

H<sup>p</sup> находится по следующей формуле:

$$
H_p = H - h_p - h_{ce},
$$
  
\n
$$
h_{ce} = (0, 5...0, 7) \text{M},
$$
  
\n
$$
H_p = 2, 8 - 1, 2 - 0, 5,
$$
  
\n
$$
H_p = 1, 1,
$$
  
\n
$$
L = 1, 3 \times 1, 1 = 1, 43,
$$
 (18)

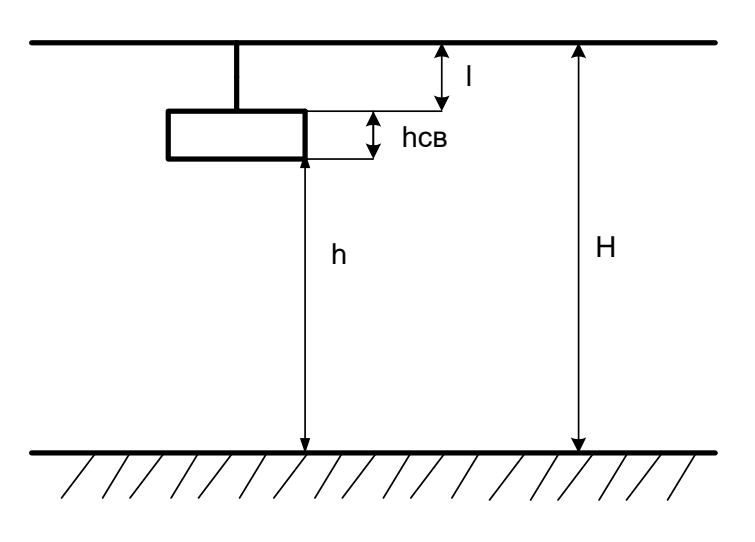

Рисунок 37 – Основные величины.

6. Определим общее количество рядов:  $n_{\rm psq}_{\rm q}=\frac{B}{l}$ L  $,$  (19)  $n_{\text{p}} = \frac{6}{1.4}$  $\frac{6}{1,43} = 4,2 \approx 4,$ 

## 7. Определим количество светильников в ряду:

$$
n_{\text{CB}} = \frac{A - \frac{2}{3}L}{l_{\text{CB}}},
$$
  

$$
n_{\text{CB}} = \frac{6 - \frac{2}{3} \cdot 1,43}{1,53} = 2,83 \approx 2,
$$
  
(20)

# 8. Определим общее количество светильников:

$$
N_{\rm CB} = n_{\rm psq} \, n_{\rm CB} = 4 \times 2 = 8 \quad , \tag{21}
$$

# 9. Определим количество ламп:

Расчет осветительной установки будем производить методом коэффициента использования светового потока.

10. Метод коэффициентов использования:

$$
\sum \Phi = \frac{E_{\scriptscriptstyle n} \cdot S \cdot k \cdot z}{\eta} \quad , \tag{23}
$$

Для определения коэффициента использования необходимо рассчитать индекс помещения

$$
i = \frac{A \cdot B}{H_p \cdot (A+B)} = 2,73
$$
  
\n
$$
R_n = 70\%
$$
  
\n
$$
R_{cm} = 50\%
$$
  
\n
$$
\eta = 55\%
$$
  
\n
$$
\sum \Phi = \frac{500 \cdot 36 \cdot 1,8 \cdot 1,2}{0,55} = 70691 \text{nm}
$$
  
\n
$$
\Phi_{1n} = \frac{\sum \Phi}{N_n} = \frac{70691}{16} = 4418 \text{nm}
$$
\n(24)

# 11. Выбираем ближайшее значение:

$$
E_{pa6\ldots\ldots}\ = \frac{\Phi_{1n} \cdot N_n \cdot \eta}{S \cdot k \cdot z},\tag{25}
$$

$$
\varPhi_{2\pi}=4450\text{nm}\,\text{JIB}\times80\text{Bt}
$$

$$
E_{p1}(4450) = \frac{4450 \cdot 16 \cdot 0.55}{36 \cdot 1.8 \cdot 1.2} = 503.6 \text{ J/K}
$$

Выбираем лампу с потоком, равным 4450лм ЛБ×80Вт.

12. Расчет мощности осветительной установки (мощность ламп 80Вт)

$$
P_{\text{oCB}} = N_{\text{Jramm}} \times P_{\text{Jramm}} \tag{26}
$$

 $P_{ocB} = 16 \times 80 = 1560$  BT =1,28 кBT

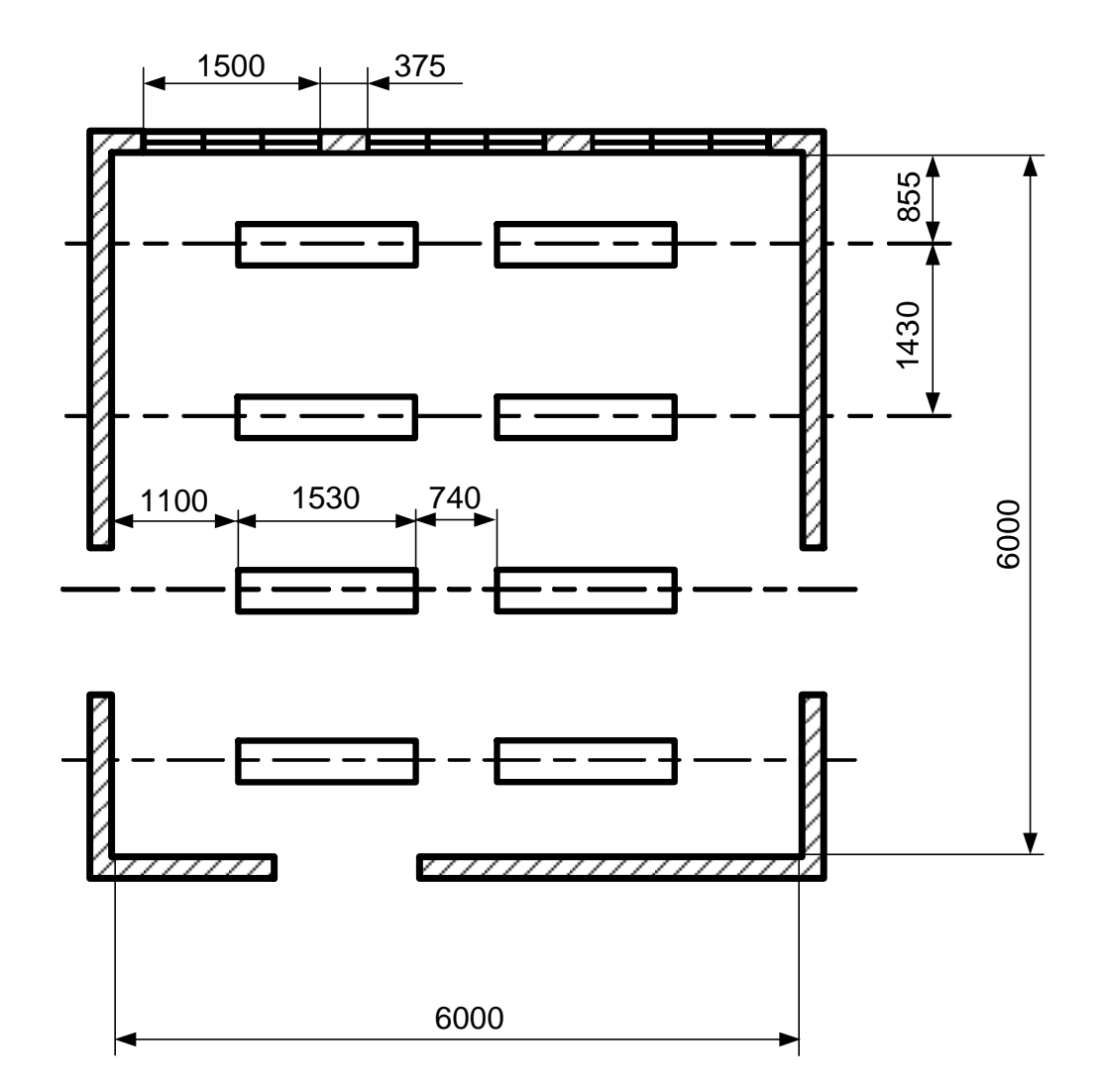

Рисунок 38 – Графическое расположение светильников

Действующая система освещения не соответствует нормам (СНиП 23-  $05-95^{\circ}$ ), так ), так как система освещения состоит из 6 светильников. Разработанная система освещения соответствует нормам (СНиП 23-05-95\*).

### **4.7 Электробезопасность**

Источником питающего напряжения является сеть переменного тока с напряжением 220 В, на которую распространяется ГОСТ 25861-83 /8/.

В соответствии с требованиями «Правил техники безопасности при эксплуатации электроустановок потребителей» для снижения вероятности возникновения аварийных ситуаций следует выполнять данные рекомендации:

1. Электропитание ПЭВМ следует применять стабилизированное (с отклонением от 220 В не более –  $10\% \div 15\%$ );

2. Подводка сети для подключения устройств должна быть трехпроводной: ноль электропитания, фаза, защитное заземление (или зануление – в зависимости от типа сети);

3. Заземлить (занулить) корпуса электрических машин, металлические оболочки кабелей и проводов, металлические ограждения частей, находящихся под напряжением;

4. Защитный заземляющий проводник не должен иметь выключателей и предохранителей, а также должен быть надёжно изолирован;

5. Исключить возможность доступа оператора к частям оборудования, работающим под опасным напряжением, неизолированным частям, предназначенным для работы при малом напряжении и не подключенным к защитному заземлению;

6. Применять изоляцию, служащую для защиты от поражения электрическим током, выполненную с применением прочного сплошного или многослойного изоляционного материала, толщина которого обусловлена типом обеспечиваемой защиты;

7. Защитить от перегрузок по току, рассчитывая на мощность, потребляемую от сети; а также защитить от короткого замыкания оборудование, встроенное в сеть здания.

Основные обязанности оператора ЭВМ в аварийных ситуациях.

Оператор ЭВМ обязан:

1. При обнаружении обрыва проводов питания, неисправности заземления и других повреждений электрооборудования, при появлении запаха гари отключить питание, и сообщить руководителю и дежурному электрику;

2. При обнаружении человека под напряжением освободить его от действия тока путем отключения электропитания и до прибытия врача оказать первую медицинскую помощь;

3. При любых случаях сбоя технического оборудования или программного обеспечения вызвать представителя инженерно-технической службы эксплуатации вычислительной техники;

4. В случае появления рези в глазах, ухудшения видимости, боли в пальцах и кистях рук, учащения сердцебиения – немедленно покинуть рабочее место, сообщить о происшедшем руководителю работ и обратиться к врачу;

5. При возгорании оборудования отключить питание и принять меры к тушению пожара с помощью углекислотного или порошкового огнетушителя, вызвать пожарную команду и сообщить руководителю работ.

### **4.10 Чрезвычайные ситуации**

Чрезвычайная ситуация (ЧС) – состояние, при котором в результате возникновения источника чрезвычайной ситуации на объекте, определенной территории или акватории нарушаются нормальные условия жизни и деятельности людей, возникает угроза их жизни и здоровью, наносится ущерб имуществу населения, народному хозяйству и окружающей природной среде [10].

В нашем случае в качестве ЧС рассматривается возникновение пожара.

Под пожаром обычно понимают неконтролируемый процесс горения, сопровождающийся уничтожением материальных ценностей и создающий опасность для жизни людей. Пожар может принимать различные формы, однако все они, в конечном счете, сводятся к химической реакции между горючими веществами и кислородом воздуха (или иным видом окислительных сред), возникающей при наличии инициатора горения или в условиях самовоспламенения.

Анализ пожарной опасности заключается в определении наличия горючих веществ и возможных источников зажигания, вероятных путей распространения пожара, необходимых средств технической и конструктивной защиты, а также систем сигнализации и пожаротушения, имеющих параметры инерционности срабатывания соответствующие динамике развития пожара на предприятии.

Противопожарные мероприятия предотвращения пожара разрабатываются исходя из требований об исключении источника зажигания и (или) горючего вещества из системы, приводящей к пожару. Если источник зажигания и горючее вещество не могут быть изолированы по условиям технологического процесса производства, объект обеспечивается надежной системой противопожарной защиты.

Противопожарная защита на предприятии реализуется техническими (конструктивными) и пожарно-техническими мероприятиями. В зданиях и сооружениях необходимо предусмотреть технические средства (лестничные клетки, противопожарные стены, лифты, наружные пожарные лестницы, аварийные люки и т.п.), имеющие устойчивость при пожаре и огнестойкость конструкций не менее времени, необходимого для спасения людей при пожаре и расчетного времени тушения пожара.

Каждый объект должен иметь такое объемно-планировочное и техническое исполнение, чтобы эвакуация людей из него была завершена до наступления предельно допустимых значений опасных факторов пожара, а при нецелесообразности эвакуации была обеспечена защита людей в объекте.

На каждом объекте должно быть обеспечено своевременное оповещение людей и (или) сигнализация о пожаре в его начальной стадии техническими или организационными средствами.

В здании, где расположено рабочее место, предусмотрен план эвакуации, существует система сигнализации о пожаре. Реализованы конструктивные мероприятия противопожарной защиты, а именно: лестницы, пожарные выходы.

Требования к путям эвакуации.

Эвакуация людей *—* вынужденный процесс движения людей из зоны, где имеется возможность воздействия на них опасных факторов пожара.

Эвакуационный выход *—* выход, ведущий в безопасную при пожаре зону

Путь эвакуации *—* безопасный при эвакуации людей путь, ведущий к эвакуационному выходу.

Требования СП 1.13130.2009 «Системы противопожарной защиты. Эвакуационные пути и выходы»:

Эвакуационные пути должны обеспечить безопасную эвакуацию всех людей, находящихся в помещениях зданий, через эвакуационные выходы . При устройстве эвакуационных выходов из двух лестничных клеток через общий вестибюль одна из лестничных клеток кроме выхода в вестибюль должна иметь выход непосредственно наружу. Выходы наружу допускается предусматривать через тамбуры. Из зданий, с каждого этажа и из помещения следует предусматривать не менее двух эвакуационных выходов.

В учебном корпусе 6 предусмотрены 2 эвакуационных выхода, одна из лестничных клеток имеет выход непосредственно наружу, что соответствует требованиям.

Ширина путей эвакуации в свету должна быть не менее 1 м**,** дверей не менее 0,8 м. Высота прохода на путях эвакуации должна быть не менее 2 м.

Ширина путей эвакуации в учебном корпусе 6 превышает 1 м, а дверей 0,8 м, высота прохода на пути эвакуации свыше 2 м. Данные требования СП 1.13130.2009 выполняются.

В общих коридорах не допускается предусматривать устройство встроенных шкафов, за исключением шкафов для коммуникаций и пожарных кранов.

Наружные эвакуационные двери здания не имеют запоров, которые не могут быть открыты изнутри без ключа.

Требования СНиП 21-01 «Пожарная безопасность зданий и сооружений».

Выходы являются эвакуационными, если они ведут:

а) из помещений первого этажа наружу: непосредственно; через коридор; через вестибюль (фойе); через лестничную клетку; через коридор и вестибюль (фойе); через коридор и лестничную клетку;

б) из помещений любого этажа, кроме первого: непосредственно в лестничную клетку или на лестницу 3-го типа; в коридор, ведущий непосредственно в лестничную клетку или на лестницу 3-го типа; в холл (фойе), имеющий выход непосредственно в лестничную клетку или на лестницу 3-го типа;

в) в соседнее помещение (кроме помещения класса Ф5 категории А и Б) на том же этаже, обеспеченное выходами, указанными в "а" и "б"; выход в помещение категории А или Б допускается считать эвакуационным, если он ведет из технического помещения без постоянных рабочих мест, предназначенного для обслуживания вышеуказанного помещения категории А или Б.

Выход из 406 учебной аудитории в коридор, ведущий непосредственно к лестничной клетки, ведущей к эвакуационному выходу, что соответствует требованиям.

Количество и общая ширина эвакуационных выходов из помещений, с этажей и из зданий определяются в зависимости от максимально возможного

числа эвакуирующихся через них людей и предельно допустимого расстояния от наиболее удаленного места возможного пребывания людей (рабочего места) до ближайшего эвакуационного выхода.

Не менее двух эвакуационных выходов должны иметь: помещения класса Ф1.1, предназначенные для одновременного пребывания более 10 чел.; помещения подвальных и цокольных этажей, предназначенные для одновременного пребывания более 15 чел.; в помещениях подвальных и цокольных этажей, предназначенных для одновременного пребывания от 6 до 15 чел., один из двух выходов допускается предусматривать в соответствии с требованиями; помещения, предназначенные для одновременного пребывания более 50 чел.; и т.д.

Высота эвакуационных выходов в свету должна быть не менее 1,9 м, ширина не менее:1,2 м — из помещений класса  $\Phi$ 1.1 при числе эвакуирующихся более 15 чел., из помещений и зданий других классов функциональной пожарной опасности, за исключением класса Ф1.3, — более 50 чел.; 0,8 м — во всех остальных случаях.

Эвакуационные пути.

Пути эвакуации должны быть освещены в соответствии с требованиями СНиП 23-05-2010.

Освещение путей эвакуации в помещениях или в местах производства работ вне зданий следует предусматривать:

а) в местах изменения (перепада) уровня пола или покрытия;

б) в зоне каждого изменения направления маршрута;

в) при пересечении проходов и корпусов;

г) на лестничных маршах, при этом каждая ступень должна быть освещена прямым светом;

д) перед каждым аварийным выходом;

е) перед каждым эвакуационным выходом;

ж) перед каждым пунктом медицинской помощи;

з) в местах размещения средств экстренной связи и других средств, предназначенных для оповещения о чрезвычайной ситуации;

и) в местах размещения первичных средств пожаротушения;

к) в местах размещения плана эвакуации.

Освещение путей эвакуационных путей в учебном корпусе 6 соответствует требованиям СНиП 23-05-2010.

Предельно допустимое расстояние от наиболее удаленной точки помещения, а для зданий класса Ф5 — от наиболее удаленного рабочего места до ближайшего эвакуационного выхода, измеряемое по оси эвакуационного пути, должно быть ограничено в зависимости от класса функциональной пожарной опасности и категории взрывопожароопасности помещения и здания, численности эвакуируемых, геометрических параметров помещений и эвакуационных путей, класса конструктивной пожарной опасности и степени огнестойкости здания.

Высота горизонтальных участков путей эвакуации в свету должна быть не менее 2 м**,** ширина горизонтальных участков путей эвакуации и пандусов должна быть не менее: 1,2 м — для общих коридоров, по которым могут эвакуироваться из помещений класса Ф1 более 15 чел., из помещений других классов функциональной пожарной опасности — более 50 чел.; 0,7 м — для проходов к одиночным рабочим местам;  $1,0$  м — во всех остальных случаях.

Ширина и высота путей эвакуации в корпусе 6 соответствует требованиям СНиП 21-01.

План эвакуации в нашем случае изображен на рисунке 39.

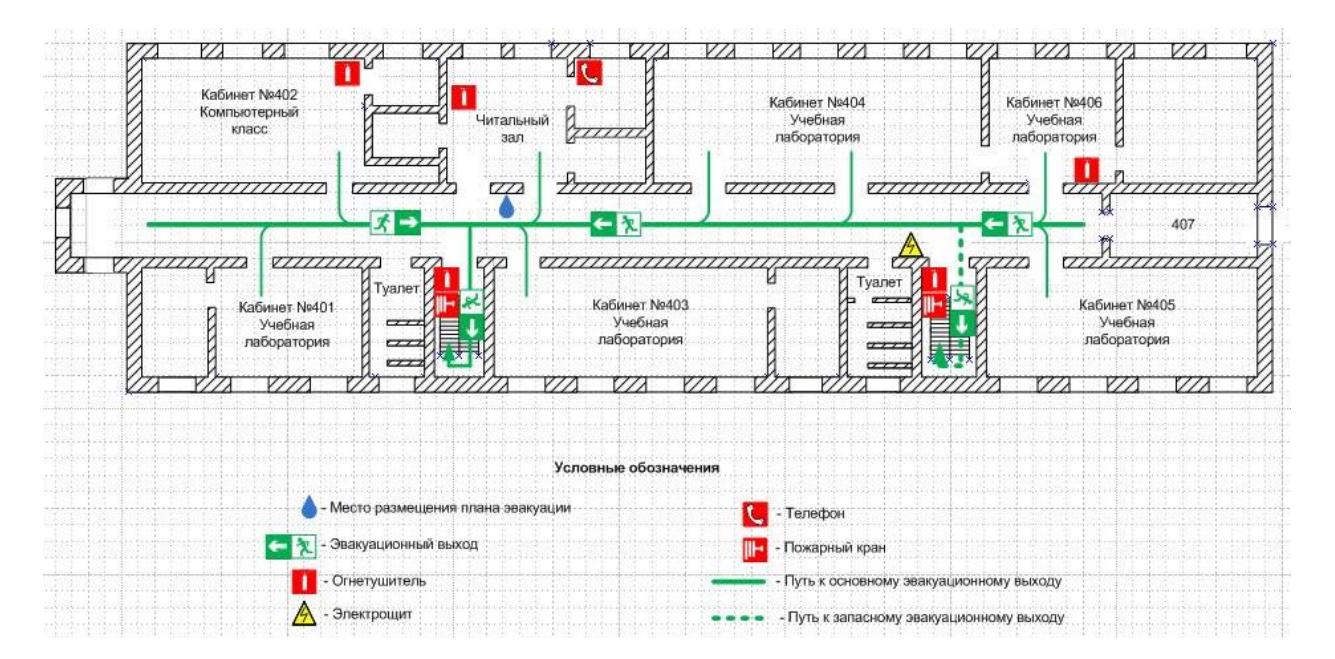

Рисунок 39 – План эвакуации

Таким образом, в данном разделе были рассмотрены основные аспекты безопасной работы с проектируемой системой. Указаны необходимые условия обеспечения безопасности жизни и здоровья студентов, занимающихся на лабораторном стенде, пожарные требования к помещениям и пути эвакуации, требования к ним.

### ЗАКЛЮЧЕНИЕ

В выпускной квалификационной работе разработанная автоматизированная подсистема на базе LabVIEW , которая даёт возможность по новому, на более высоком уровне организовать проведение практических экспериментальных испытаний и научных исследований. Разработаны виртуальные приборы, на базе которых можно проводить испытание электротехнических устройств. Процесс создания виртуальных приборов, описанный в дипломном проекте, является инструкцией для создания новых ВП и расширения автоматизированной подсистемы экспериментальных испытаний электротехнических устройств.

Сделан анализ выпускной квалификационной работы с точки зрения безопасности и экологичности.

### БИБЛИОГРАФИЧЕСКИЙ СПИСОК

1 Руководства по выполнению базовых экспериментов «Электрический привод»

2 Руководства по выполнению базовых экспериментов «Электрические машины»

3 Сборник руководств по эксплуатации компонентов аппаратной части комплекта.

4 Автоматизация физических исследований и эксперимента: компьютерные измерения и виртуальные приборы на основе Lab VIEW 7/ Под. ред. Бутырина П. А. -М.: ДМК Пресс, 2005. - 264 с.

5 Беглецов Н.Н., Галишников Ю.П., Сенигов П.Н. Электрические цепи постоянного тока. Руководство по выполнению базовых экспериментов. Челябинск.: ООО «Учебная техника», 2006. 77 с.

6 Беглецов Н.Н., Галишников Ю.П., Сенигов П.Н. Электрические цепи переменного тока. Руководство по выполнению базовых экспериментов. Челябинск.: ООО «Учебная техника», 2006. - 138 с.

7 Виноградова Н. А., Листратов Я. И., Свиридов Е. В. Разработка прикладного программного обеспечения в среде Labview: Учебное пособие. – М.: МЭИ, 2005. – 47 с.

8 Беглецов Н.Н., Галишников Ю.П., Сенигов П.Н. Электронные цепи постоянного тока. Руководство по выполнению базовых экспериментов. Челябинск.: ООО «Учебная техника», 2006. 77 с.

9 Гёлль П. Как превратить ПК в измерительный комплекс. – М.: ДМК Пресс, 2001. – 144 с.

10 ГОСТ 12.1.005-88 ССБТ. Общие санитарно-гигиенические требования к воздуху рабочей зоны. – М.: Издательство стандартов, 1987. – 21 с.

11 Евдокимов Ю. К. Labview для радиоинженера: от виртуальной модели до реального прибора / Ю. К. Евдокимов, В. Р. Линдваль, Г. И. Щербаков. – М.: ДМК Пресс, 2007. – 400 с.

12 Зевеке Г. В., Ионкин П. А. Основы теории цепей. – М.: Энергия,  $1975. - 752$  c.

13 Климентьев К. В. Основы графического программирования в среде Labview: Учебное пособие – Самара, 2002. – 65 с.

14 Идельчик В. И. Электрические системы и сети. – М.: Энергоатомиздат, 1989. – 592 с.

15 Лукин А. Введение в цифровую обработку сигналов: Учебное пособие – МГУ, 2002. – 44 с.

16 Михеев П. М., Крылова С. И., Лукьянченко В. А., Урюпина Д. С. Основы Labview: Учебный курс – МГУ, 2007. – 365 с.

17 Нуссбаумер Г. Быстое преобразование Фурье и алгоритмы вычичления сверток. – М.: Радио и связь, 1985. – 248 с.

18 Пеич Л. И., Точилин Д. А., Поллак Б. П. Labview для новичков и специалистов. – М.: Горячая линия - Телеком, 2004. – 384 с.

20 Руководства по выполнению базовых экспериментов «Электрические машины»

21 Руководства по выполнению базовых экспериментов «Электрический привод»

22 СНиП 23-05-95. Естественное и искусственное освещение.- М.: Издательство стандартов, 1994. – 25 с.

23 Сборник руководств по эксплуатации компонентов аппаратной части комплекта.

24 Суранов А. Я. Labview 7: справочник по функциям. – М.: ДМК Пресс, 2005. – 512 с.

25 Трэвис Дж. Labview для всех. – М.: ДМК Пресс, 2004. – 544 с.

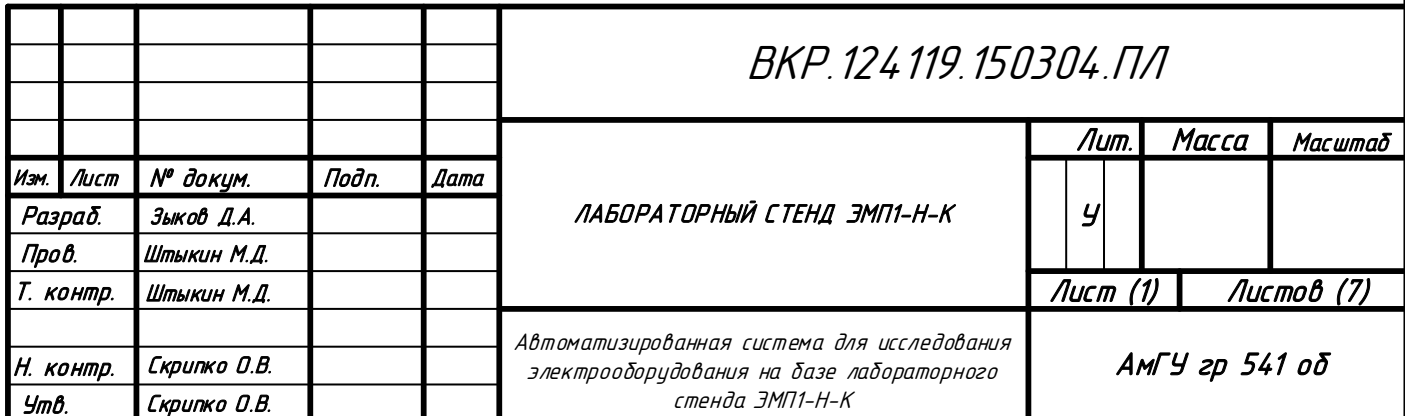

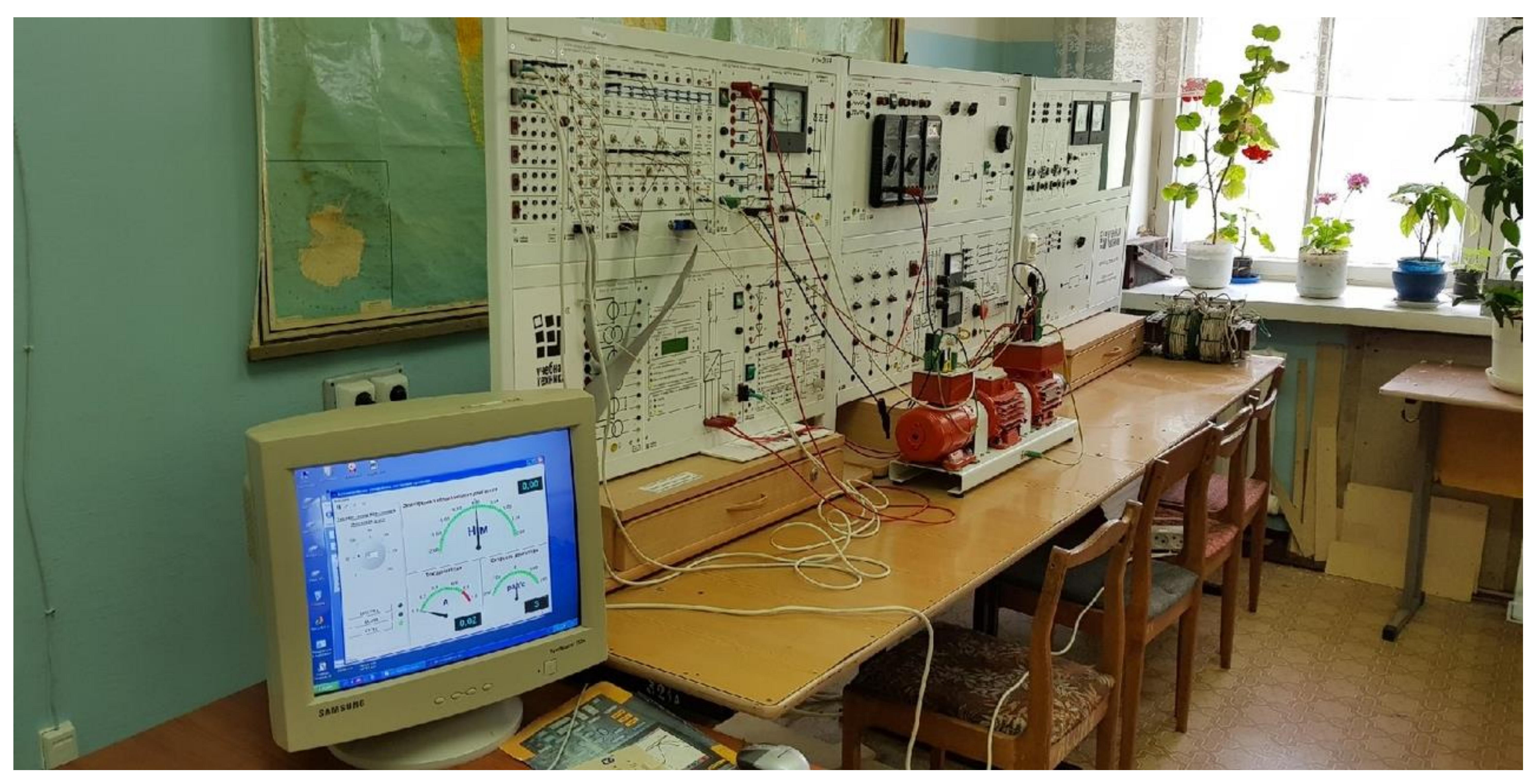

ЛАБОРАТОРНЫЙ СТЕНД ЭМП1-Н-К

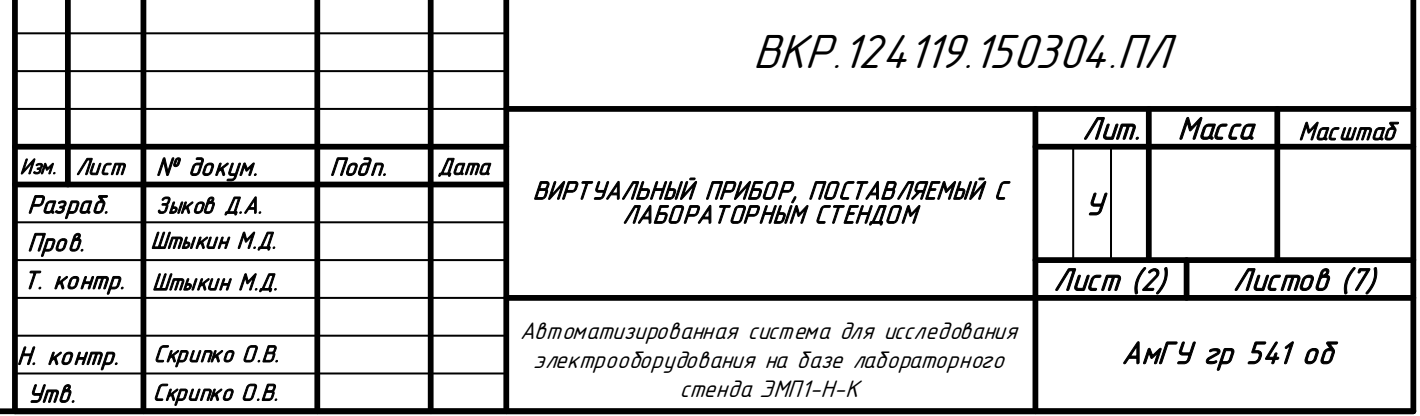

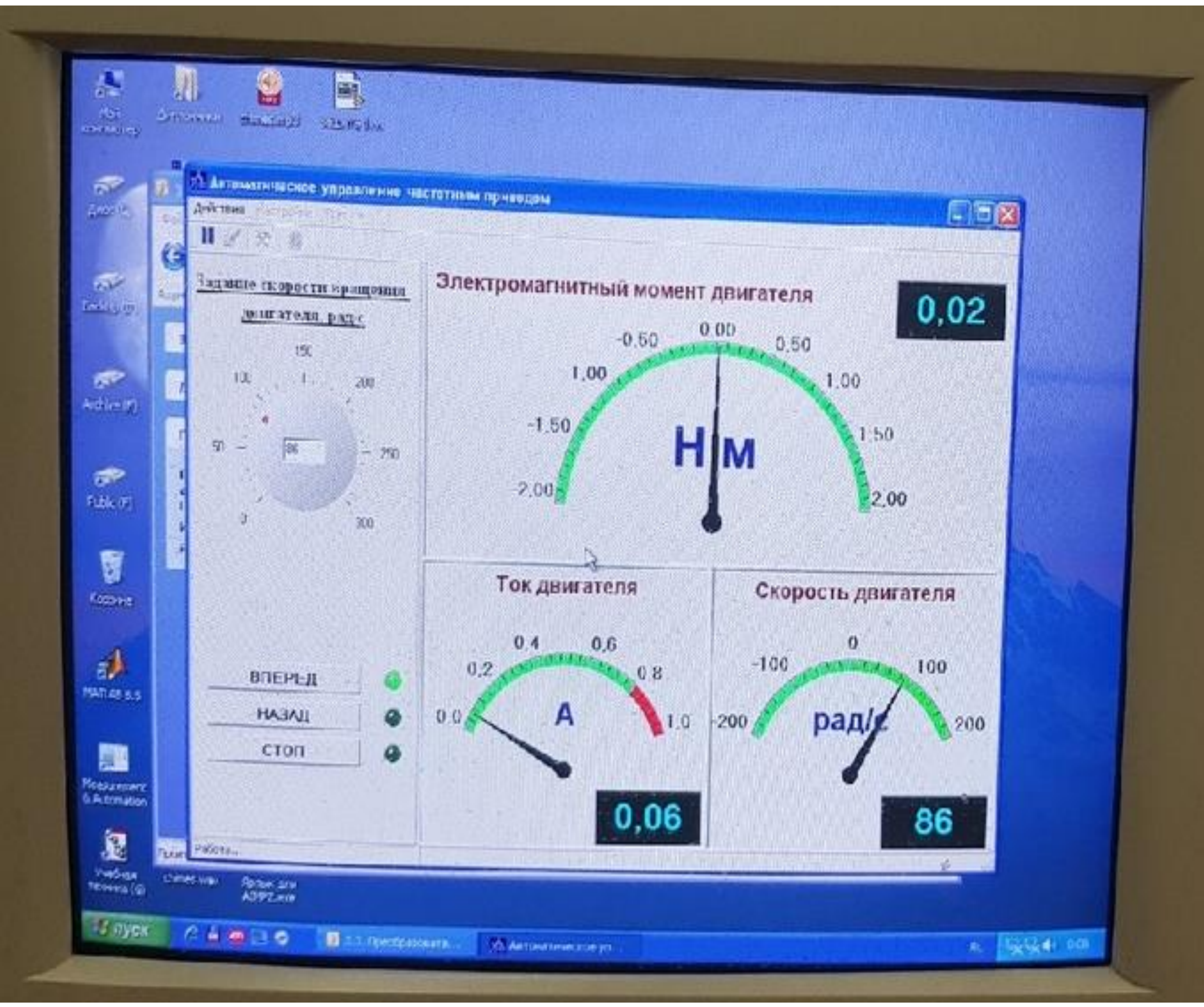

1. Виртуальный прибор

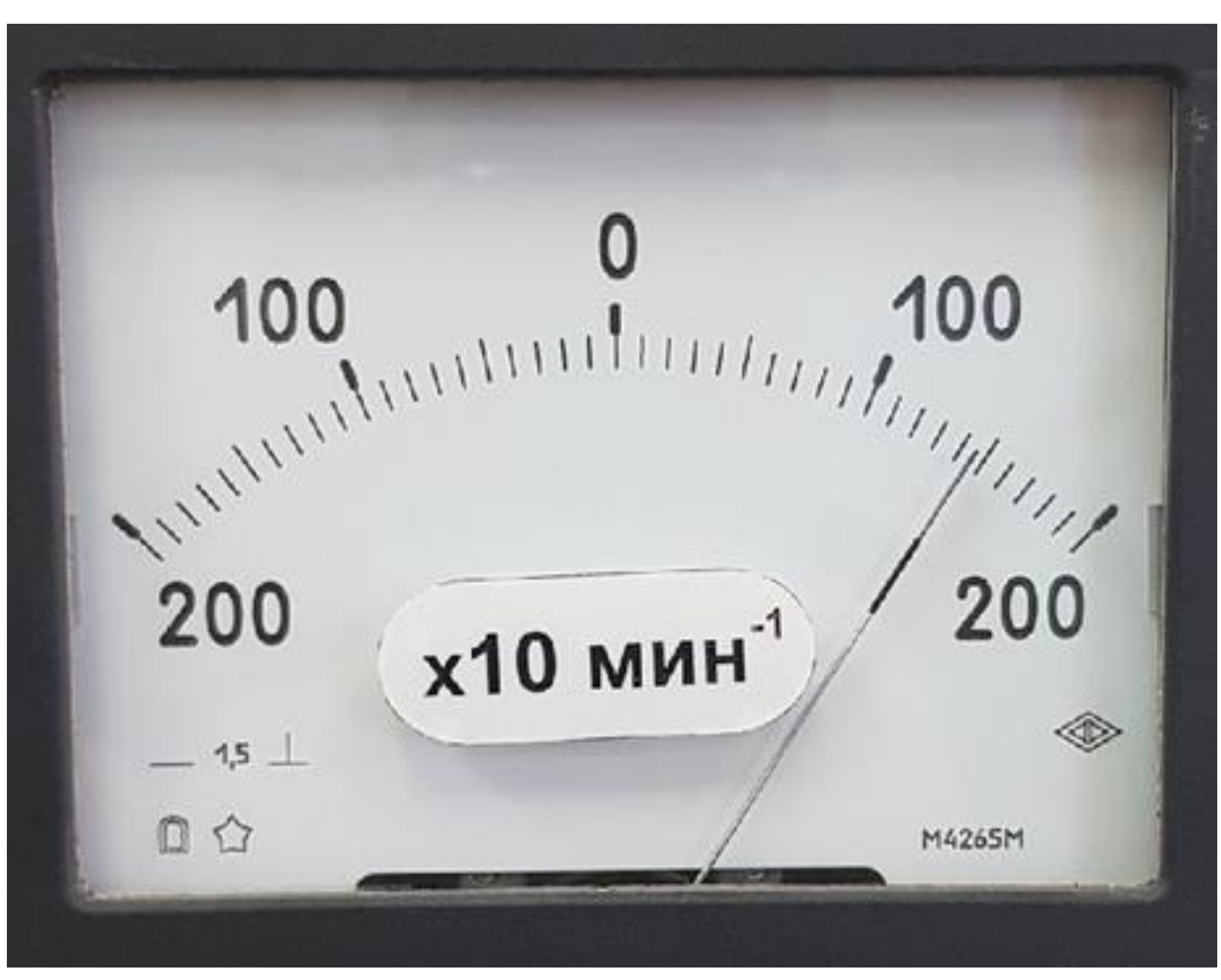

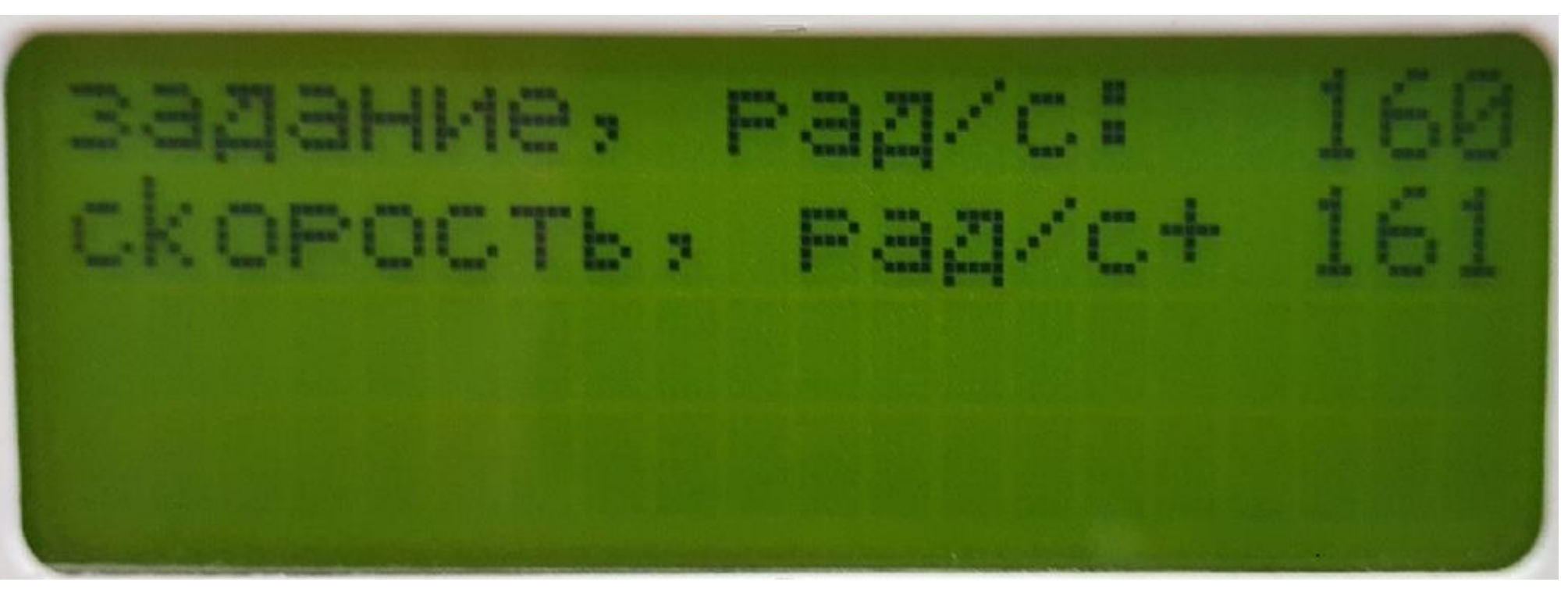

2. Указатель частоты вращения

3. Дисплей с параметрами скорости двигателя
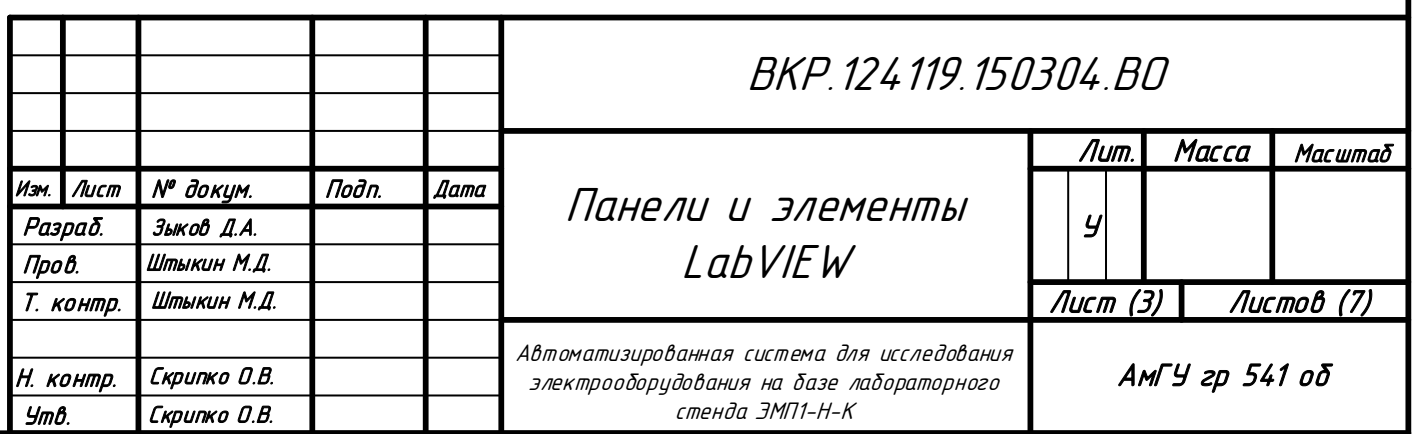

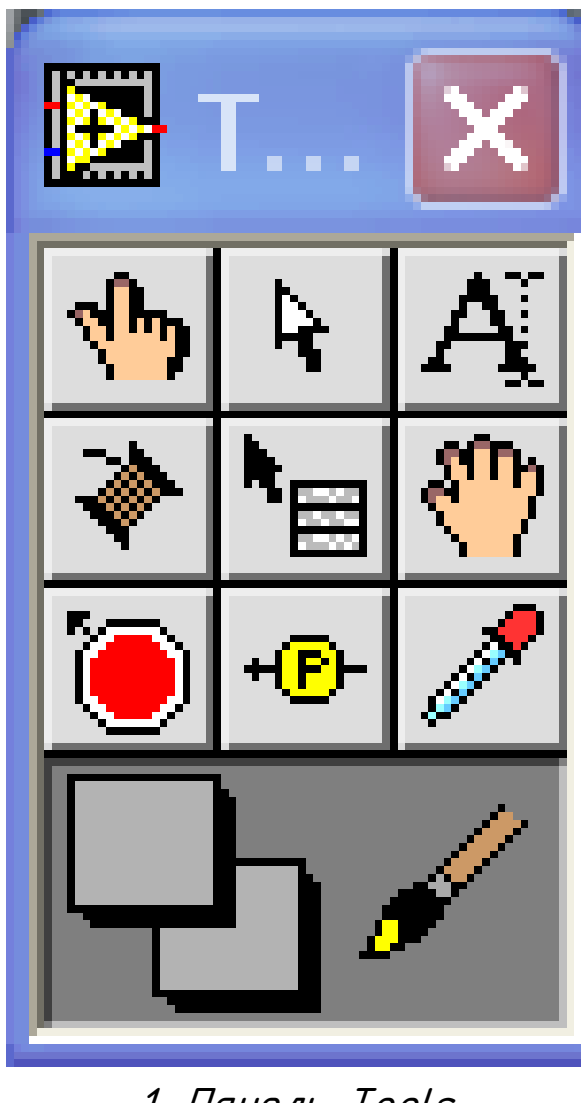

1. Панель Tools

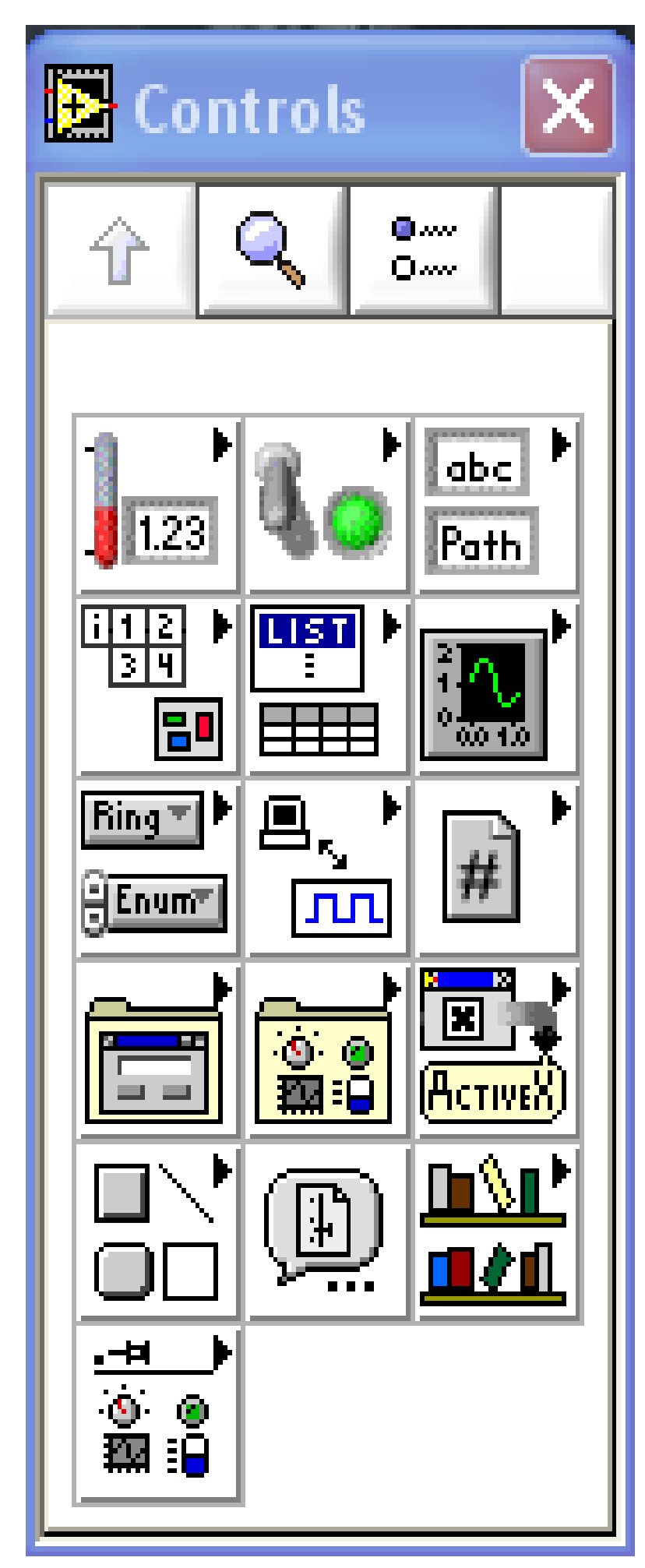

2. Панель Controls

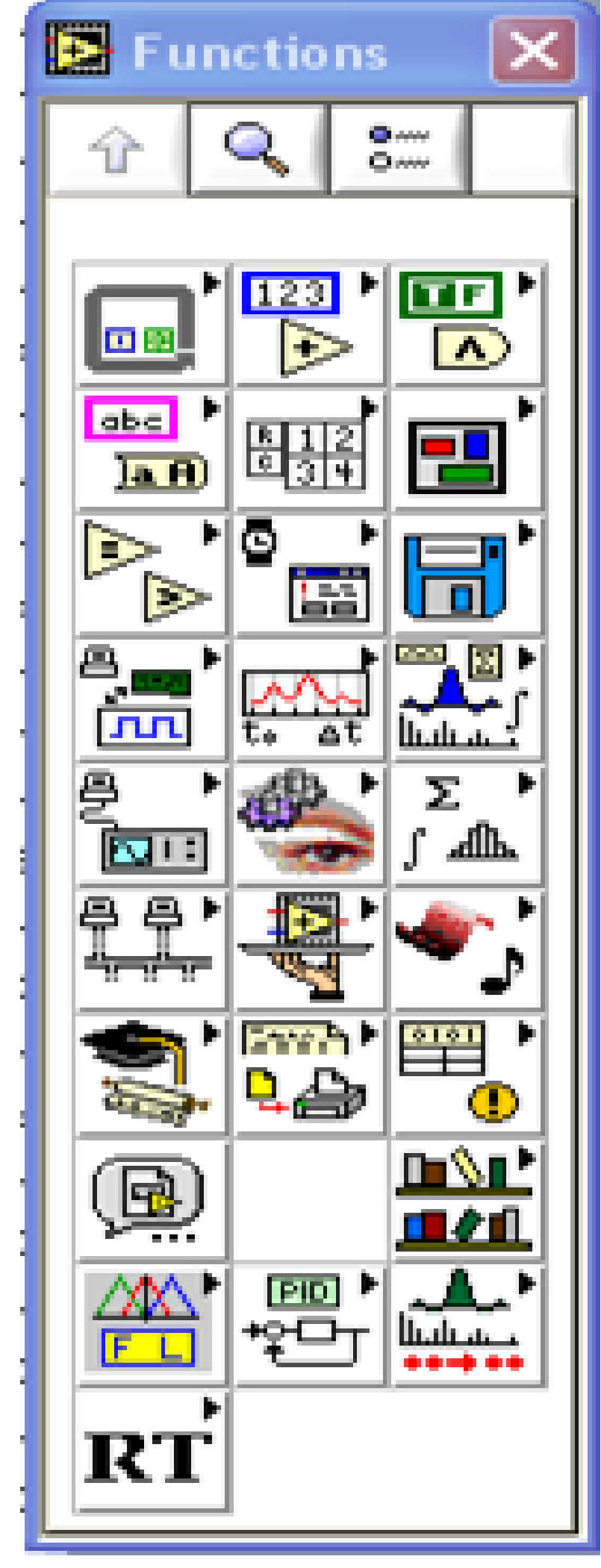

3. Панель Function

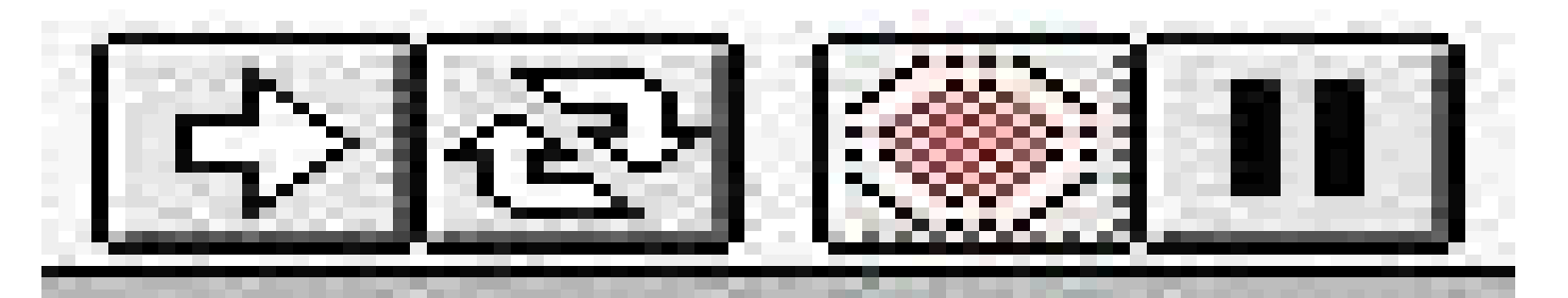

4. Управляющие кнопки

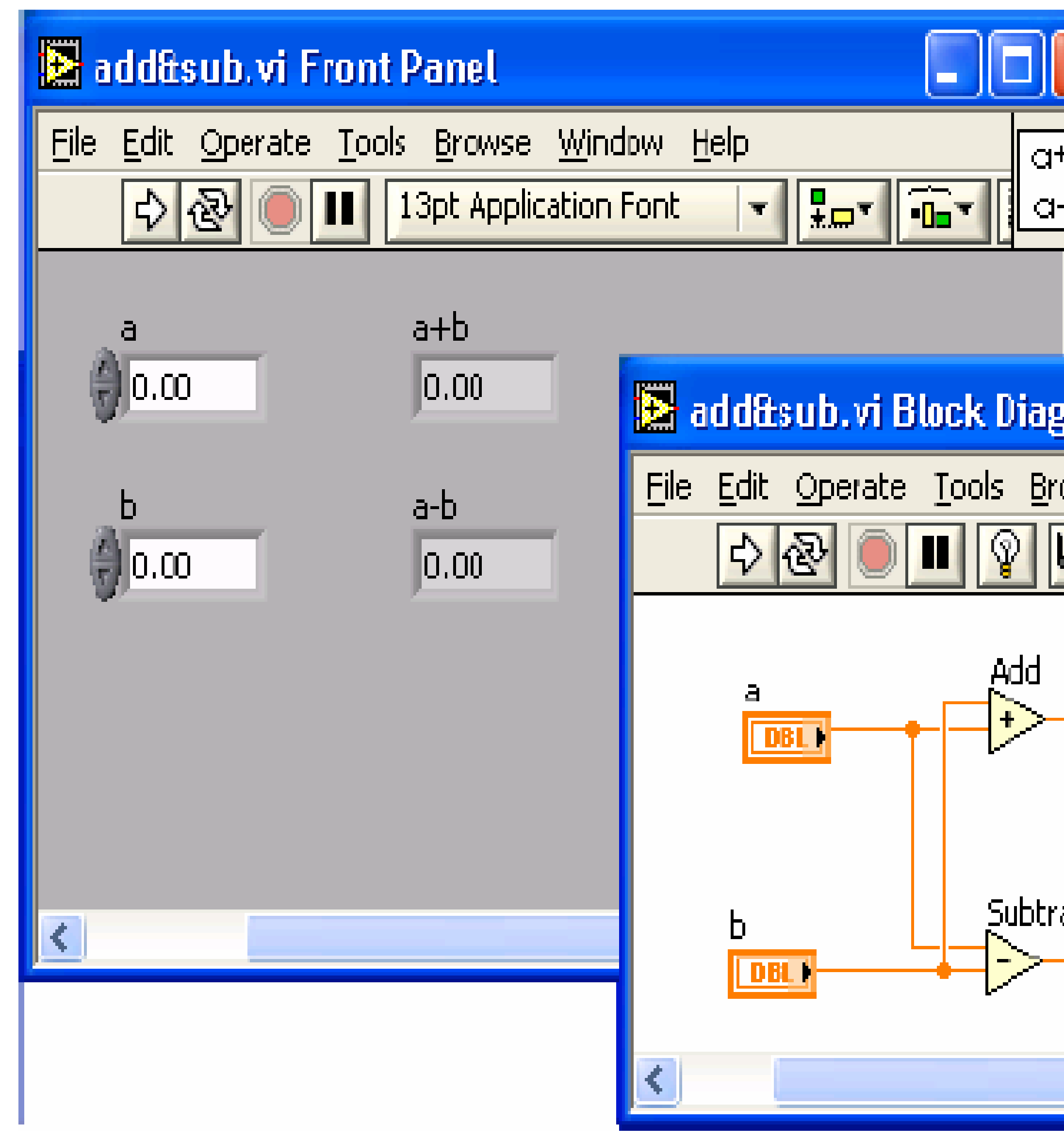

5. Лицевая и функциональная панели

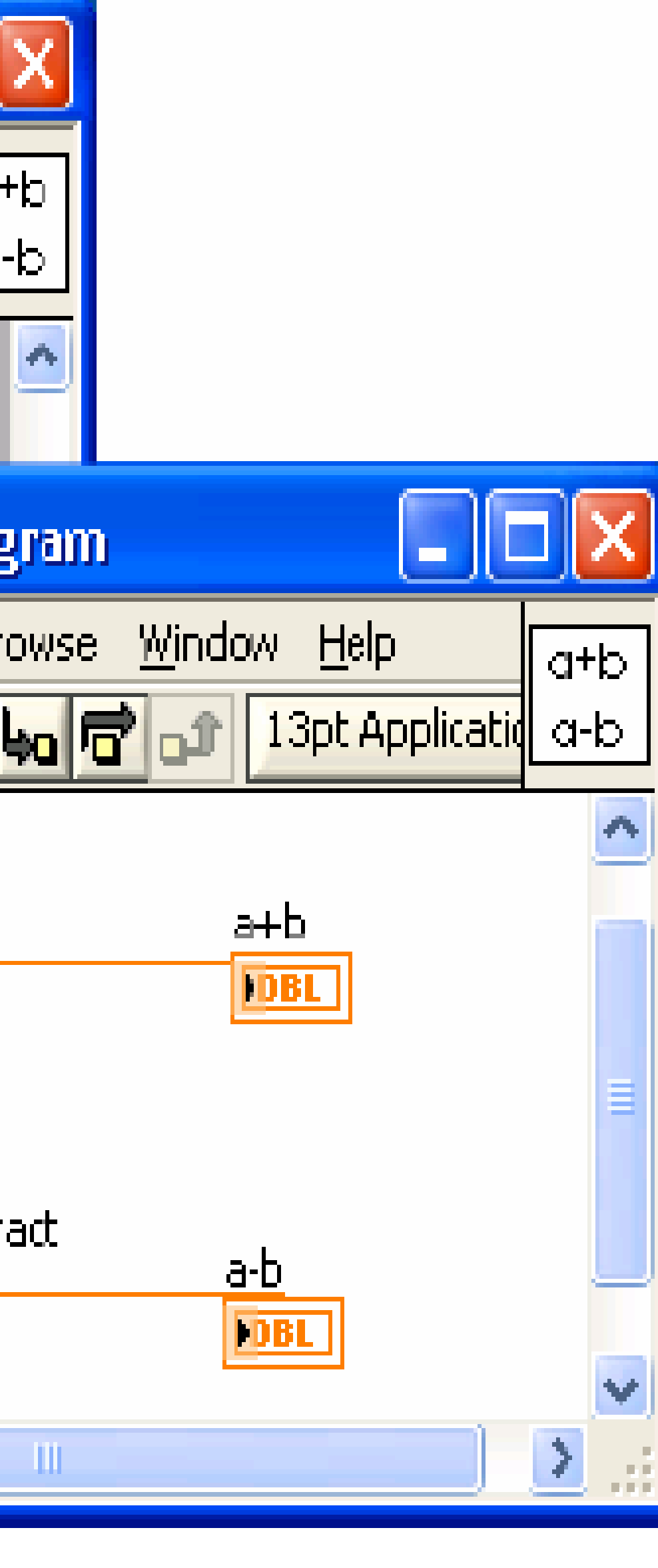

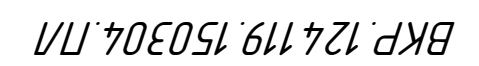

ПРИНЦИПИАЛЬНАЯ СХЕМА СОЕДИНЕНИЯ

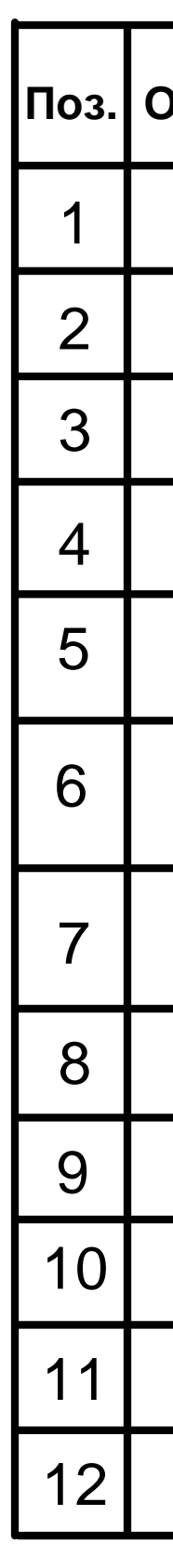

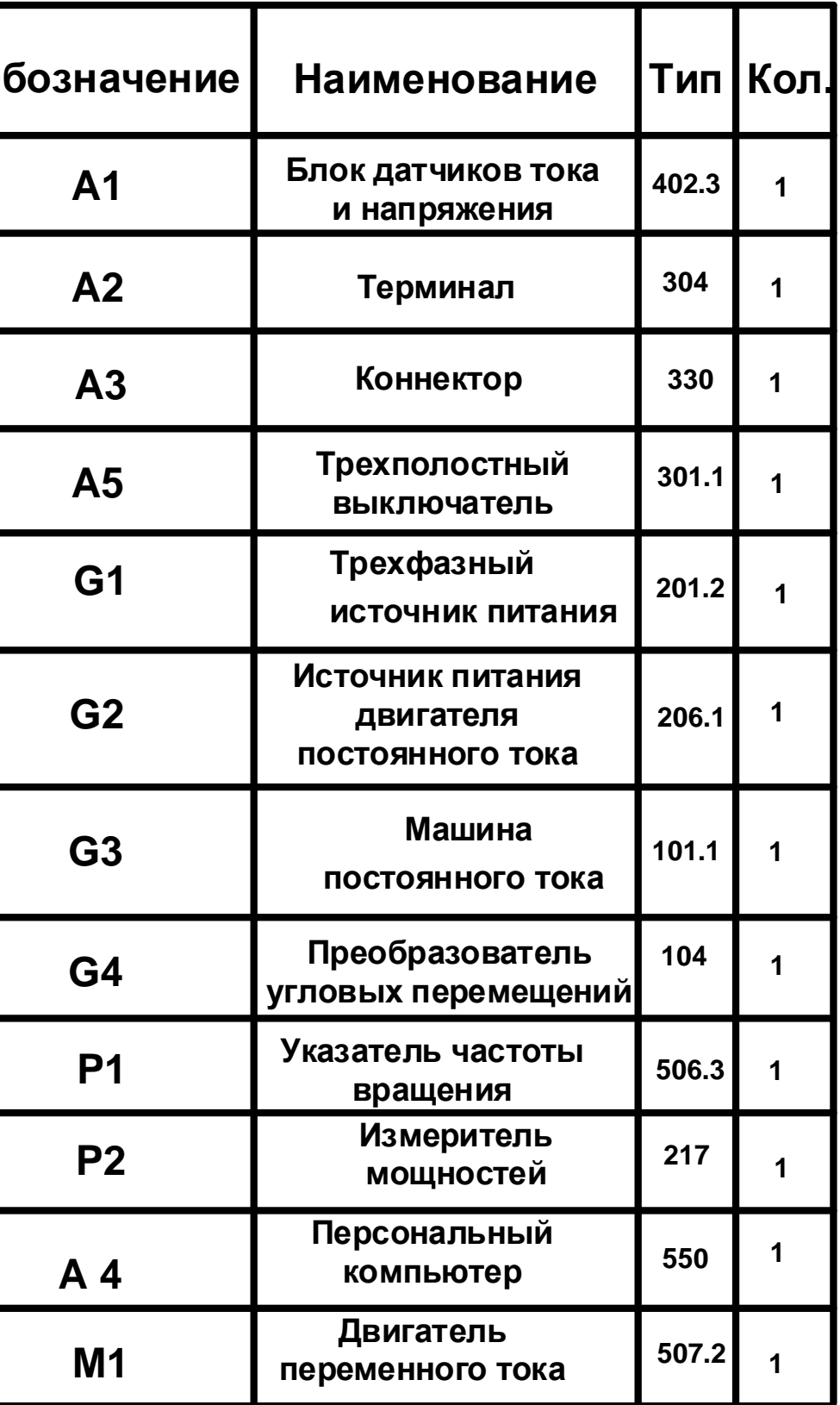

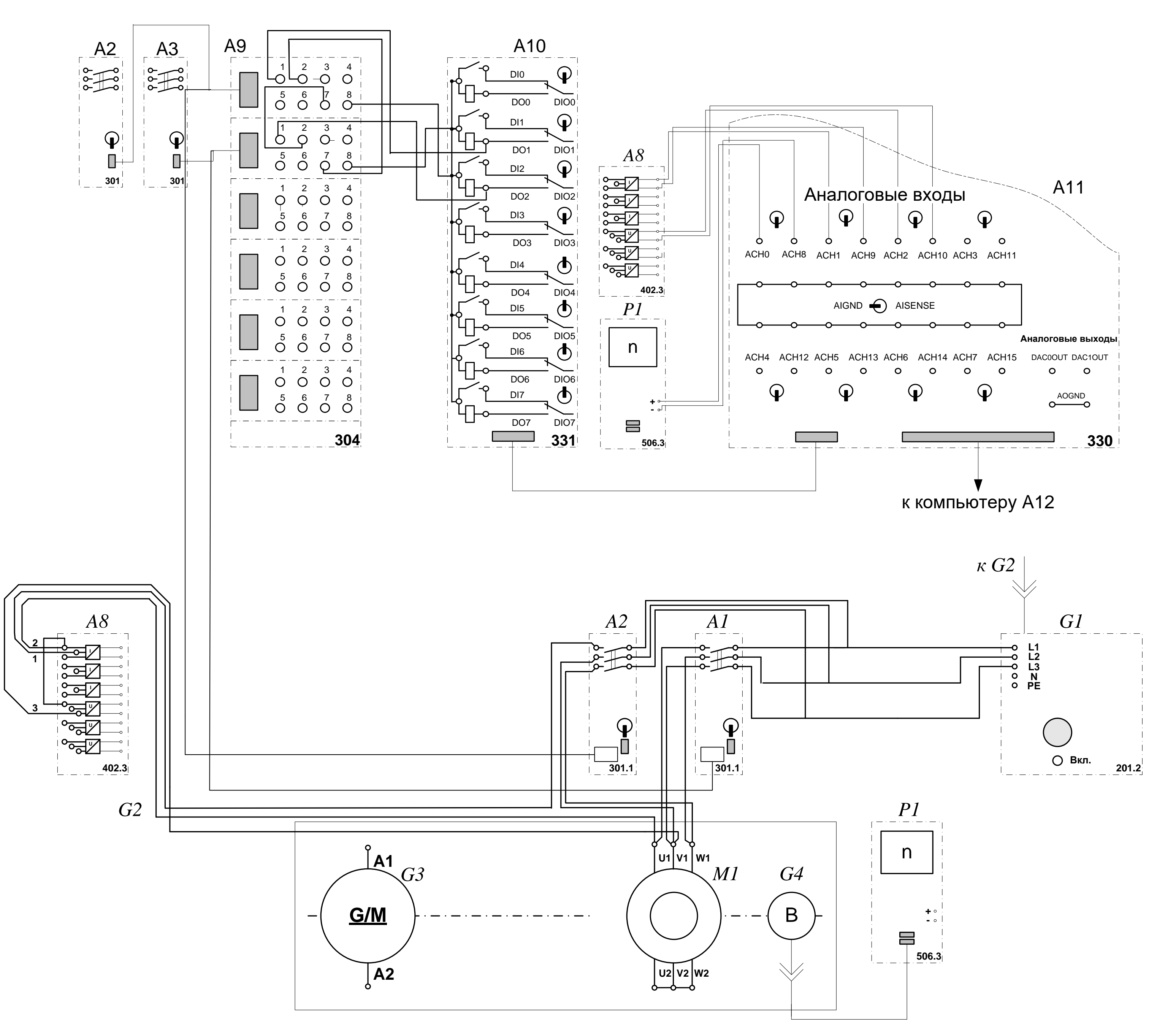

СТРУКТУРНАЯ СХЕМА ПОДКЛЮЧЕНИЯ

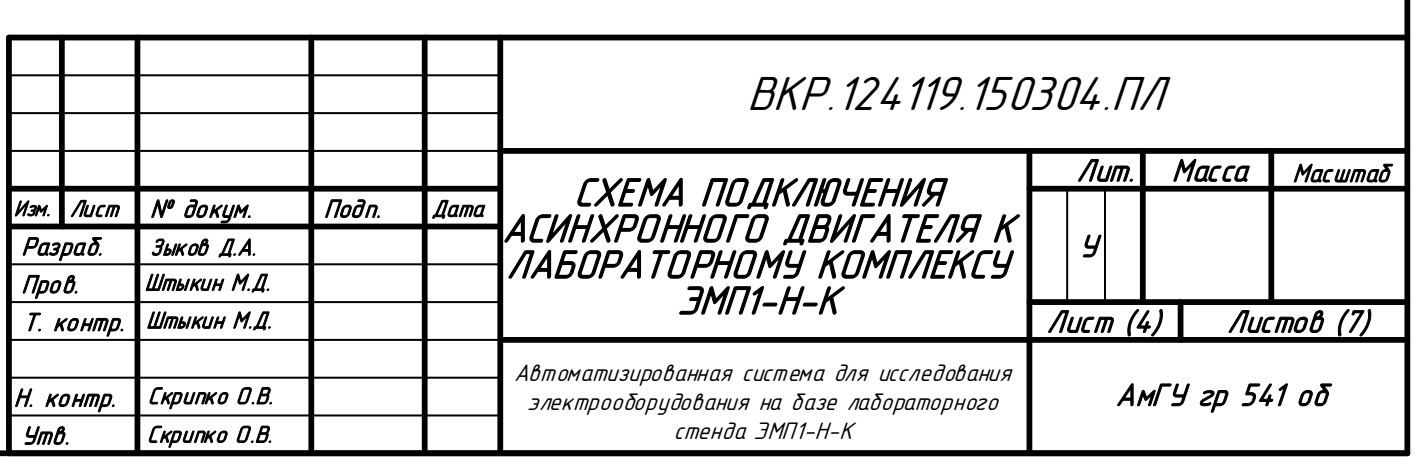

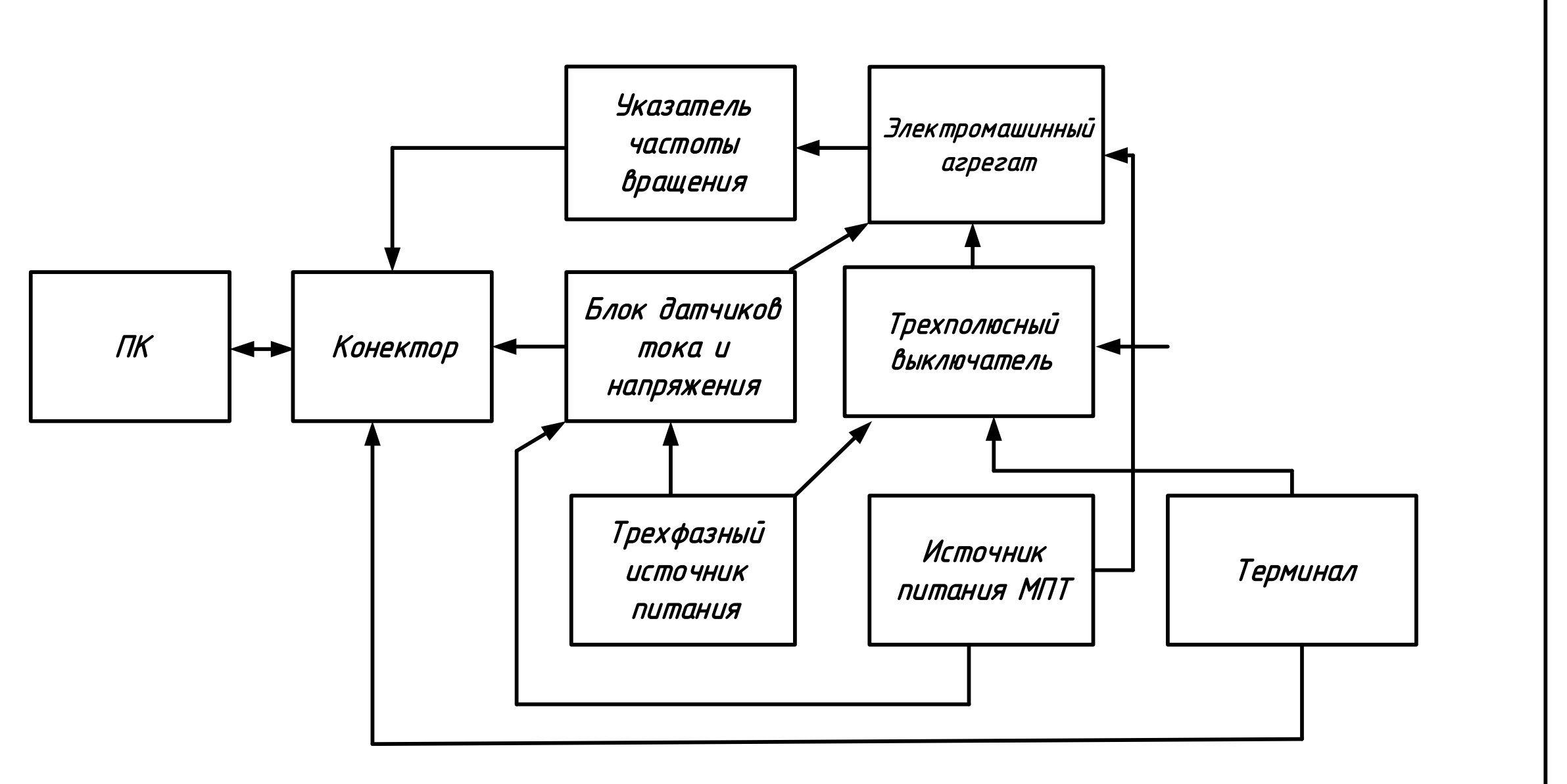

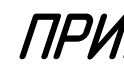

## СПЕЦИФИКАЦИЯ

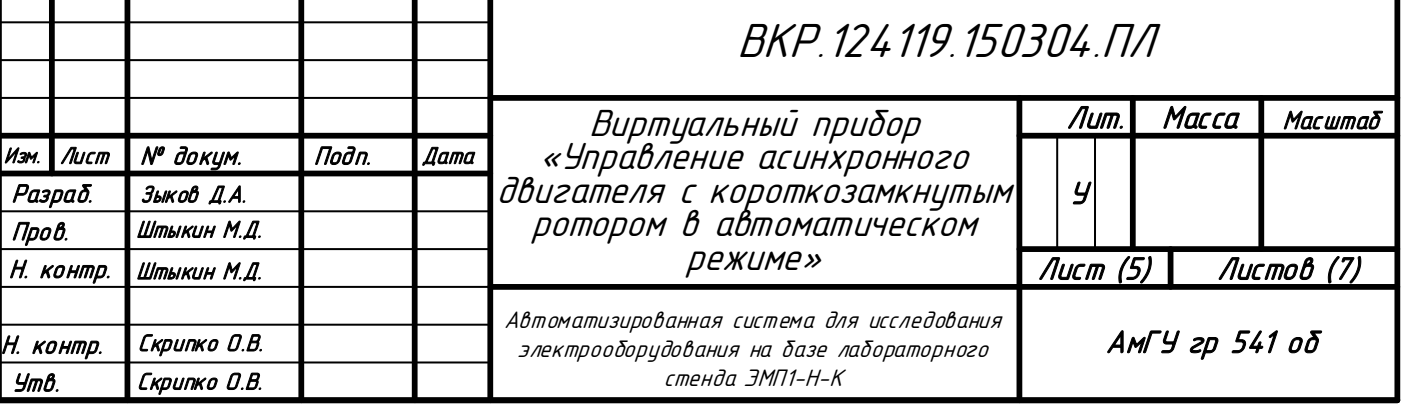

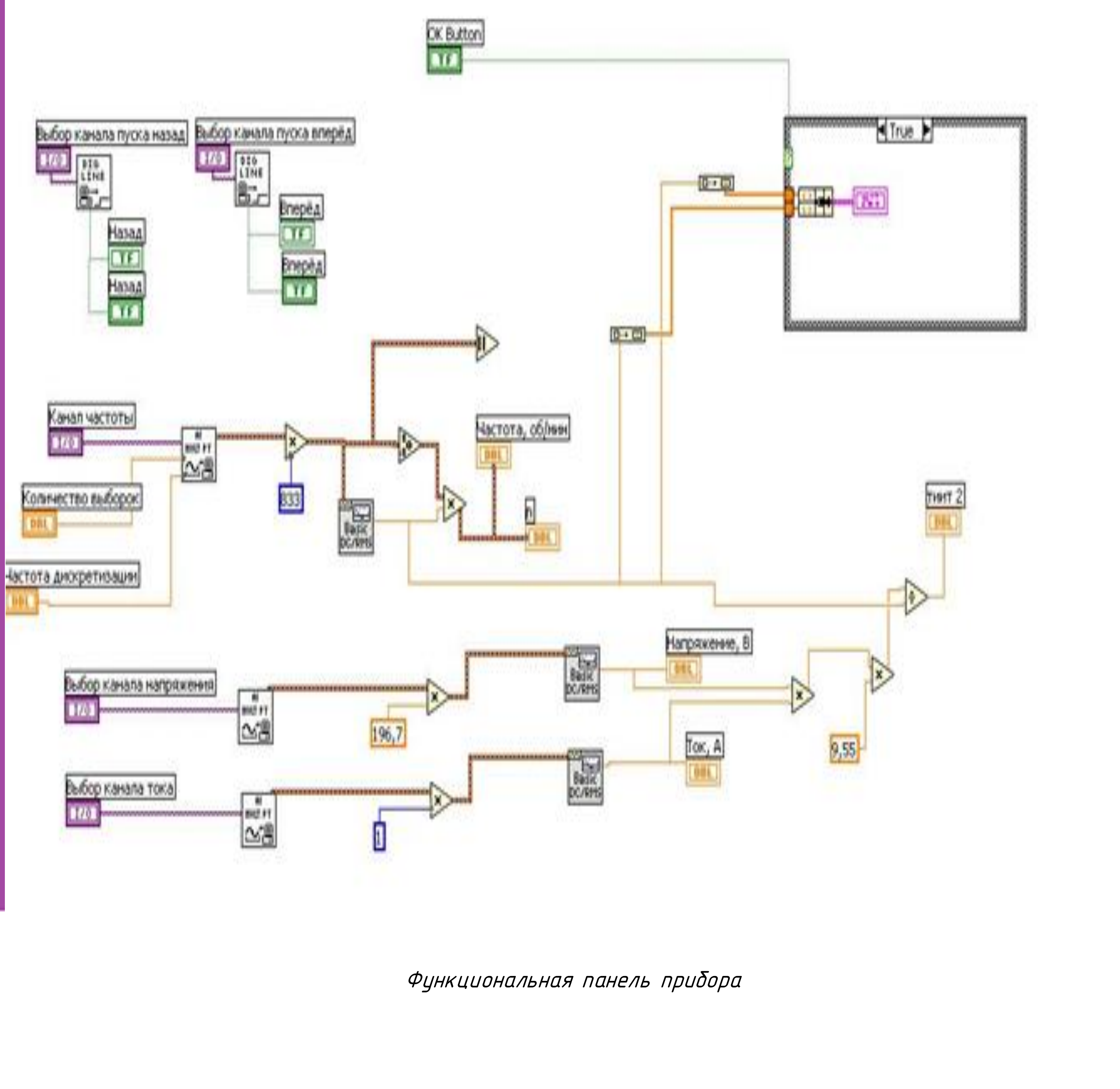

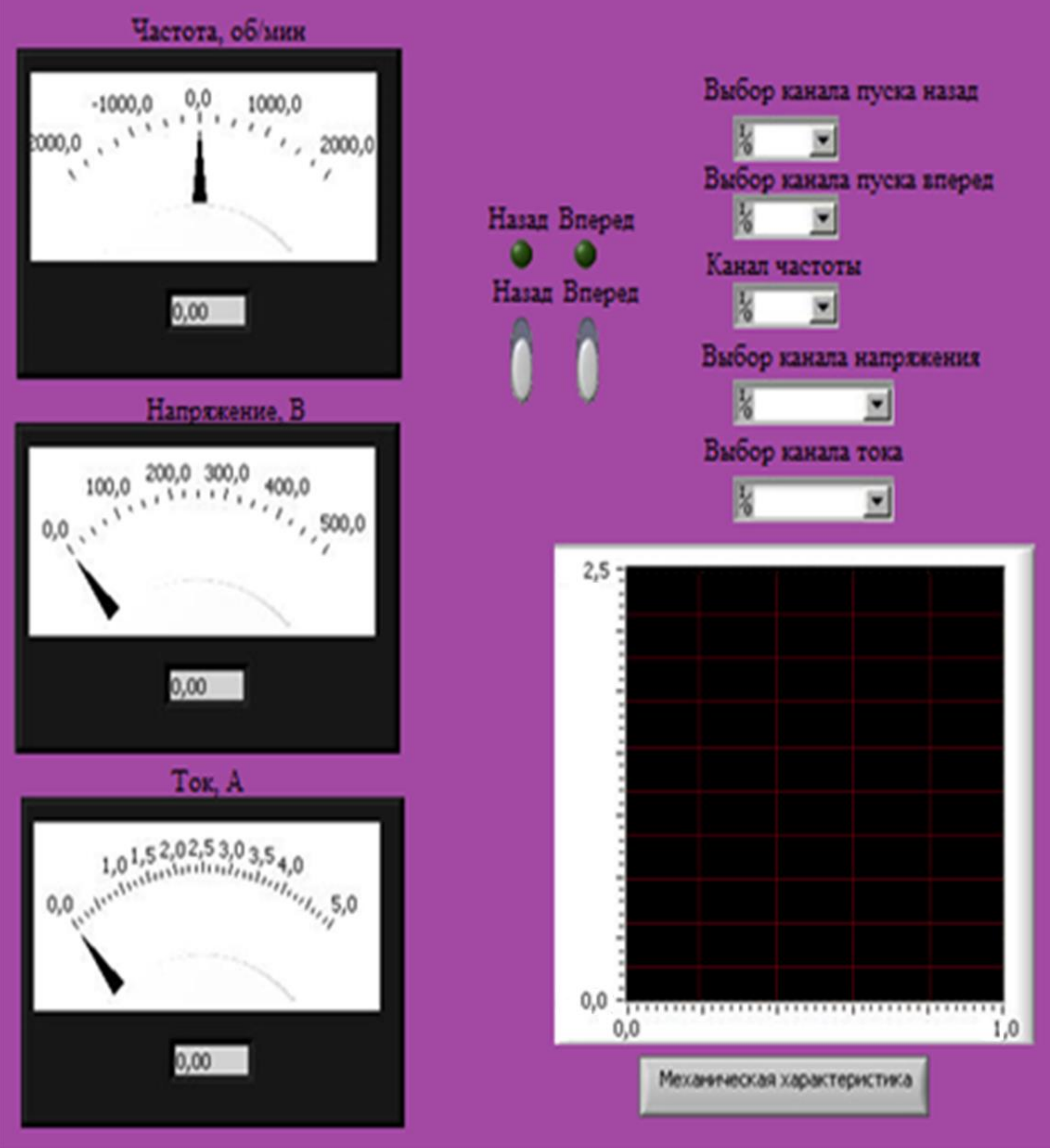

Лицевая панель прибора

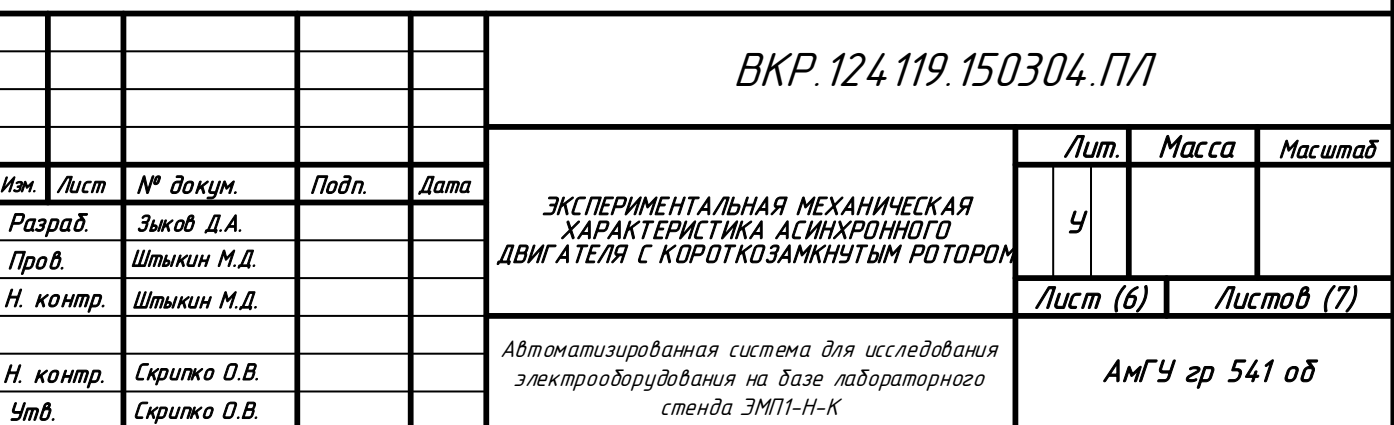

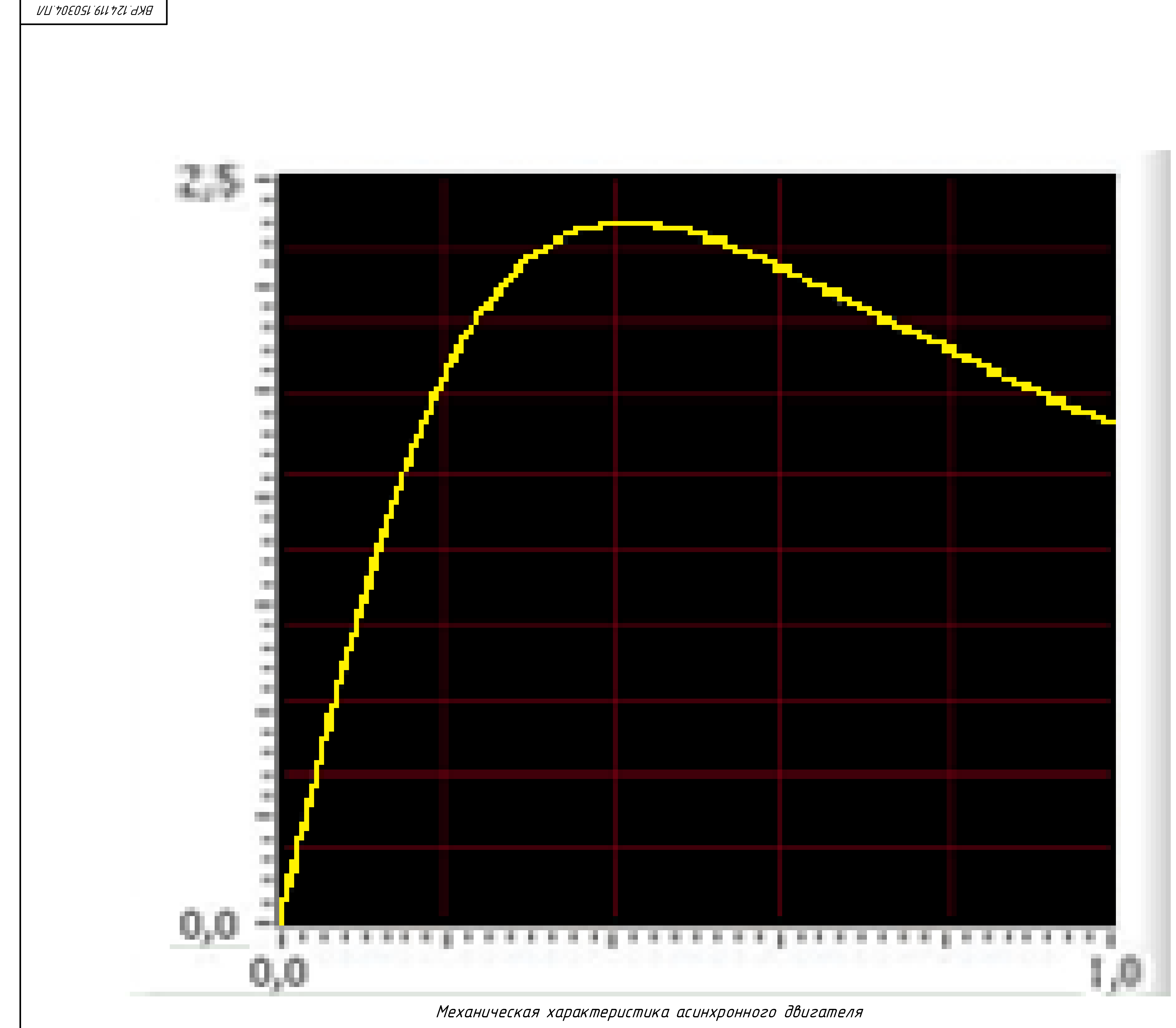

## *М*

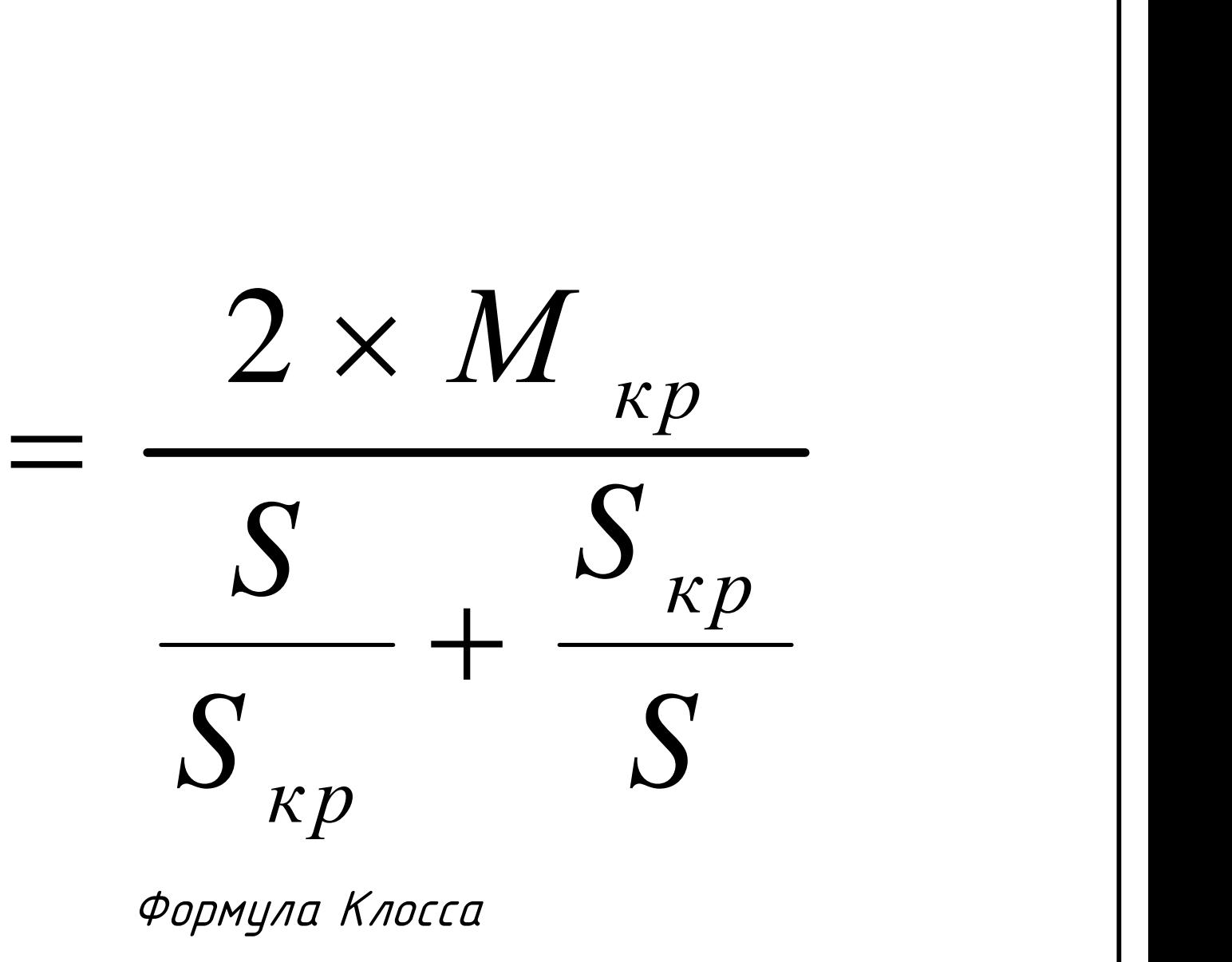

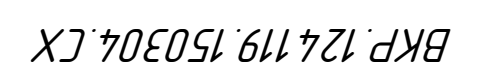

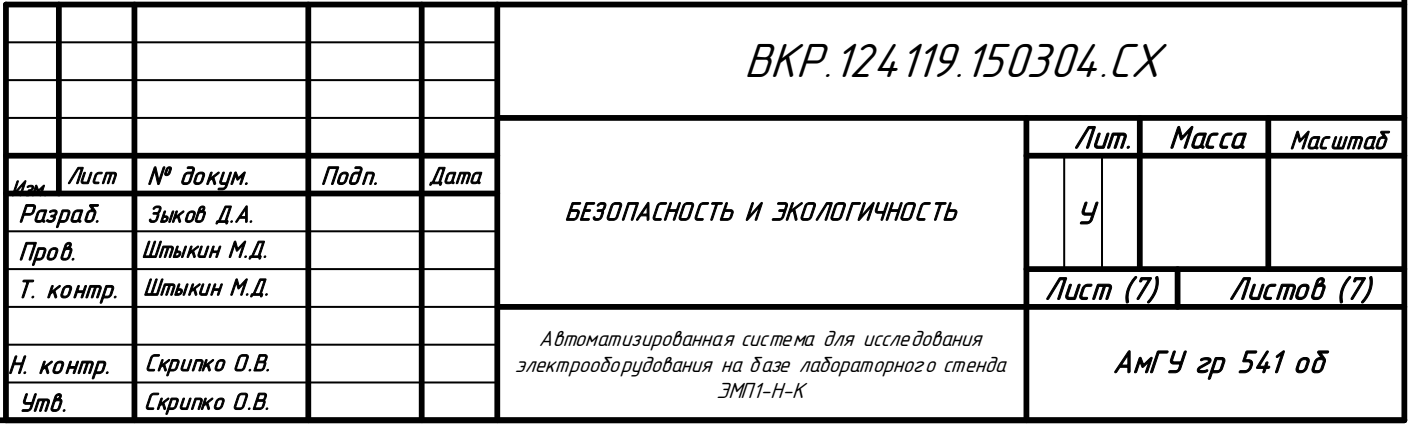

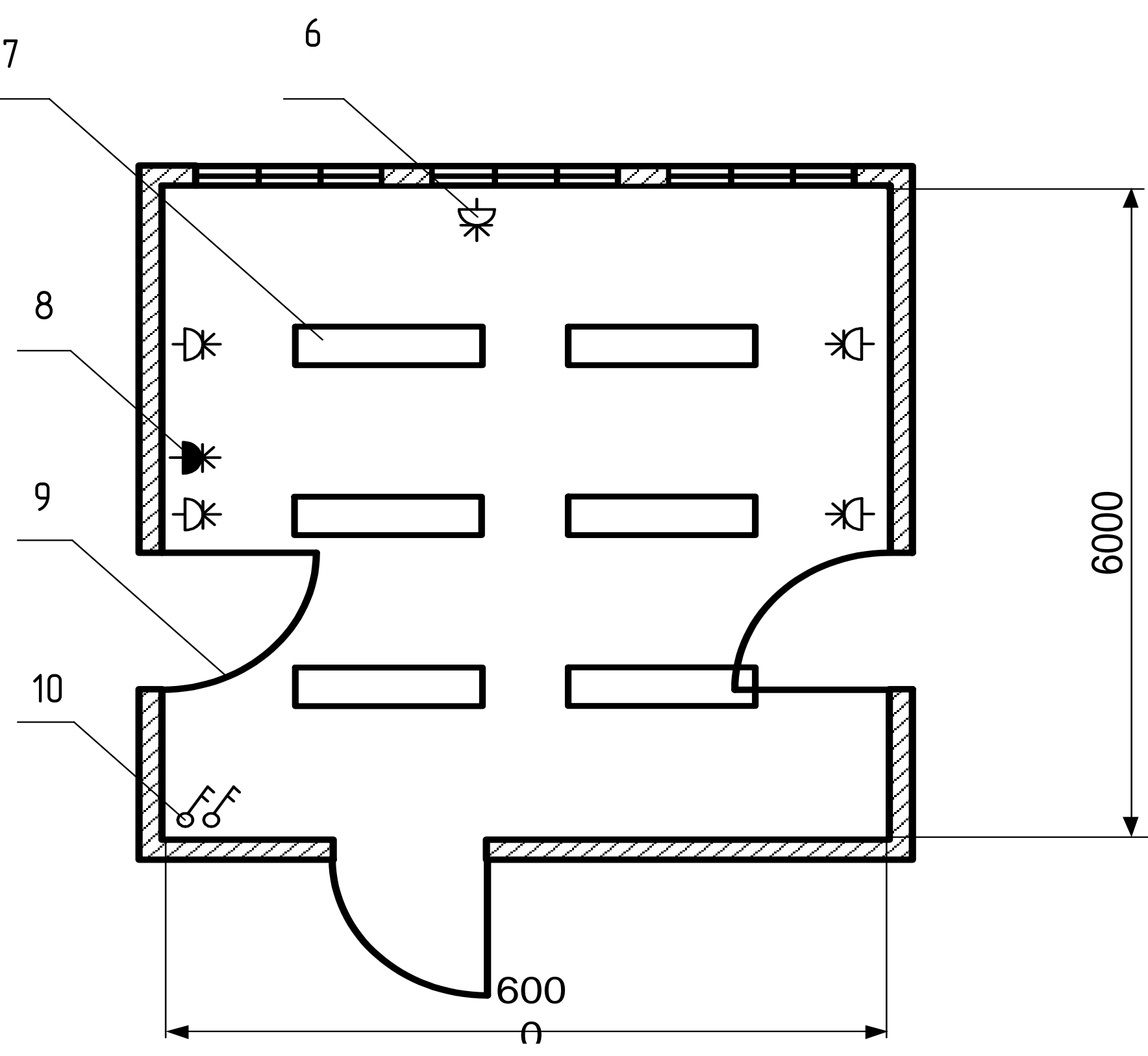

1 - УЧЕБНЫЙ СТЕНД

2 - УСТАНОВКА С АСИНХРОННЫМ ЭЛЕКТРОДВИГАТЕЛЕМ

<sup>3</sup>*–* УСТАНОВКА ЭМУ *–* 12<sup>А</sup> 4 - СТОЛЫ <sup>5</sup>*–* СТЕНД ЭВ - 4 6 - РОЗЕТКА <sup>7</sup>*–* СВЕТИЛЬНИК СВЛ 6\*40 ВТ <sup>8</sup>*–* ТРЕХФАЗНАЯ РОЗЕТКА 9 - ДВЕРЬ <sup>10</sup>*–* ВЫКЛЮЧАТЕЛЬ ДВУХПОЛЮСНЫЙ <sup>11</sup>*–* СЕЙФ

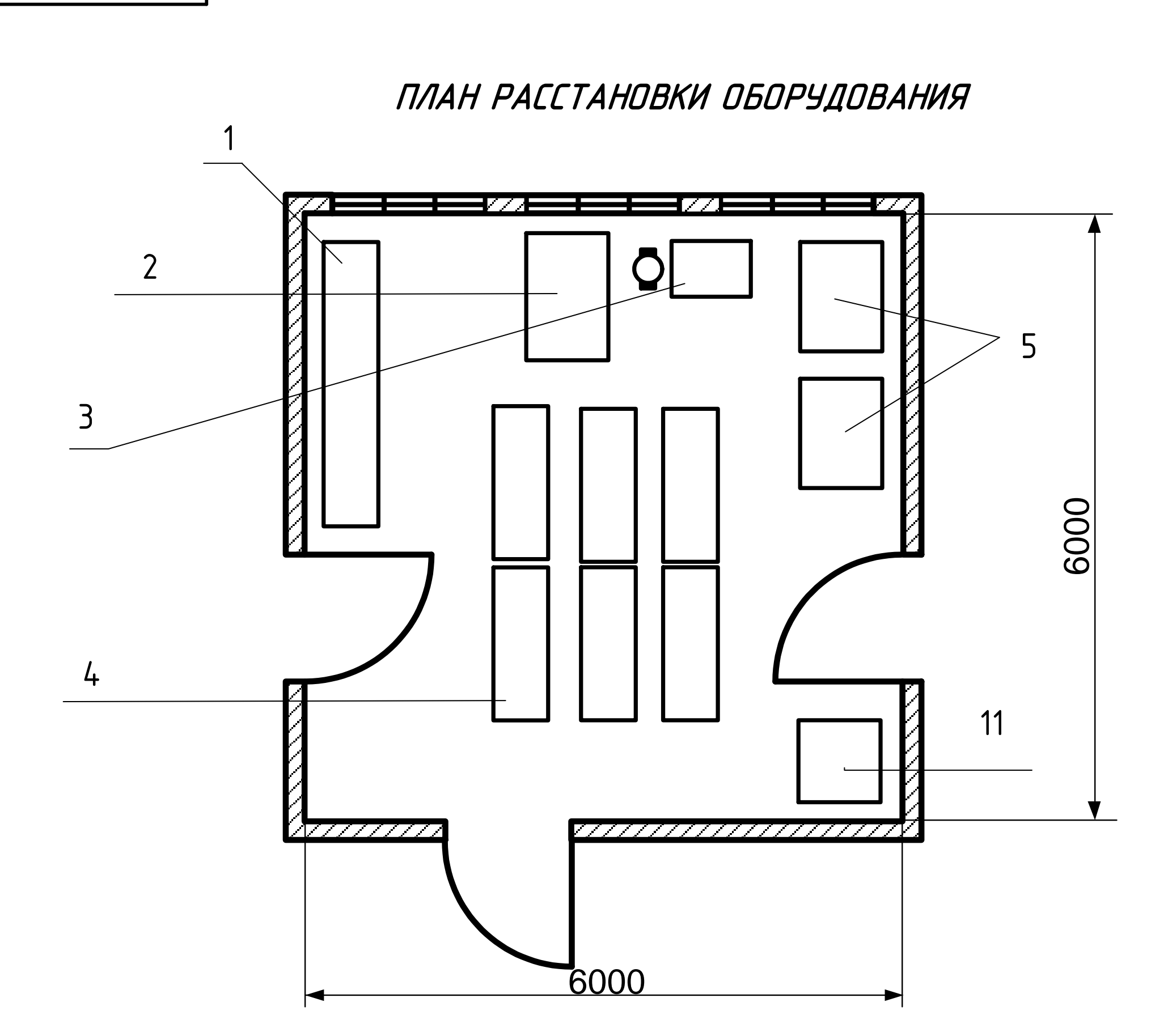

ПЛАН ЭВАКУАЦИИ

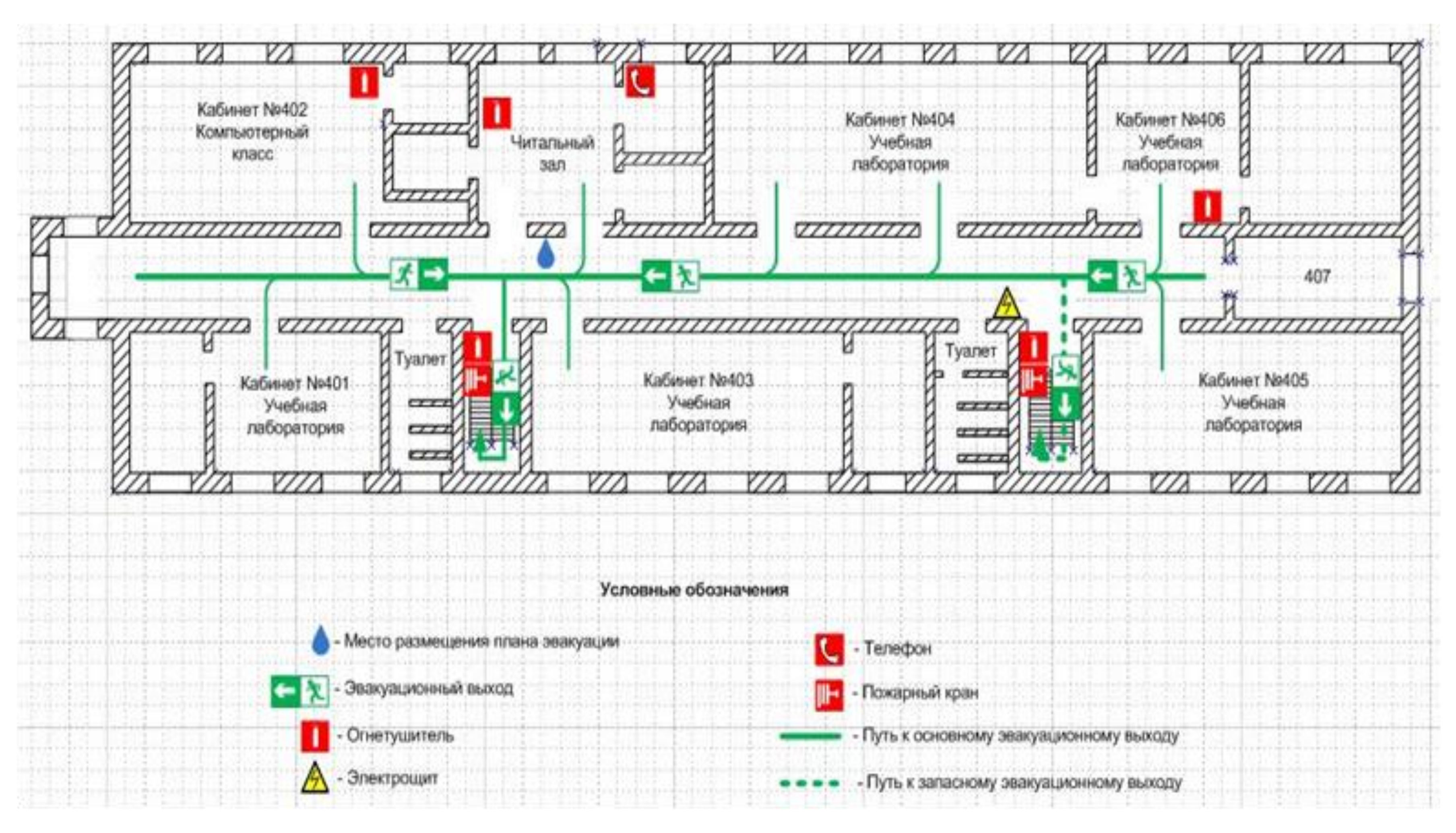

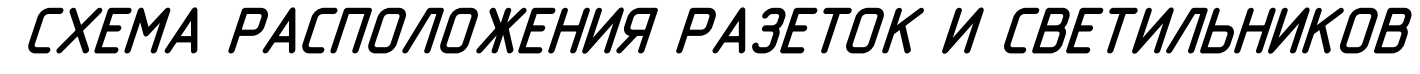